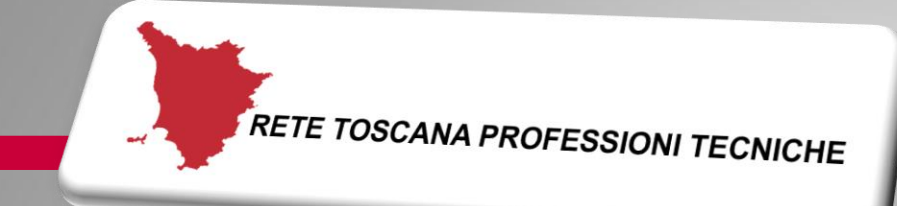

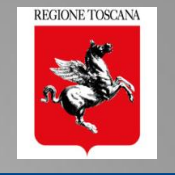

### Prato, 15 Settembre 2017 Rete Toscana Professioni Tecniche

## PO.R.TO.S. 2.0 il nuovo POrtale della Regione TOscana per la Sismica

### Ing. Nicoletta Pasotti Regione Toscana - Direzione Ambiente ed Energia SETTORE SISMICA

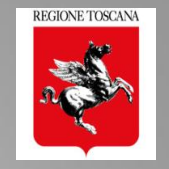

### ❑ PORTOS 1.0

- ❑ Struttura e flussi attuali
- ❑ Monitoraggio dati: utenti pratiche e istanze
- ❑ Gestione criticità e interventi migliorativi

### ❑ PORTOS 2.0: il progetto

- ❑ Obiettivi
- ❑ Il Front End per gli utenti 2.0
- ❑ Firma elettronica avanzata
- ❑ Informatizzazione dei dati
- ❑ Compilazione della pratica 2.0

### ❑ PORTOS 2.0: lo sviluppo

- Organizzazione dei contenuti
- Sezioni di compilazione della pratica 2.0
- ❑ Ulteriori implementazioni PORTOS 2.1

#### Cos'è PORTOS

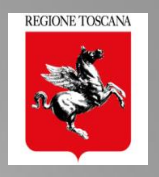

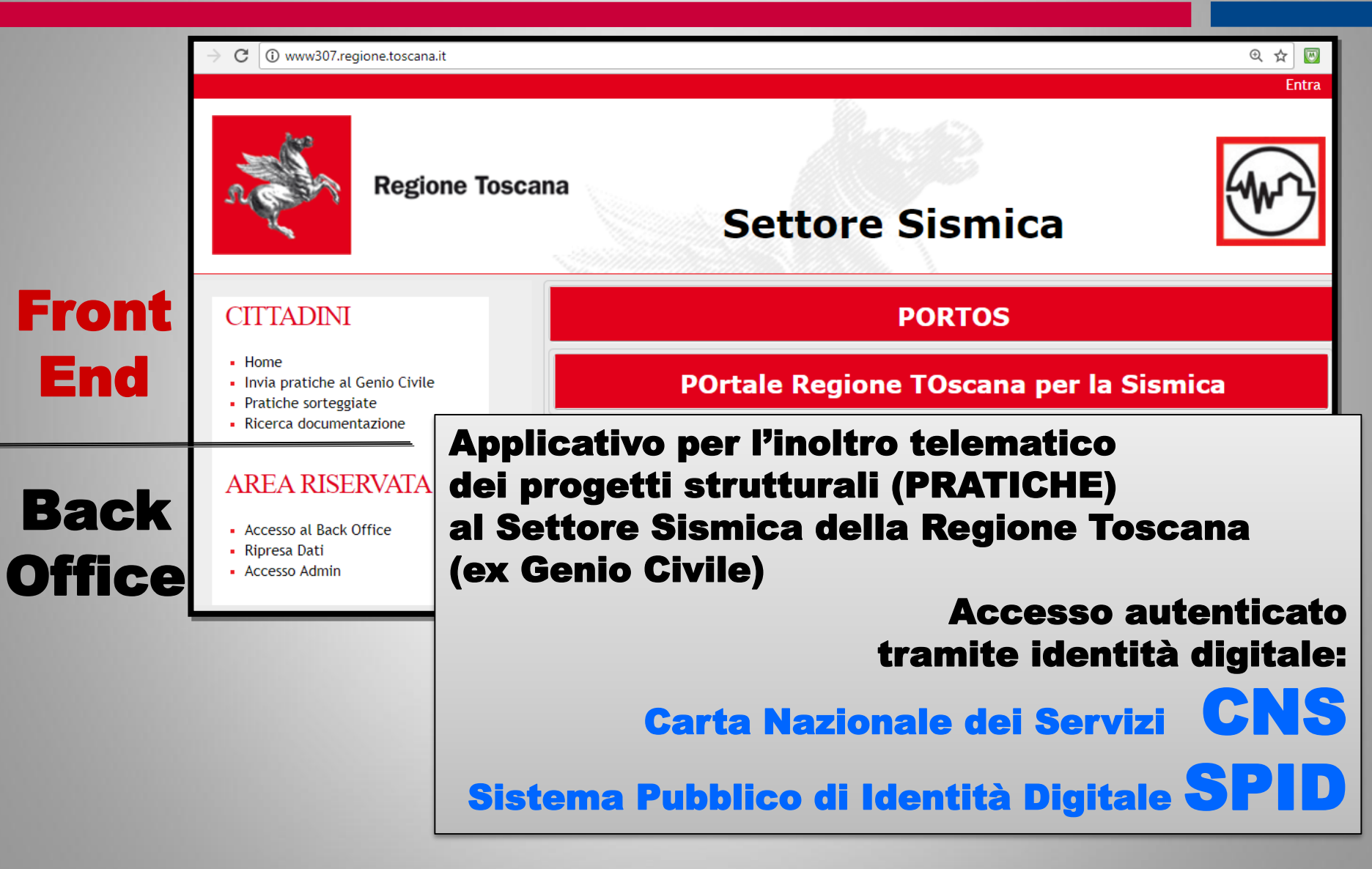

# **REGIONE TOSCANA**

#### Accesso ai servizi on line di RT: CNS o SPID

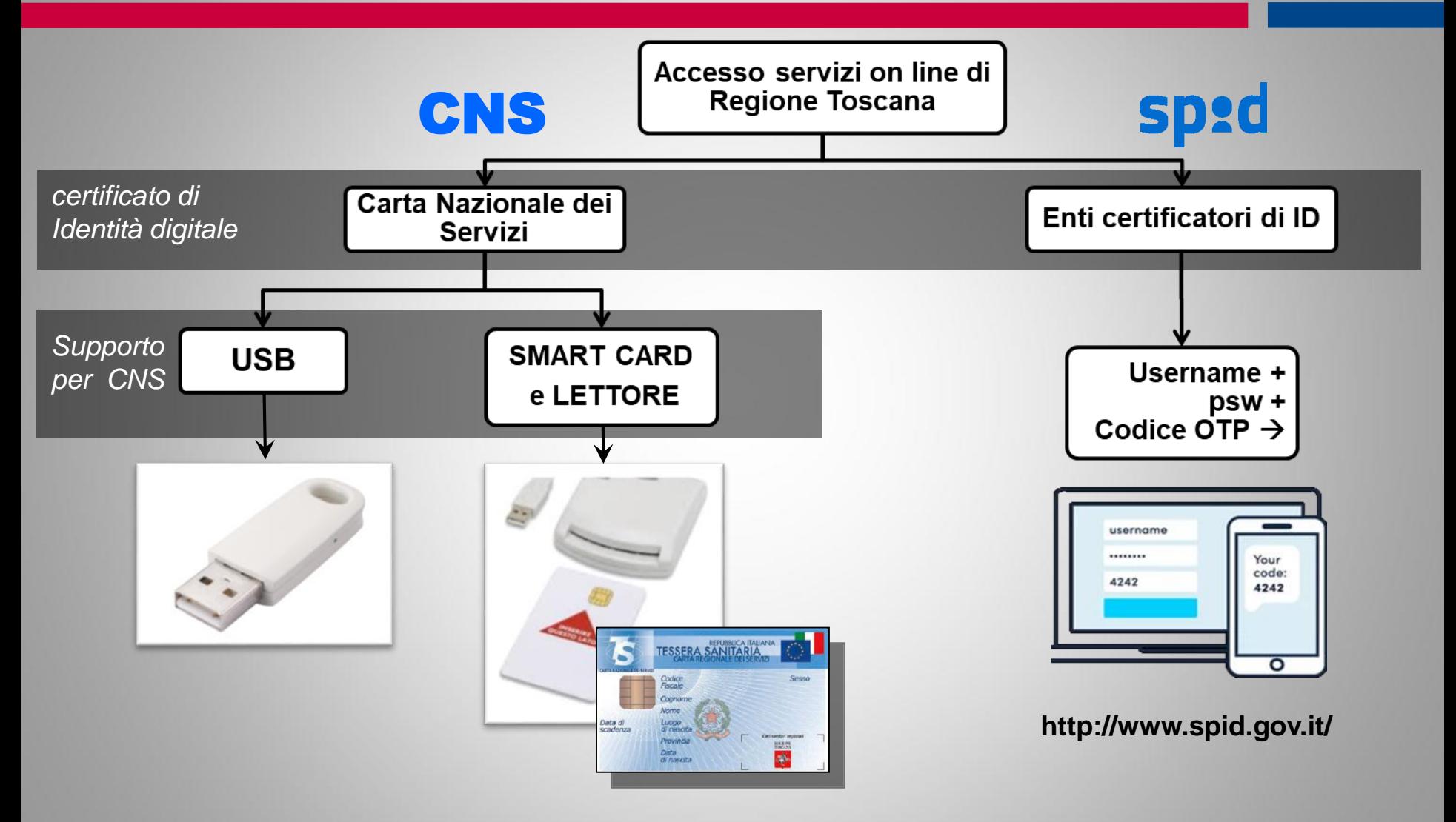

**http://www.regione.toscana.it/-/carta-nazionale-dei-servizi**

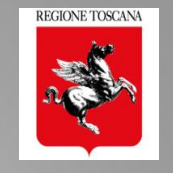

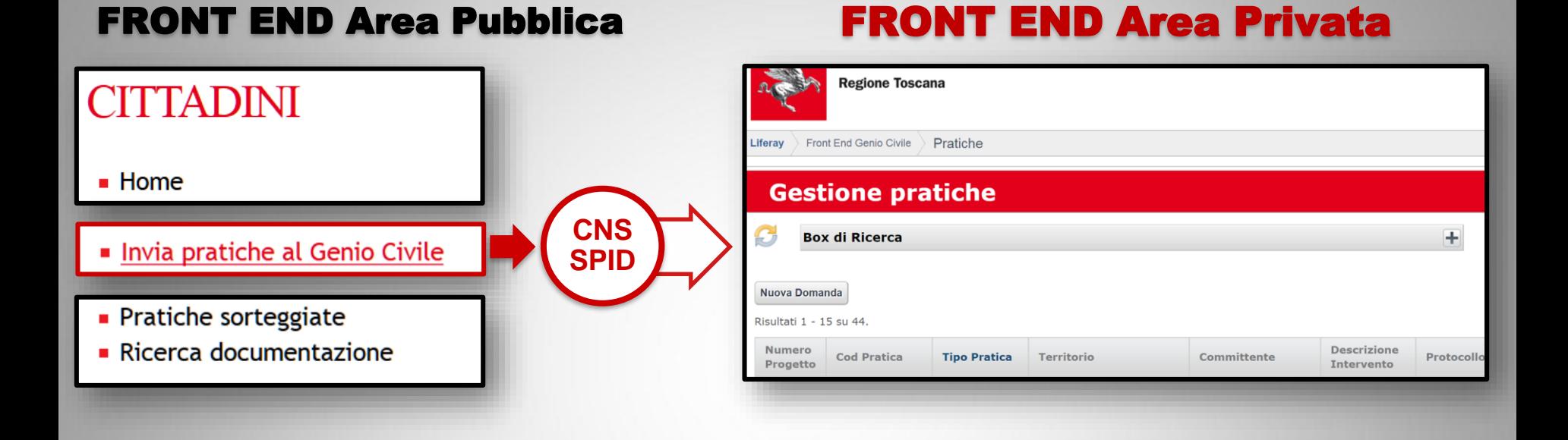

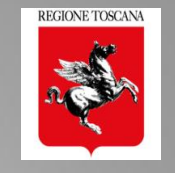

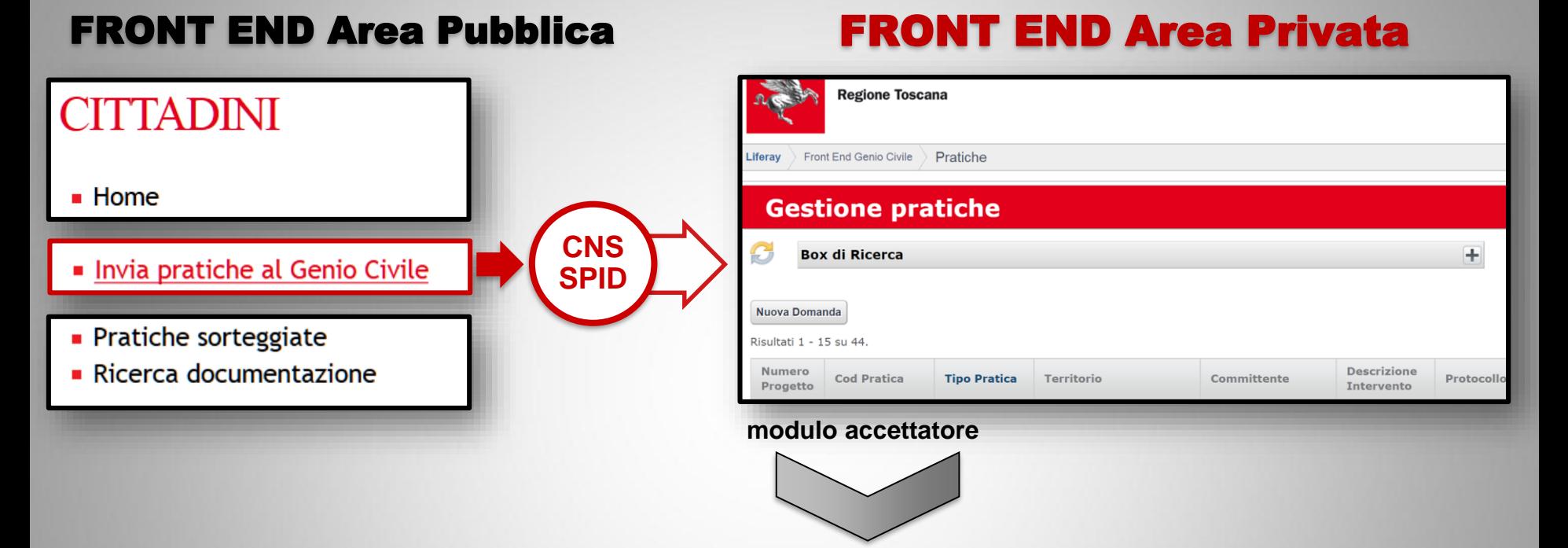

#### **BACK OFFICE - SETTORE SISMICA** D **PROCEDIMENTI** E **DEPOSITI DEPOSITI a AUTORIZZAZIONI SORTEGGIATI CONTROLLO** т

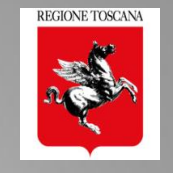

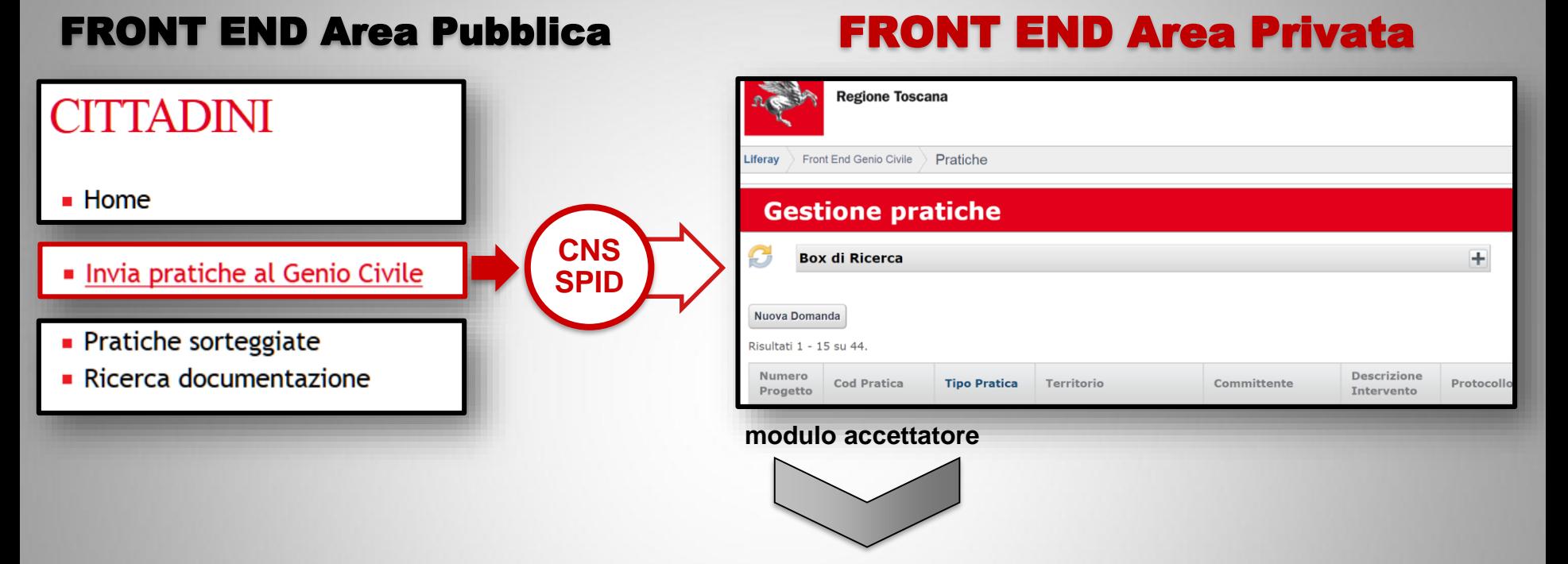

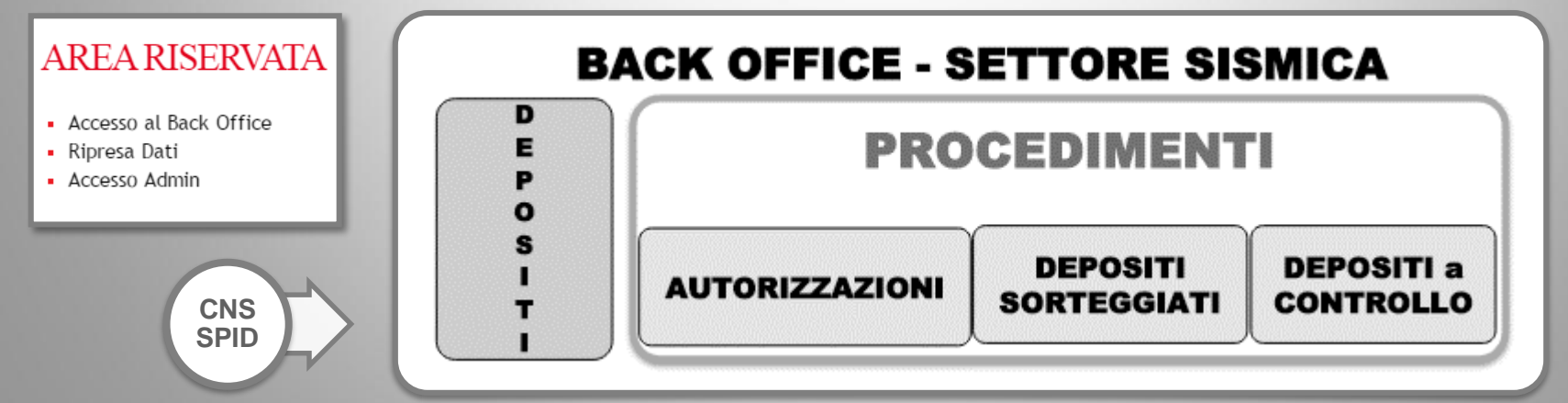

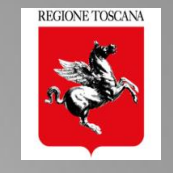

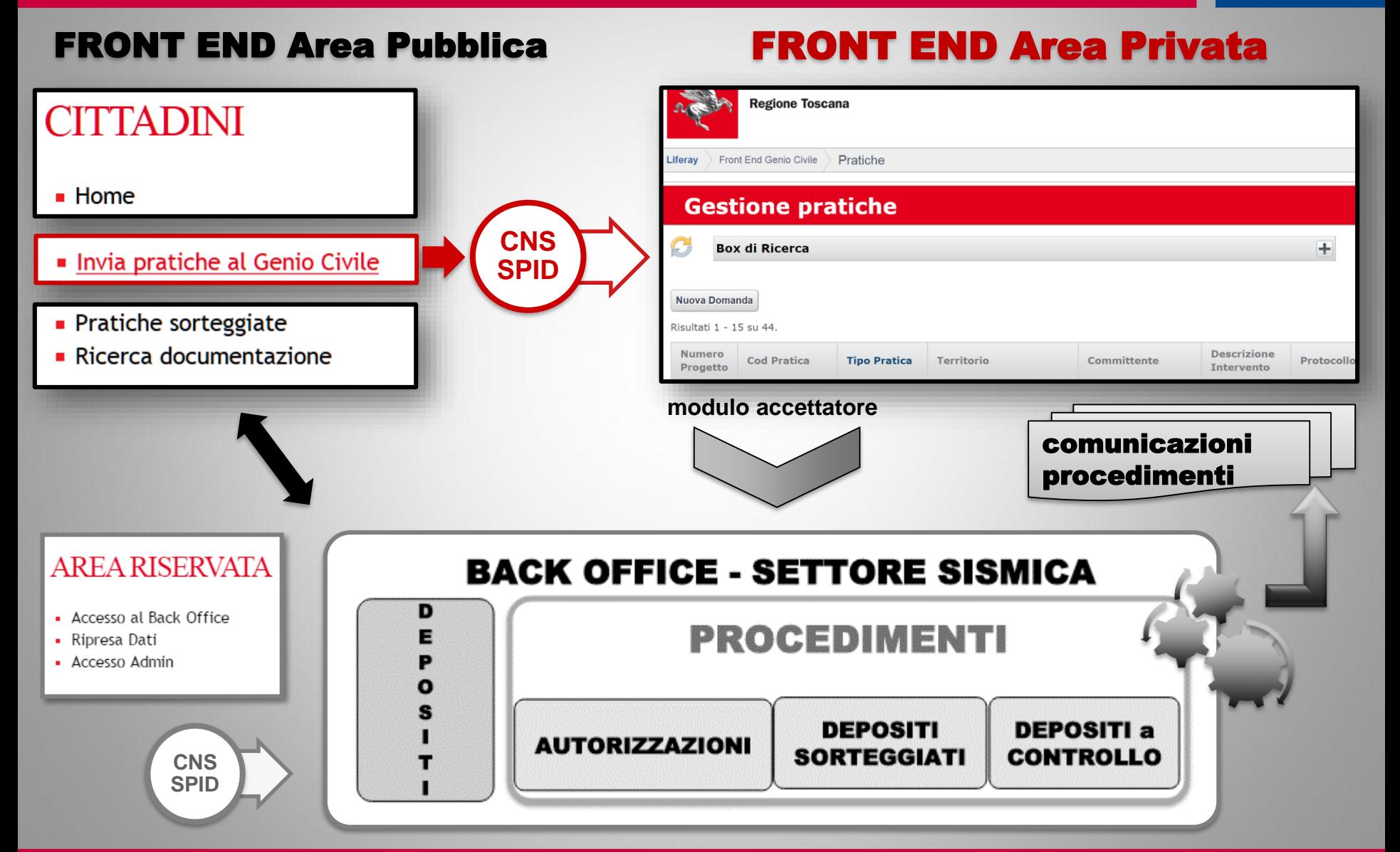

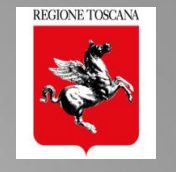

## TITOLARE DIGITALE della pratica

**COMMITTENTE TECNICO DELEGATO** 

**TITOLARE DIGITALE DELLA PRATICA** 

**Identità digitale** [Codice Fiscale]

CNS **SPID** 

Titolare digitale della pratica della committente? Chi accede a **PORTOS** con propria identità digitale (CNS o SPID) e può essere:

- $\triangleright$  **COMMITTENTE**  $\rightarrow$  titolare giuridico della pratica
- ➢ TECNICO DELEGATO dal committente  $\rightarrow$  figura professionale con un ruolo tra i **soggetti dichiarati** che inoltra la pratica con **delega** del committente

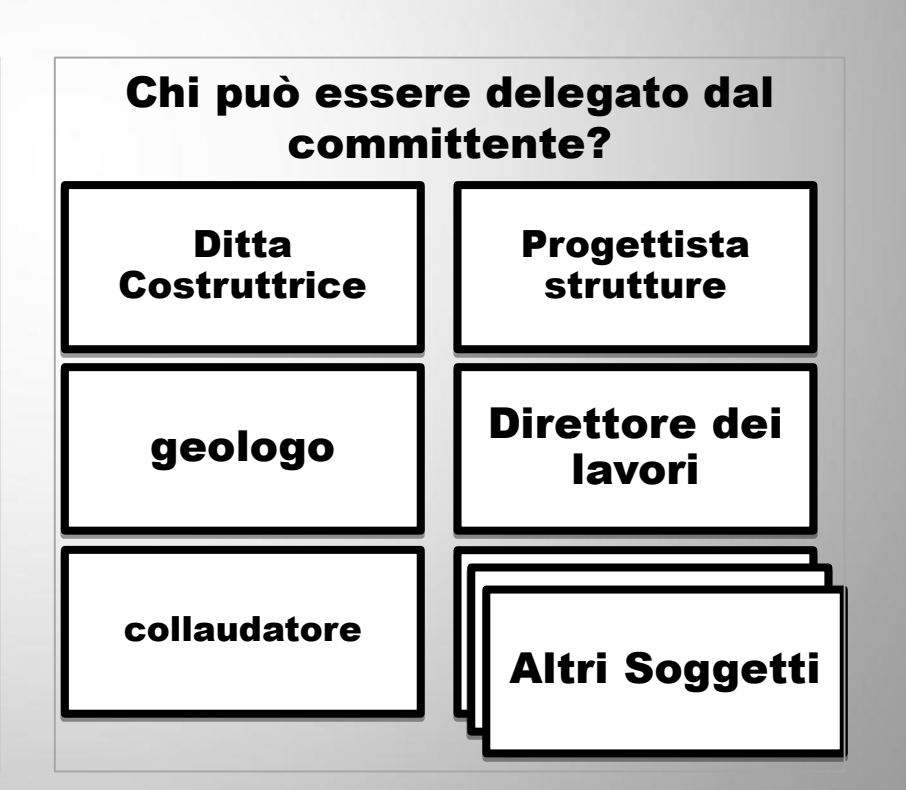

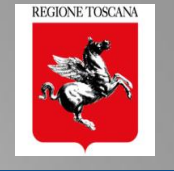

### PORTOS 1.0 per il TITOLARE DIGITALE della pratica

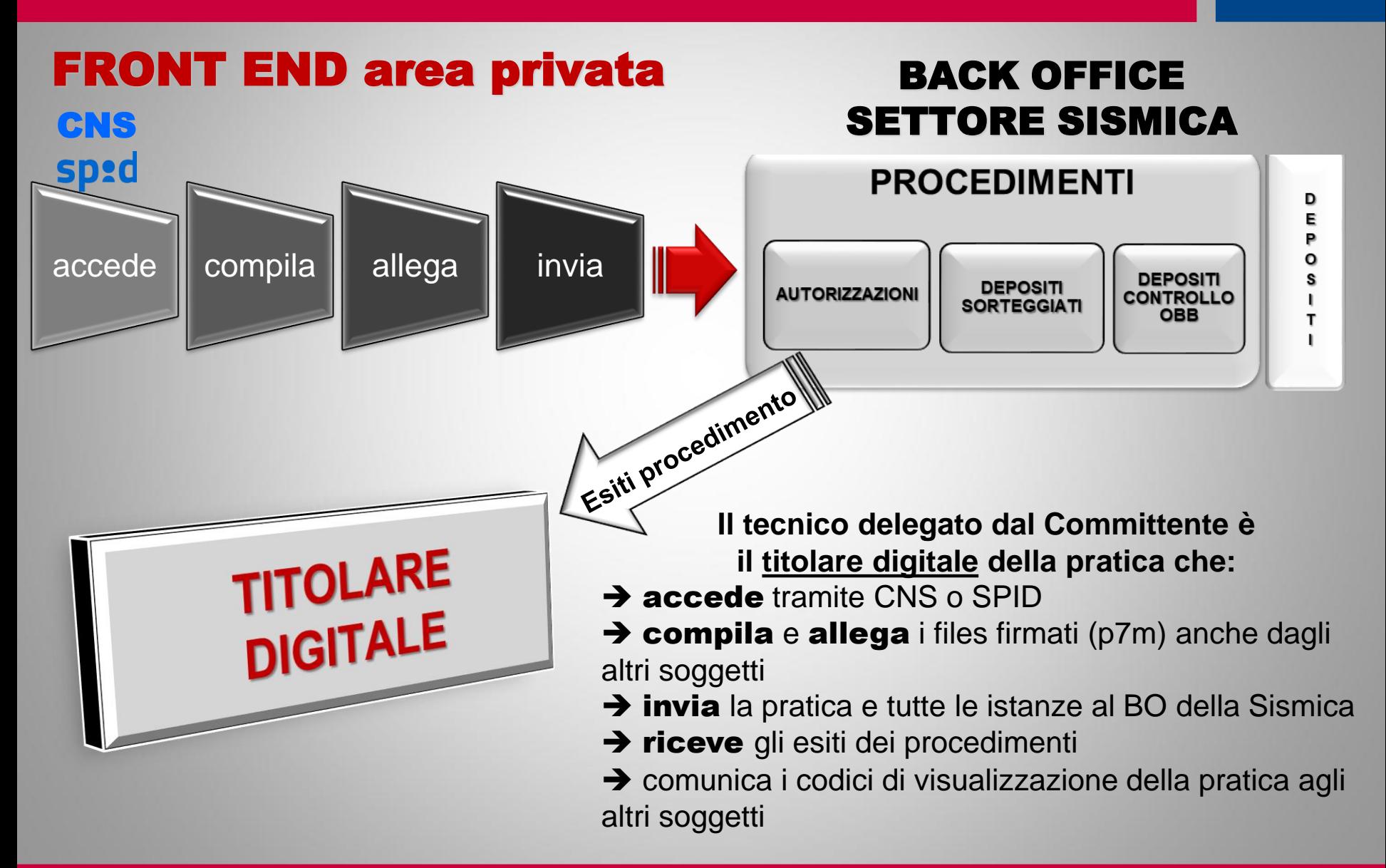

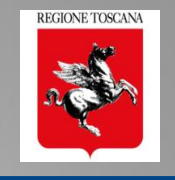

### gli UTENTI di PORTOS dal 2015

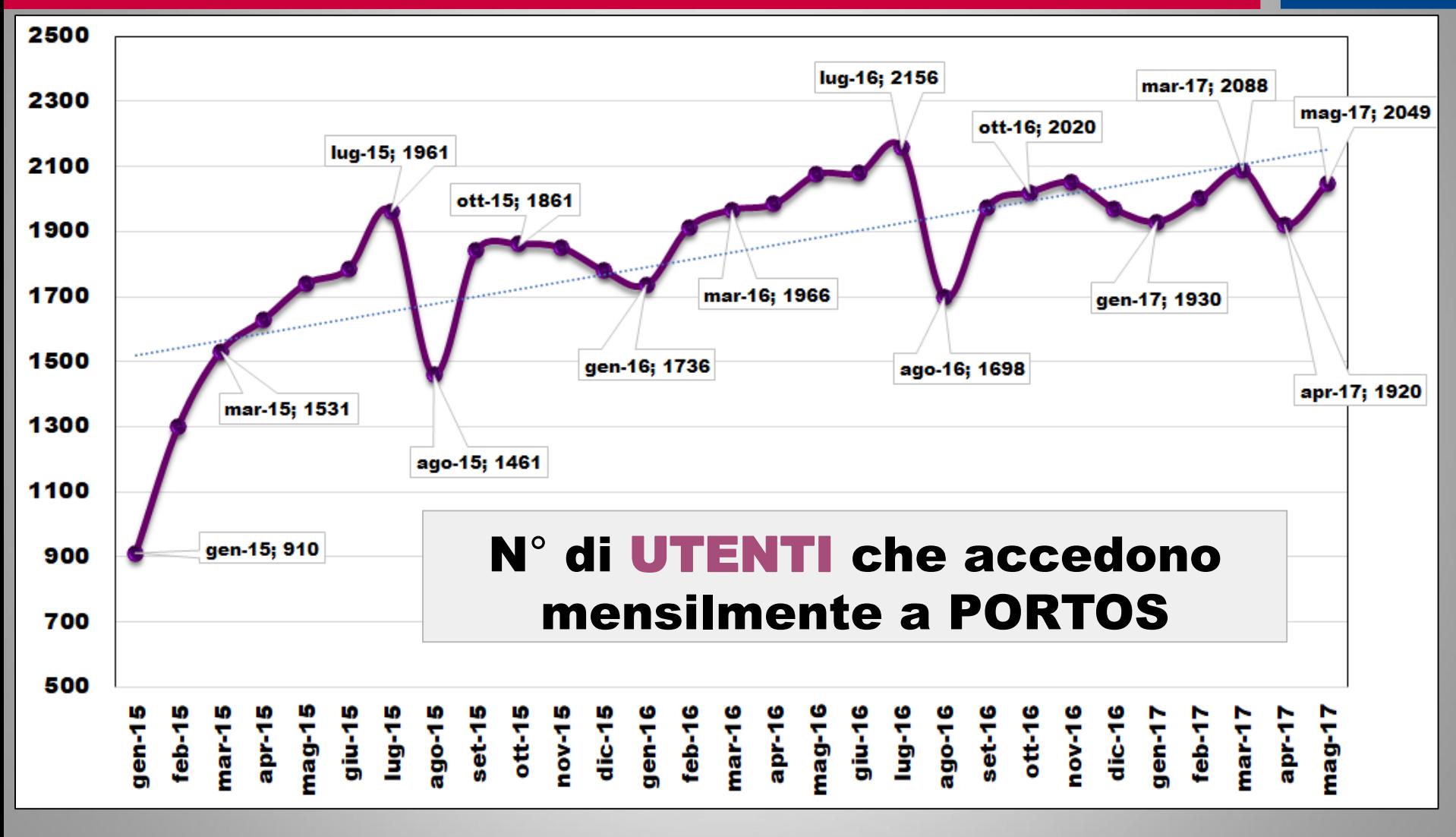

#### UTENTI = TITOLARI DIGITALI delle pratiche

### ISTANZE VIDIMATE dal 1/1/2015 al 31/5/2017

**REGIONE TOSCANA** 

### Pratiche = Autorizzazioni + Depositi + Varianti

### Altro = Integraz +Fine Lav + Collaudi + Var.Soggetti

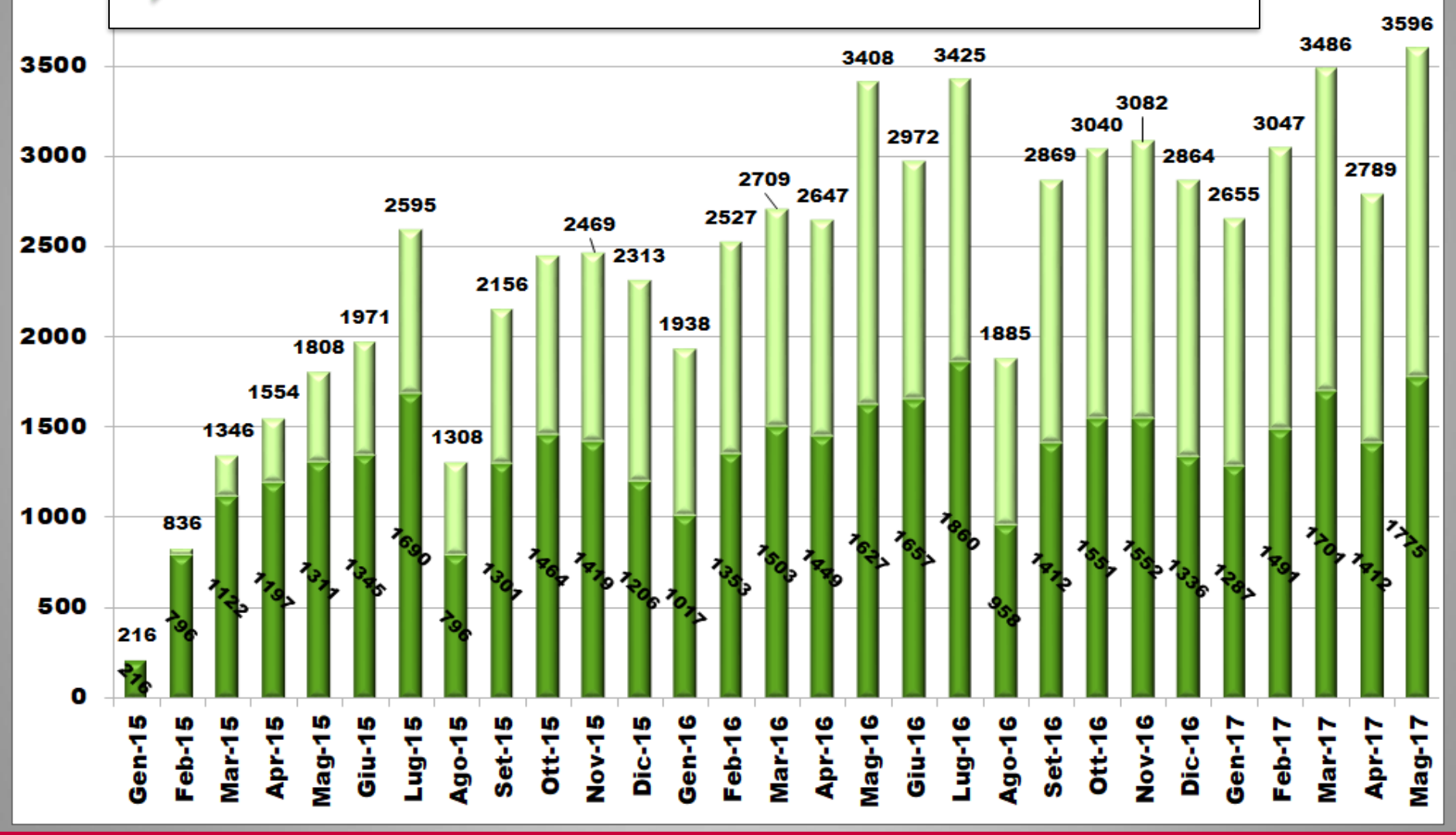

4000

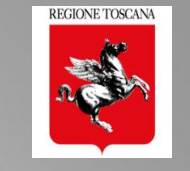

### Tendenza Istanze vidimate dal 1/1/2015 al 31/5/2017 dati mensili regionali

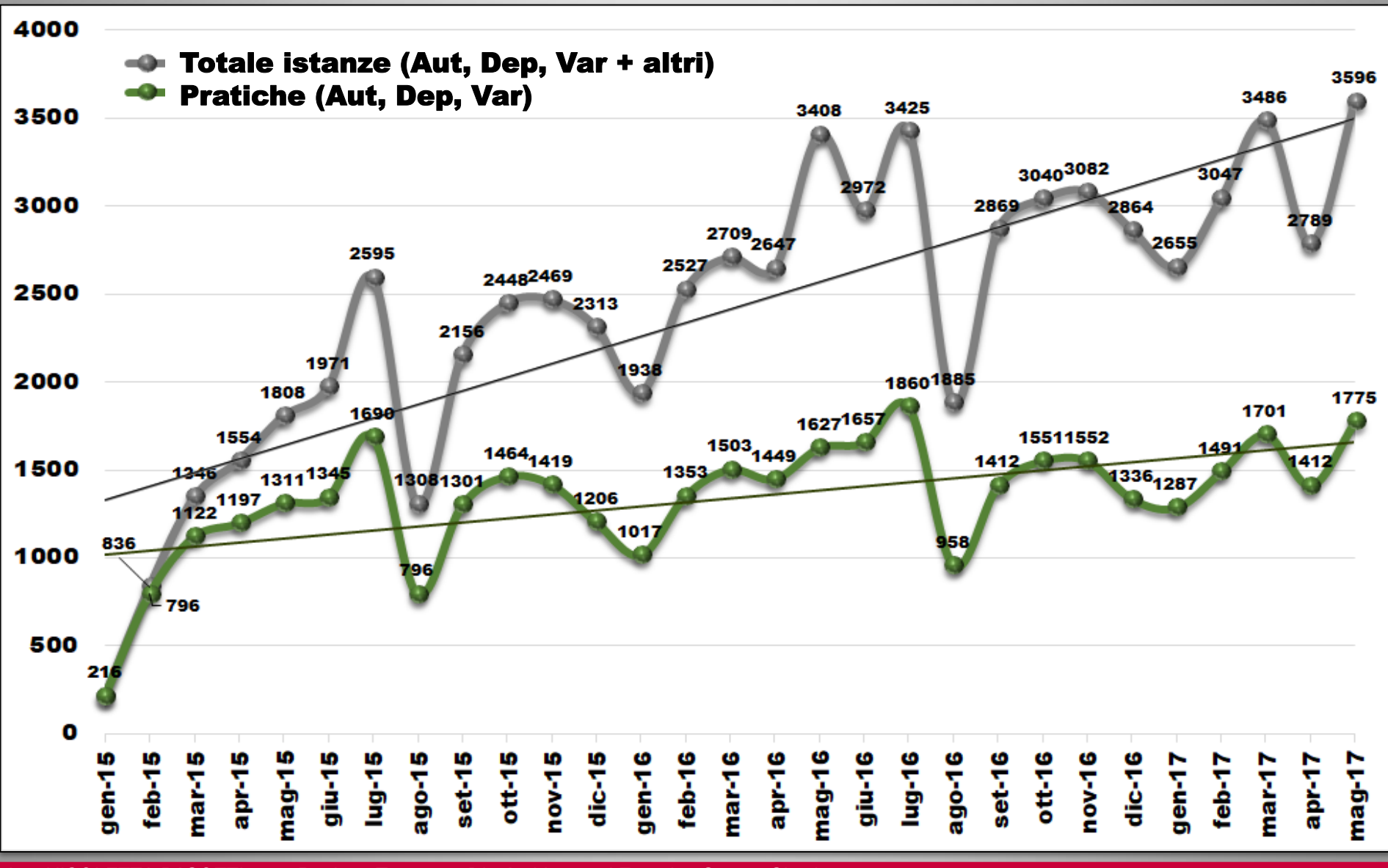

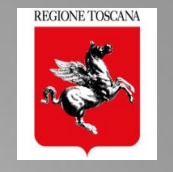

#### PRATICHE VIDIMATE: Raffronto 2015 – 2016 – 2017

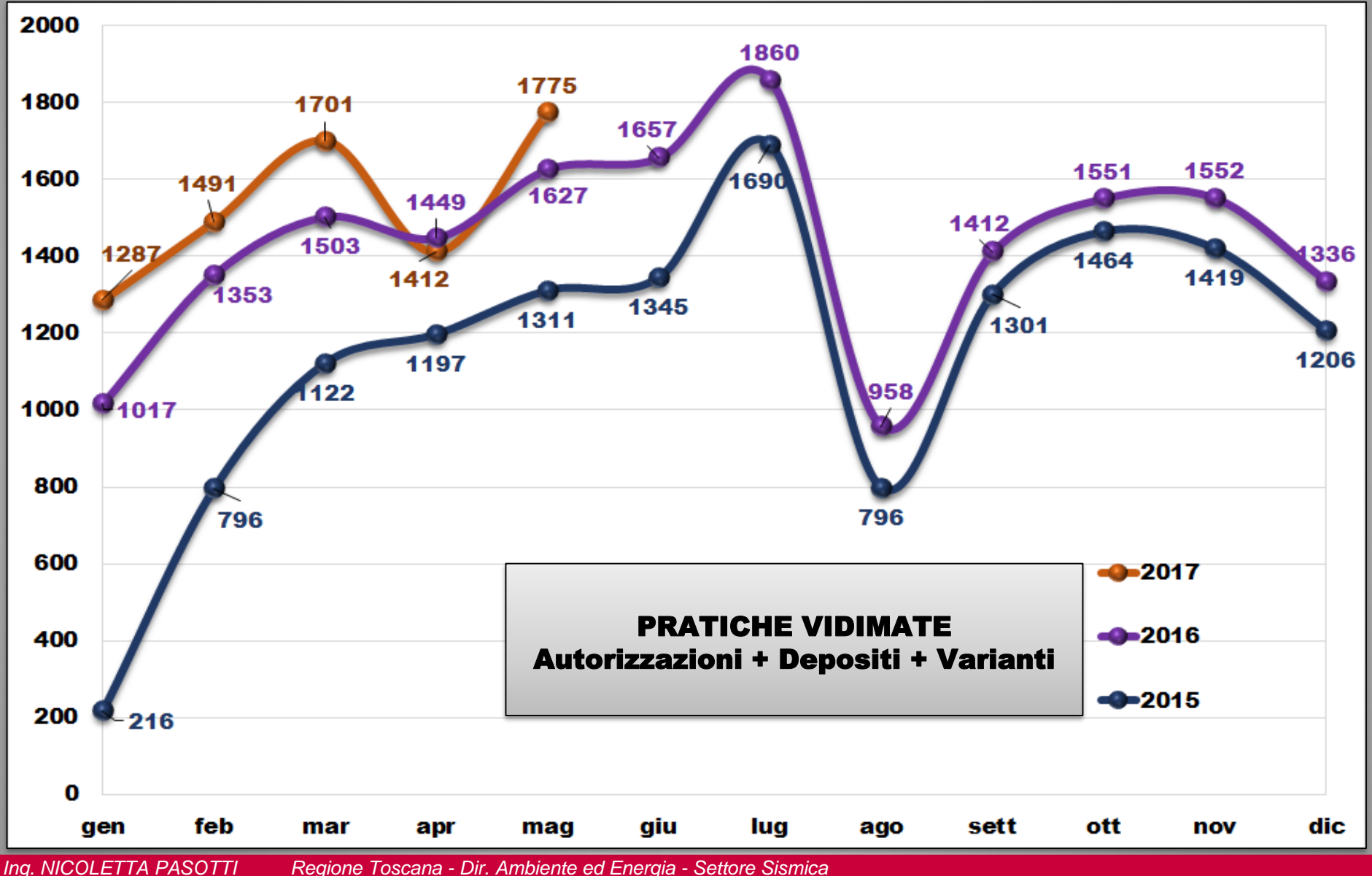

#### Pratiche trasmesse: Vidimate – Non Accettate – % rifiuti dati mensili regionali dal 1/1/2015 al 31/5/2017

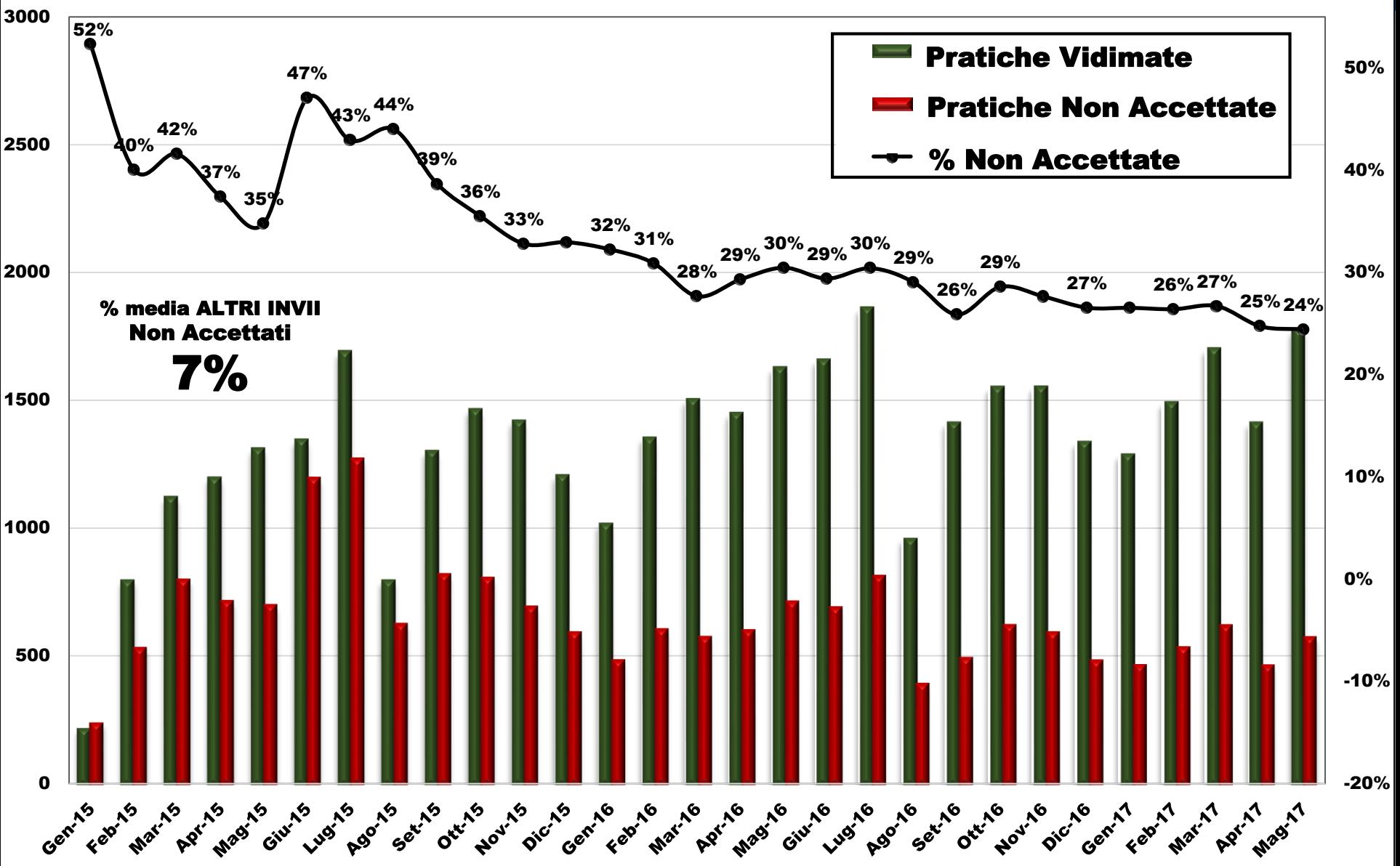

*Ing. NICOLETTA PASOTTI Regione Toscana - Dir. Ambiente ed Energia - Settore Sismica* 

**REGIONE TOSCANA** 

#### Gestione PORTOS 1.0

### Interventi migliorativi per gli utenti di FE 2015-2016

- $\square$  Pagamento manuale  $\blacksquare$
- ❑ Controlli prima di invio
- ❑ Fine Lavori
- ❑ Soggetti delegabili
- ❑ Modifica strutturale della Variante
- ❑ Ricerca pratiche
- ❑ Cambio Soggetto

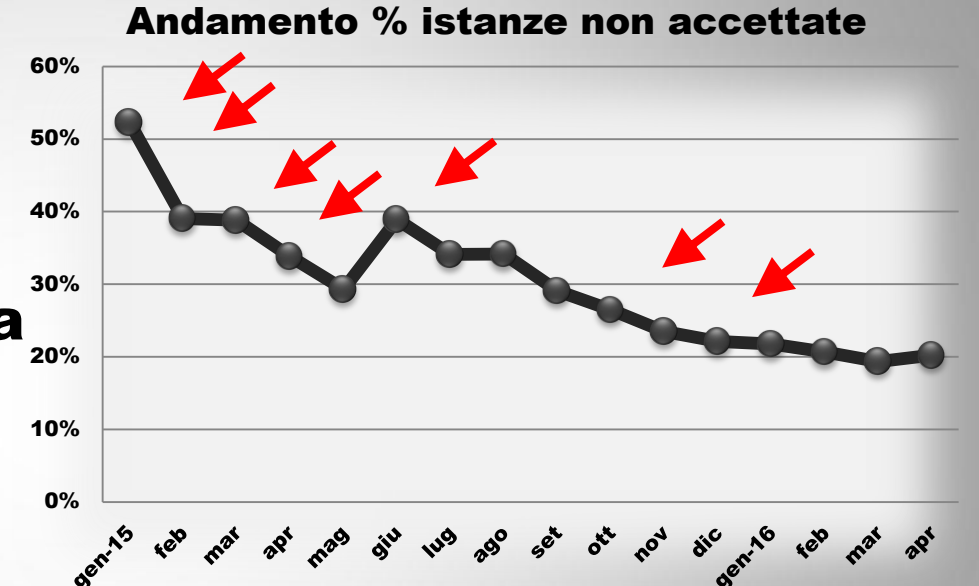

### Attivazione procedure di Back Office

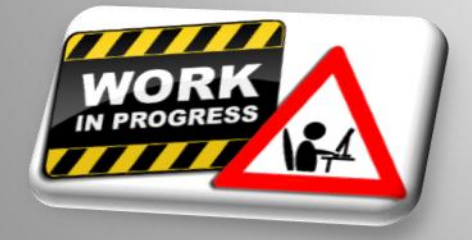

❑ Variazione titolare della pratica ❑ Documentazione aggiuntiva ❑ Gestione flussi operativi

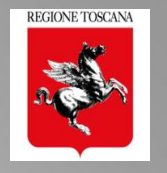

### Criticità applicative per gli utenti di FE

- ❑ Firme multiple su domanda scaricata
- ❑ Controllo firme su allegati dopo l'invio
- ❑ Pratiche non accettate
- ❑ Azioni non coerenti (es. varianti di depositi a

controllo, collaudo parziale)

❑ Comunicazioni tra i soggetti

❑ Varianti

❑ Firme digitali

### Le evoluzioni di PORTOS

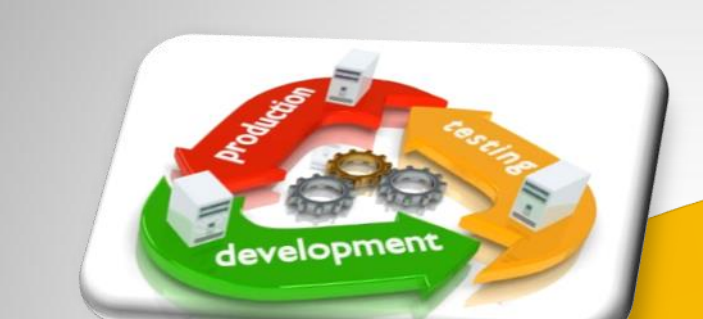

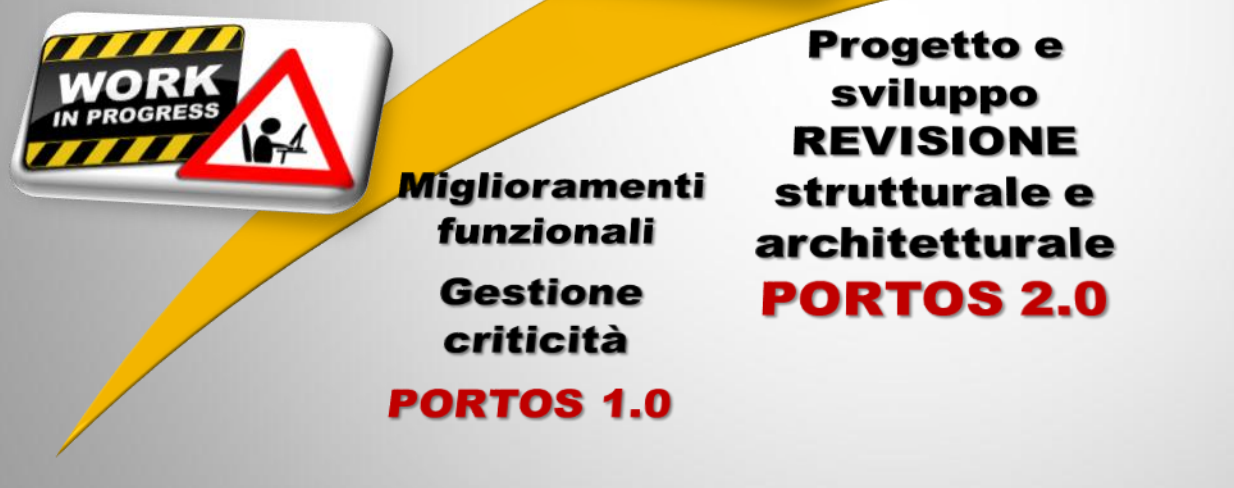

Implementazi<mark>o</mark>ne di nuovi moduli e funzioni

REGIONE TOSCANA

**PORTOS 2.1** 

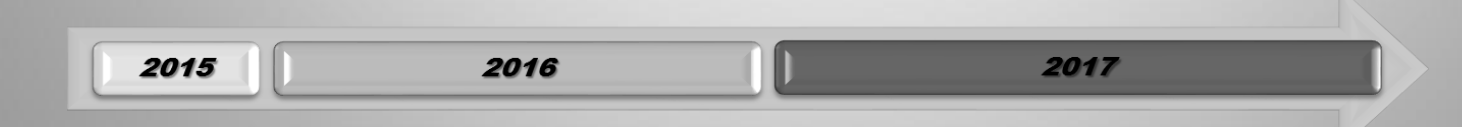

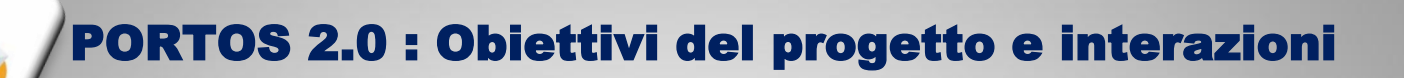

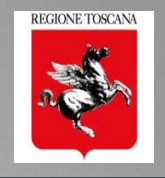

Superamento criticità applicative e funzionali FE BO

Miglioramento prestazioni applicative infrastrutturali monitoraggio

Informatizzazione dei DATI

Adeguamento normative

- TECNICHE
- CAD Codice

Amm. Digitale

Obiettivi a breve termine

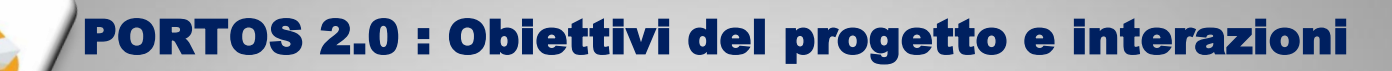

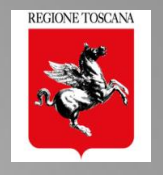

**Superamento** criticità applicative e funzionali FE BO Miglioramento prestazioni applicative infrastrutturali monitoraggio Informatizzazione dei DATI

### Adeguamento normative

- TECNICHE - CAD Codice

Amm. Digitale

Supporto alle azioni di prevenzione sismica

Creazione banche dati interoperabili con altri sistemi georiferiti

### Obiettivi a medio-lungo termine

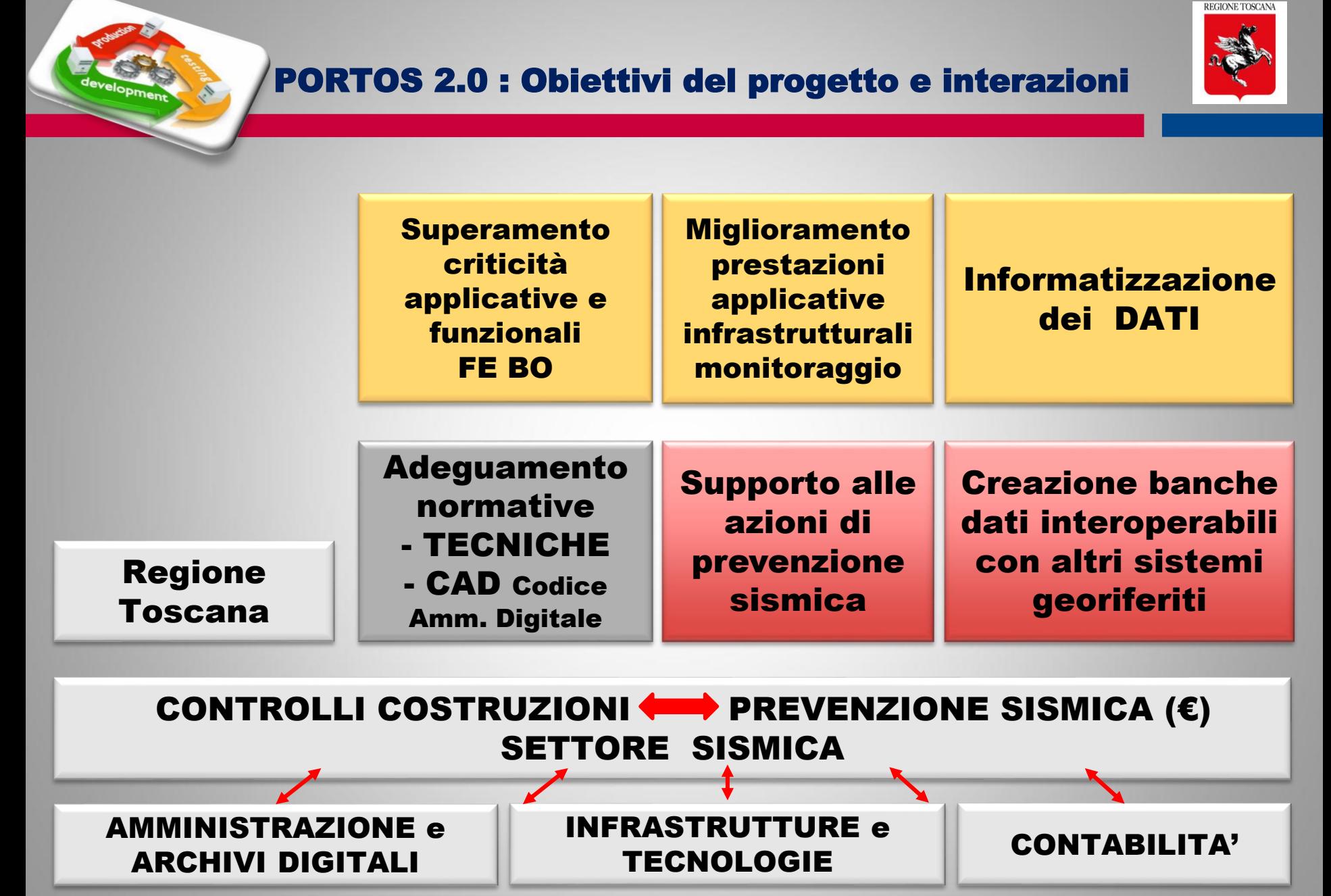

#### Sistemi Informativi **Bilancio**

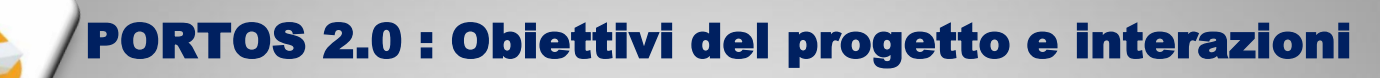

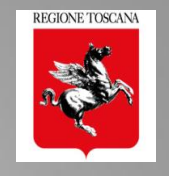

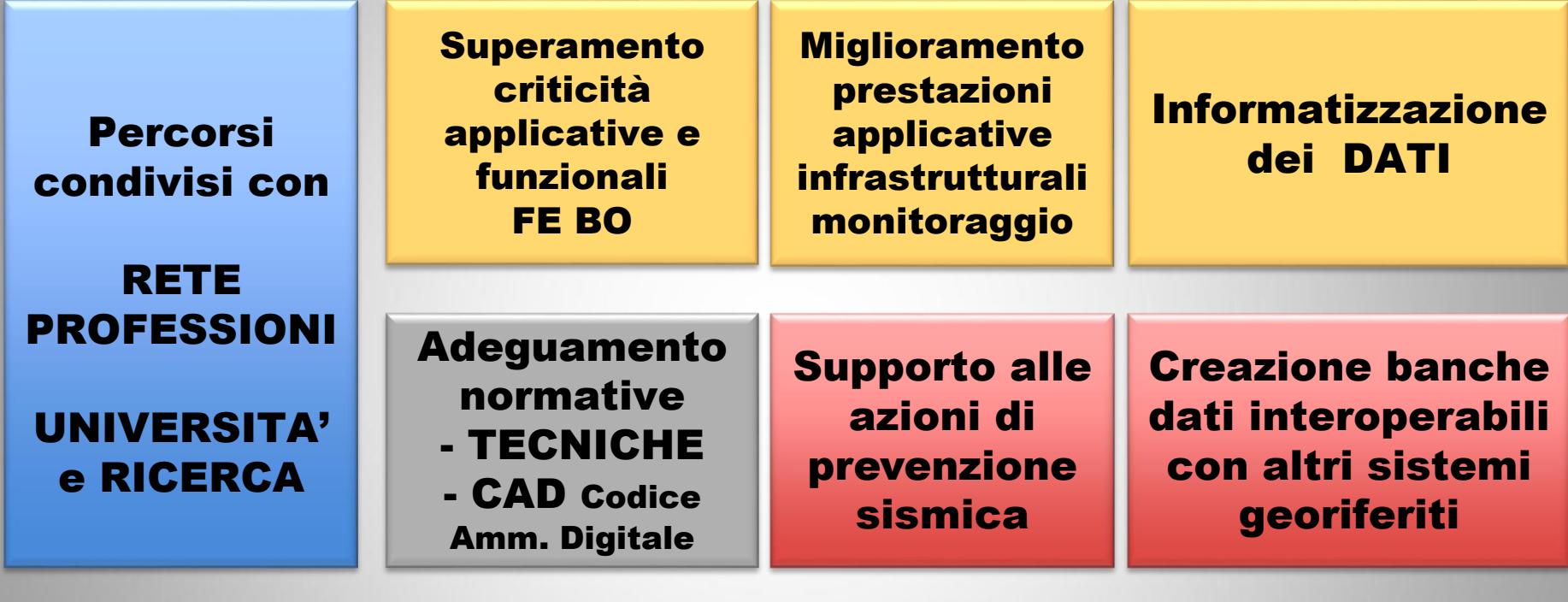

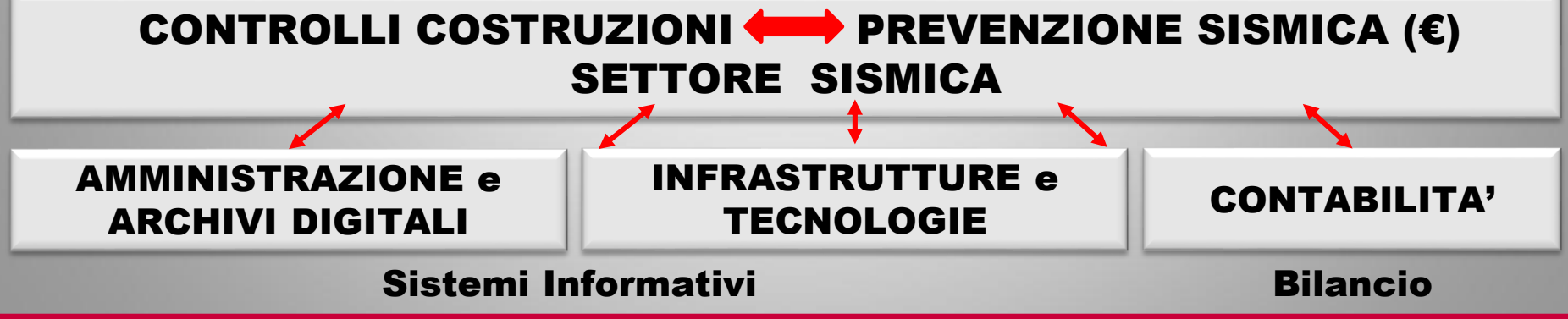

#### PORTOS nell'infrastruttura regionale

REGIONE TOSCANA

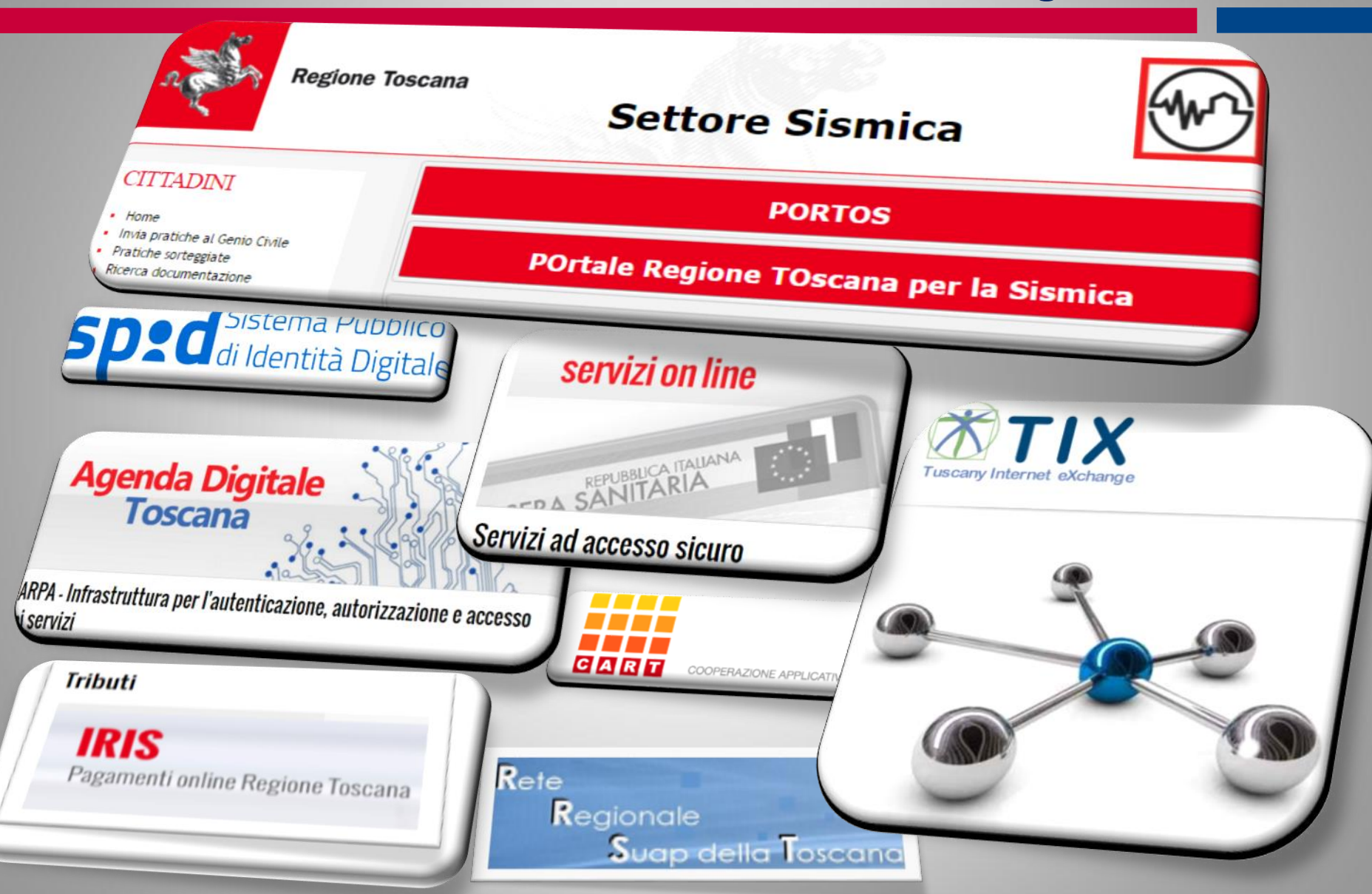

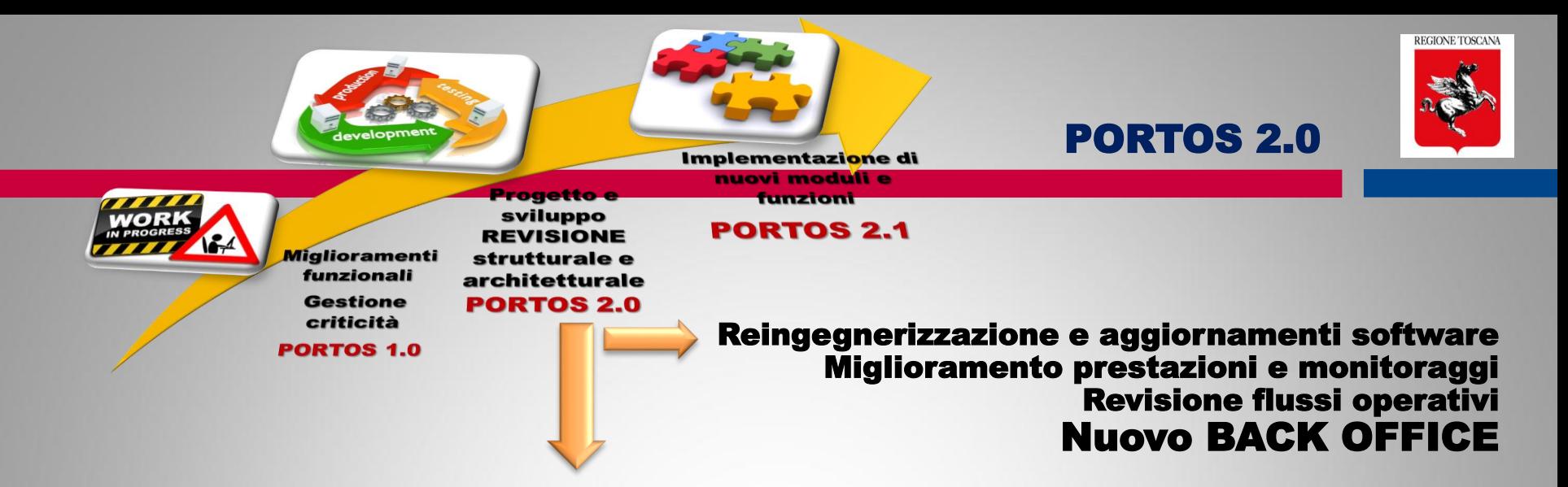

### IL FRONT END PORTOS 2.0

- Accesso multiutente con CNS o SPID
- Firme digitali: CAdES PAdES XAdES
- Firma da applicativo (FEA firma elettronica avanzata)
- Nuova Gestione Pratiche: dati e allegati
- Georeferenziazione pratica
- Controllo formale prima dell'invio
- ❑ Fascicolo digitale e riorganizzazione contenuti
- ❑ Revisione funzionale: Varianti, Integrazioni, FL, Collaudi

### ❑ Help on line

### PORTOS 1.0: accesso esclusivo

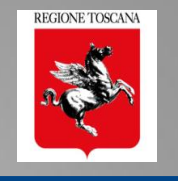

#### invio istanze **RICERCA DOCUMENTAZIONE Codici i soggetti TITOLARE**   $\rightarrow$  **INVIA - COMPILA accesso agli**   $\overrightarrow{L}$ **DIGITALE**  $\vec{L}$  $\overline{\mathbb{L}}$ **possono ALTRI - ALLEGA visualizzare SOGGETTI RICEVE ← ACCESSO - VERIFICA la pratica ESCLUSIVO**

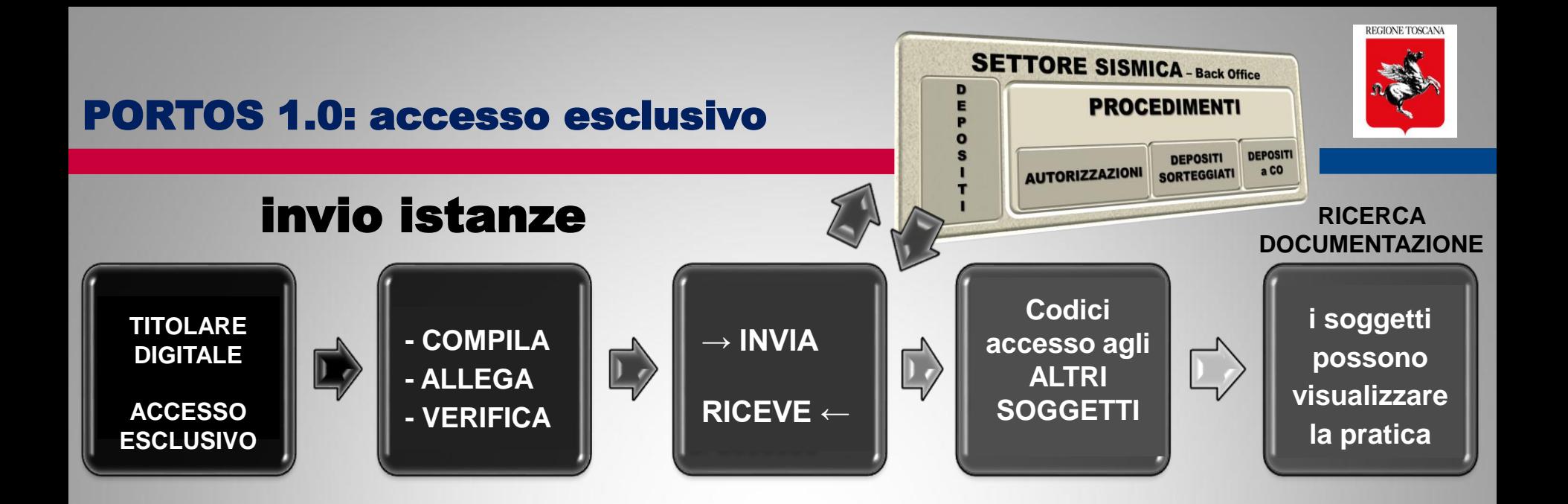

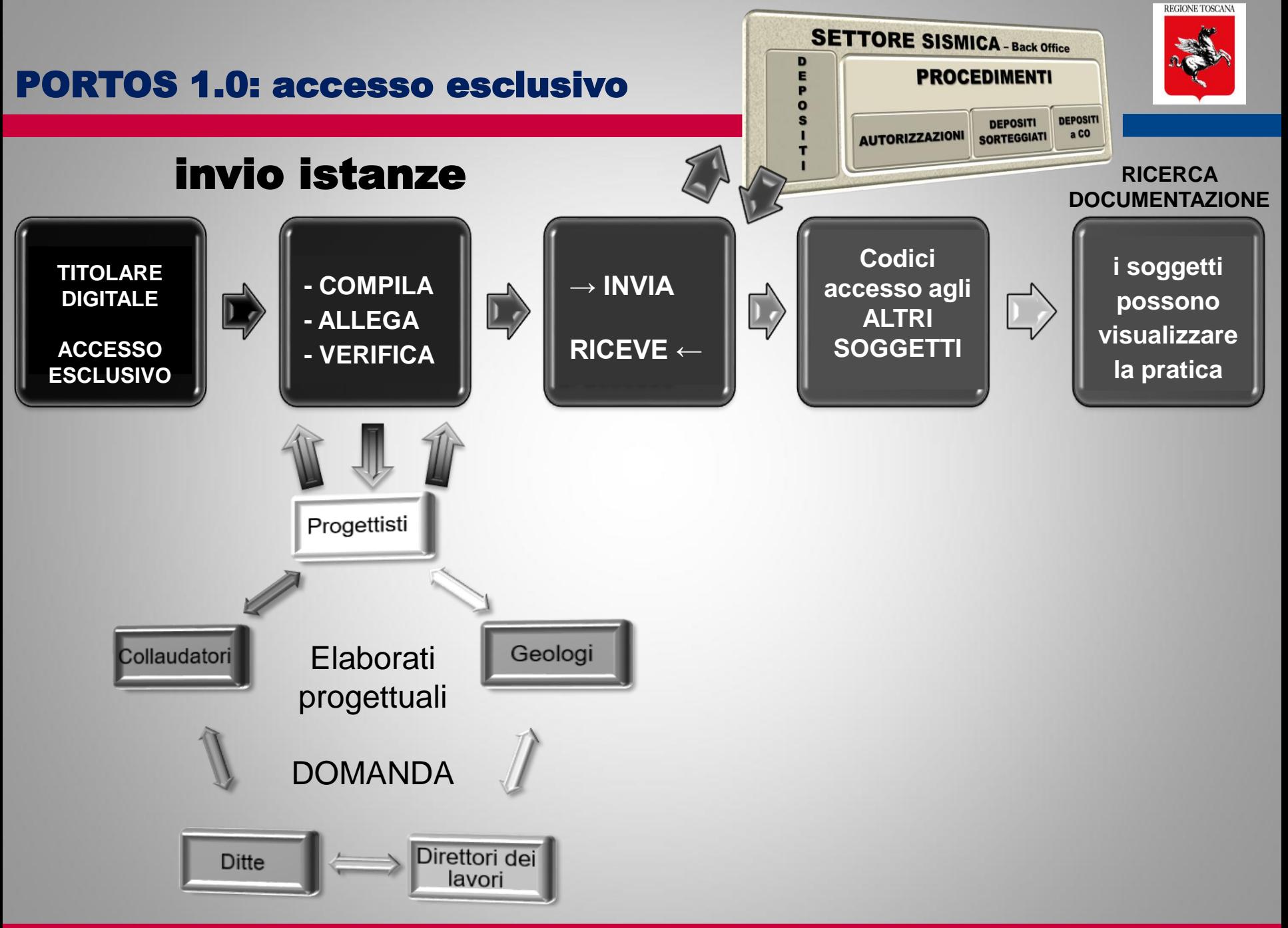

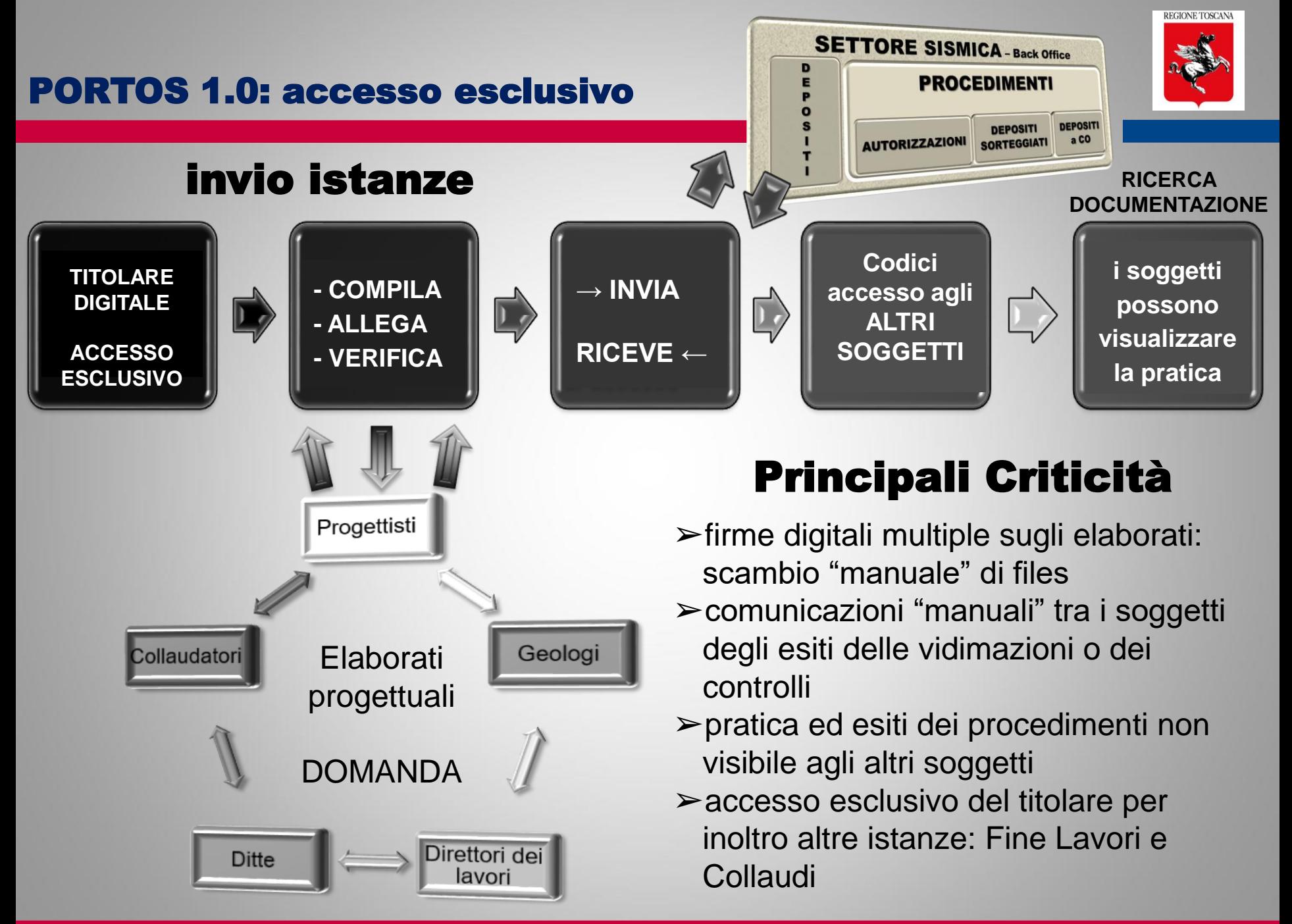

PORTOS 2.0 – Accesso multiutente

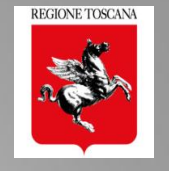

### FRONT END MULTIUTENTE e CONDIVISO

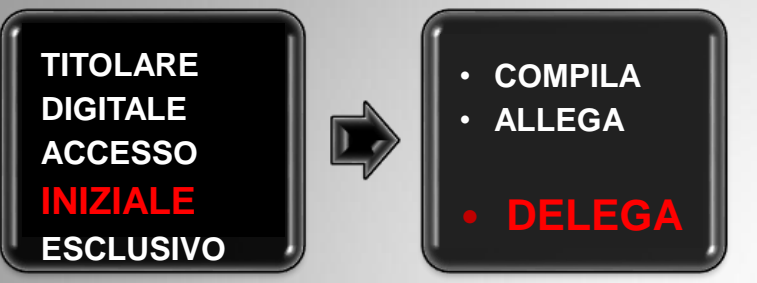

### Il titolare digitale

- → INSERISCE e SALVA i SOGGETTI
- $\rightarrow$  DELEGA i SOGGETTI a svolgere delle AZIONI

PORTOS 2.0 – Accesso multiutente

→ INSERISCE e SALVA i SOGGETTI

Il titolare digitale

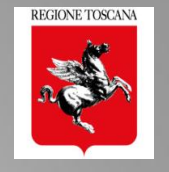

### FRONT END MULTIUTENTE e CONDIVISO

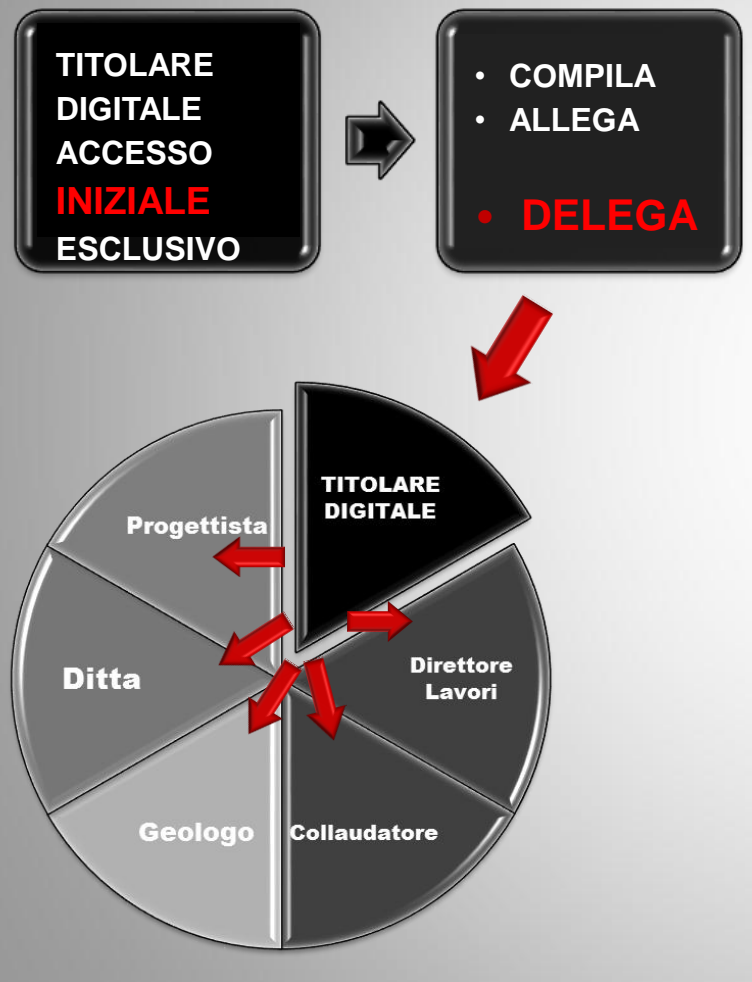

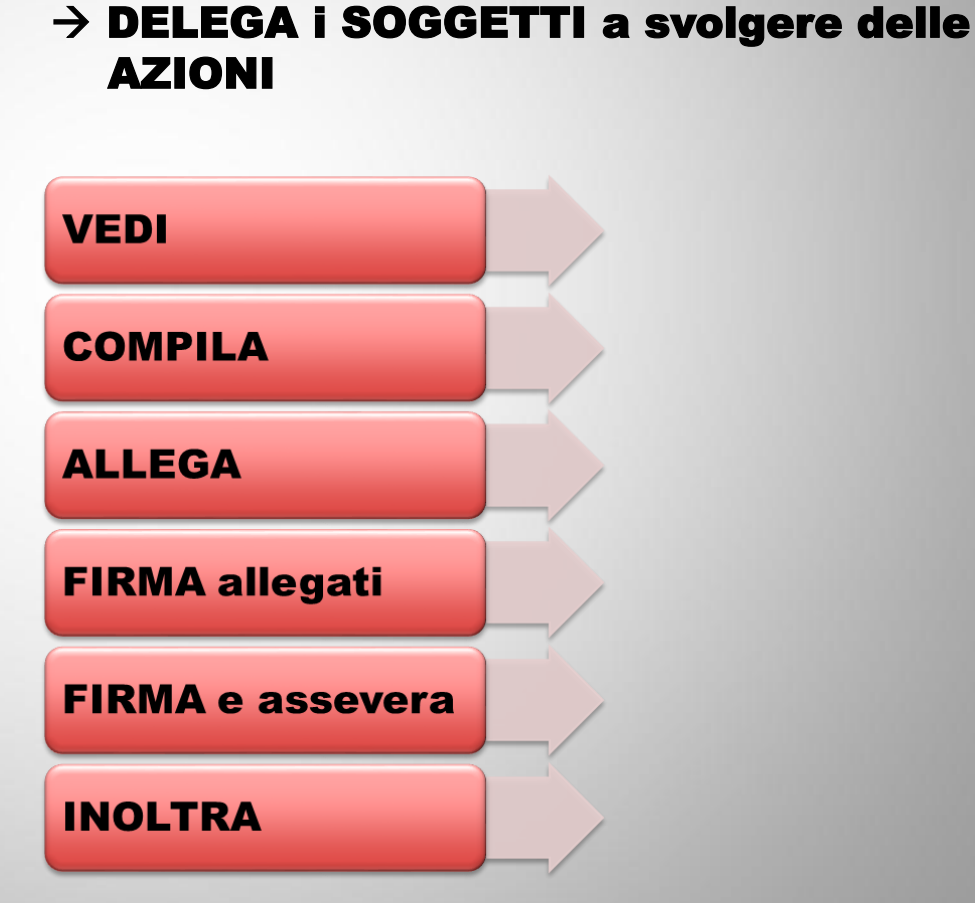

PORTOS 2.0 – Accesso multiutente

Il titolare digitale

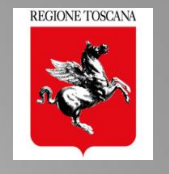

### FRONT END MULTIUTENTE e CONDIVISO

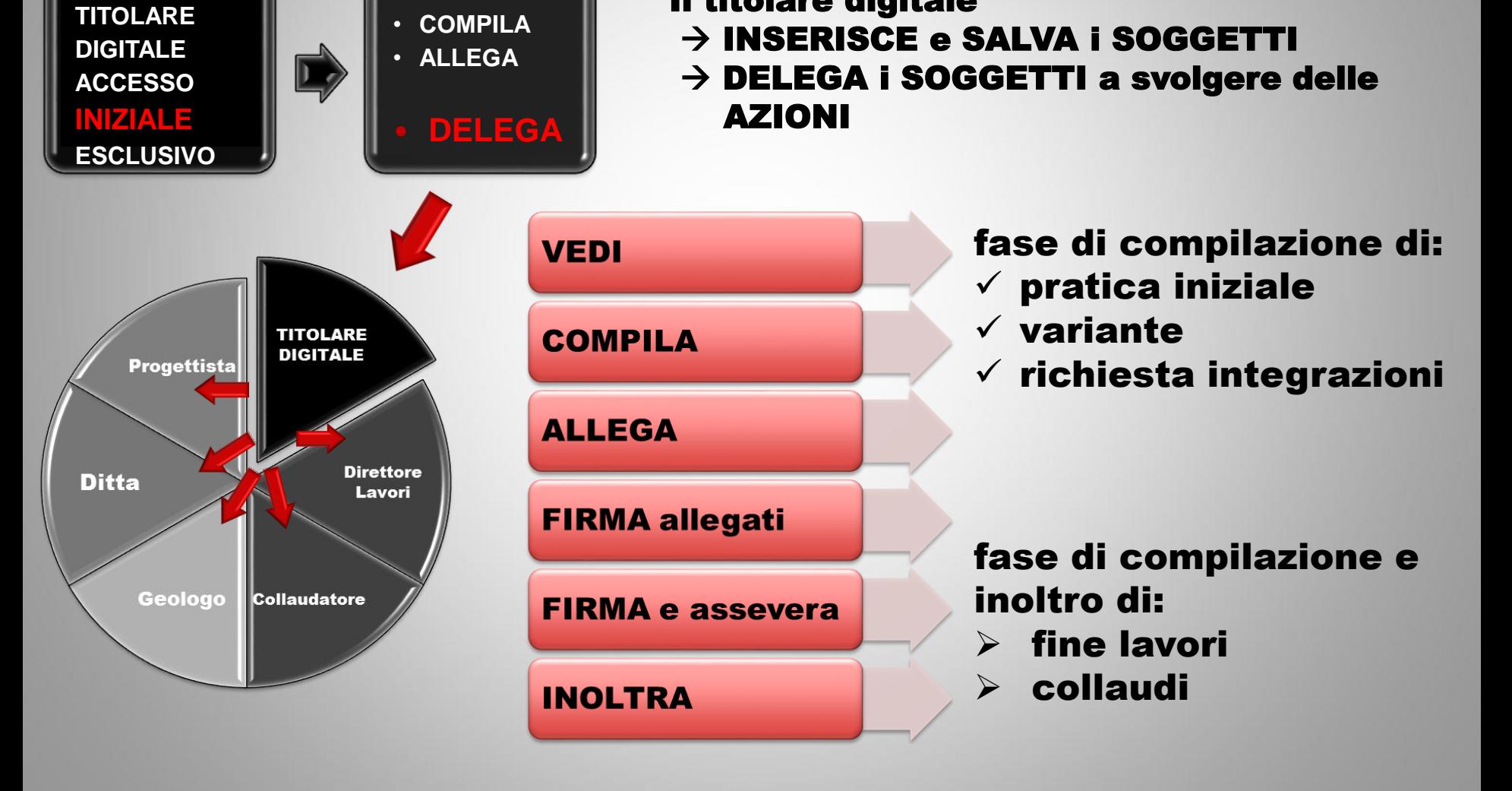

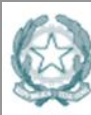

Agenzia per l'Italia Digitale Presidenza del Consiglio dei Ministri

AgID http://www.agid.gov.it Regolamento eIDAS N. 910/2014

### Firme digitali e Firma Elettronica Avanzata

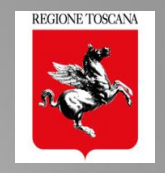

electronic IDentification Authentication and Signature

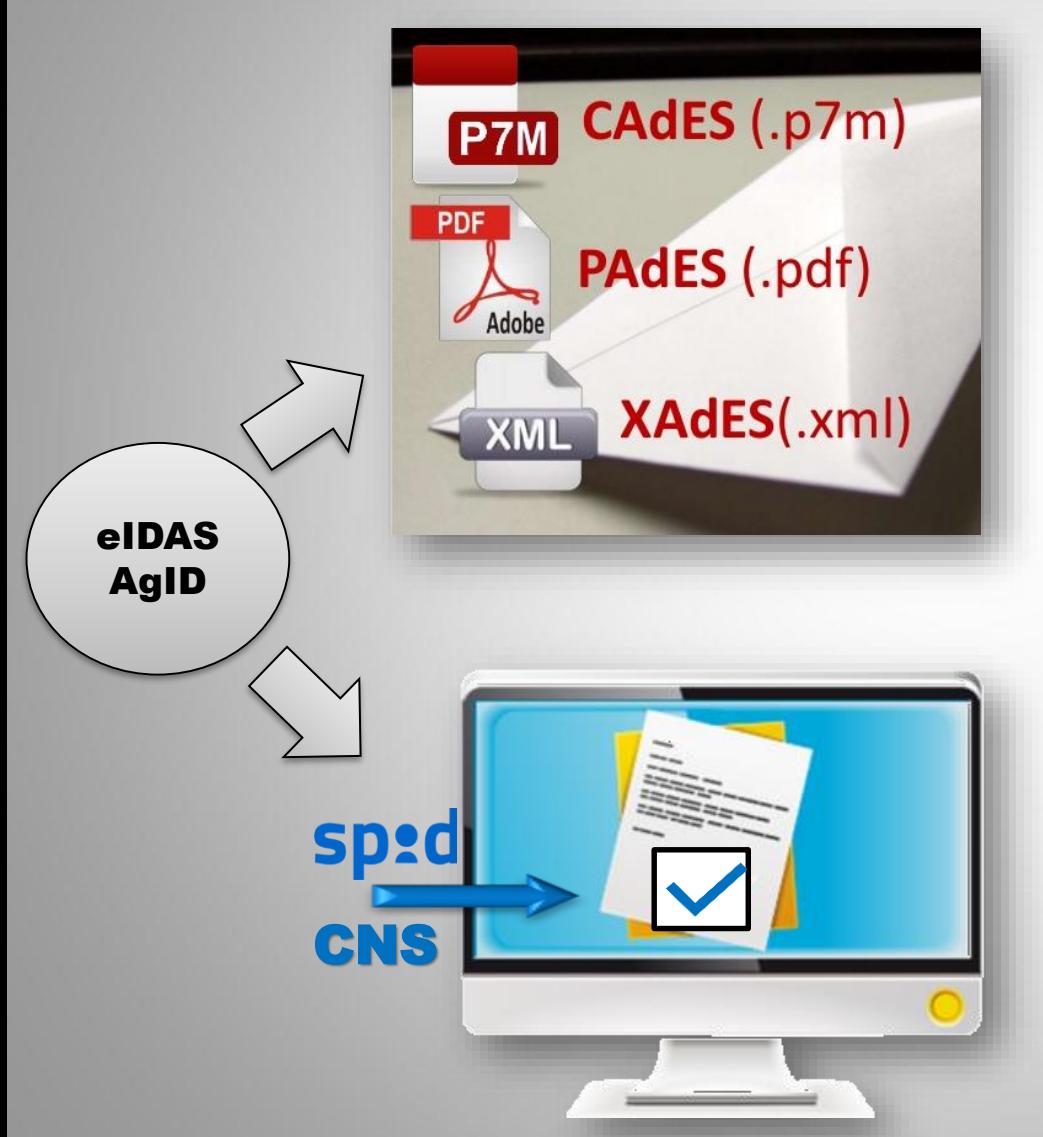

#### FIRMA ELETTRONICA QUALIFICATA FEQ

FIRMA ELETTRONICA AVANZATA che in aggiunta possiede queste caratteristiche:

▪è creata su un dispositivo qualificato per la creazione di una firma elettronica

■è basata su un certificato elettronico qualificato ▪ha effetto giuridico equivalente a quello di una firma autografa. → FIRMA DIGITALE

#### FIRMA ELETTRONICA AVANZATA FEA

FIRMA ELETTRONICA che soddisfi i seguenti requisiti: ■è connessa unicamente al firmatario;

■è idonea a identificare il firmatario;

▪è creata mediante dati per la creazione di una firma elettronica che il firmatario può, con un elevato livello di sicurezza, utilizzare sotto il proprio esclusivo controllo; ▪è collegata ai dati sottoscritti in modo da consentire l'identificazione di ogni successiva modifica di tali dati.

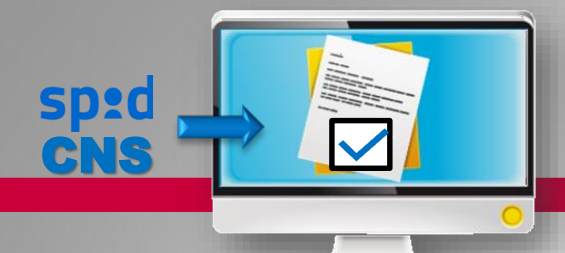

Accesso Autenticato e **Firma Elettronica Avanzata** 

**COMPILA** 

**FIRMA e assevera** 

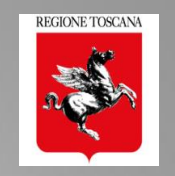

- 1. COMPILARE MODULI WEB e ALLEGARE file pdf
- **ALLEGA** 2. FIRMARE FILES ALLEGATI da altri SOGGETTI Firma del singolo elaborato Firma multipla di tutti gli elaborati caricati **FIRMA allegati**
- 3. FIRMARE DICHIARAZIONI / ASSEVERAZIONI
- $\rightarrow$  CONFERMARE le azioni eseguite equivale a «sottoscrivere» i dati e gli allegati inseriti
- $\rightarrow$  CONFERMARE il testo proposto equivale a «dichiarare»
- Ciascun soggetto sottoscrive la propria dichiarazione

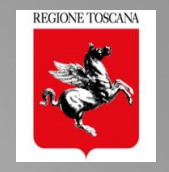

### Es. Dichiarazione di responsabilità del Direttore dei Lavori

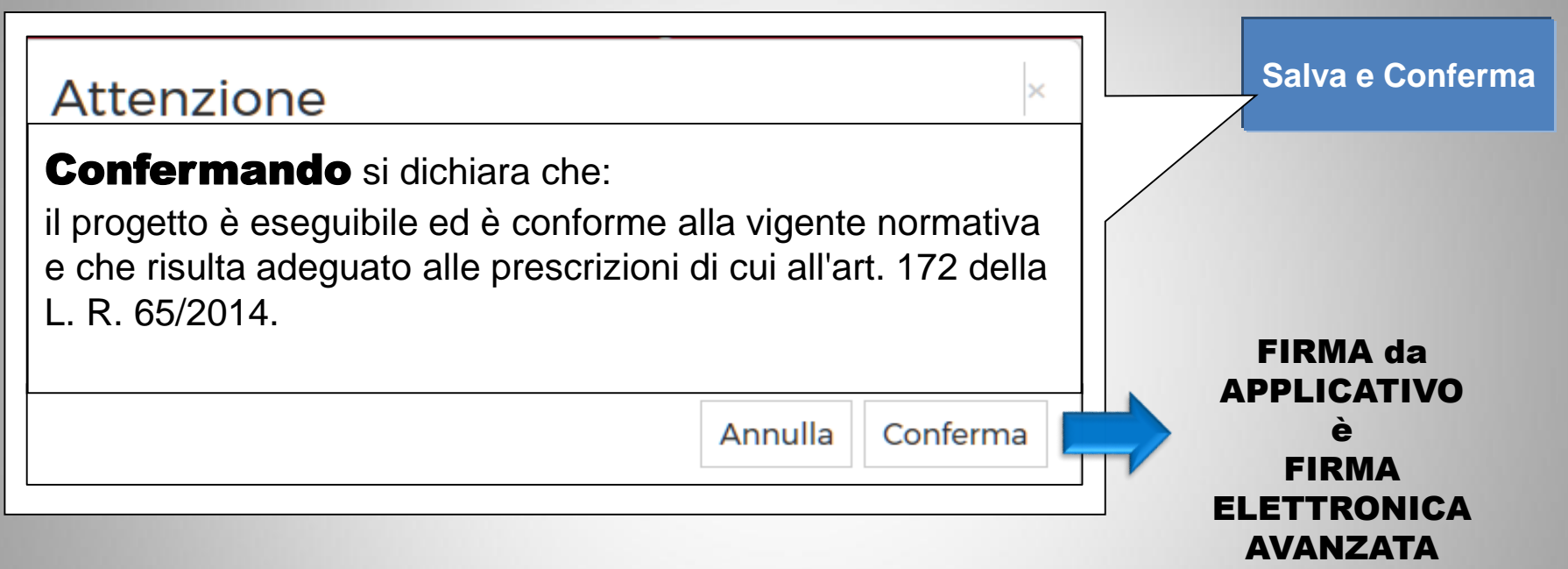

### La "CONFERMA" implica: sottoscrizione del testo proposto mediante "acquisizione" da parte dell'applicativo dei dati CNS o SPID

### I dati identificativi del soggetto vengono "collegati" al "documento digitale", completi di data e ora della conferma

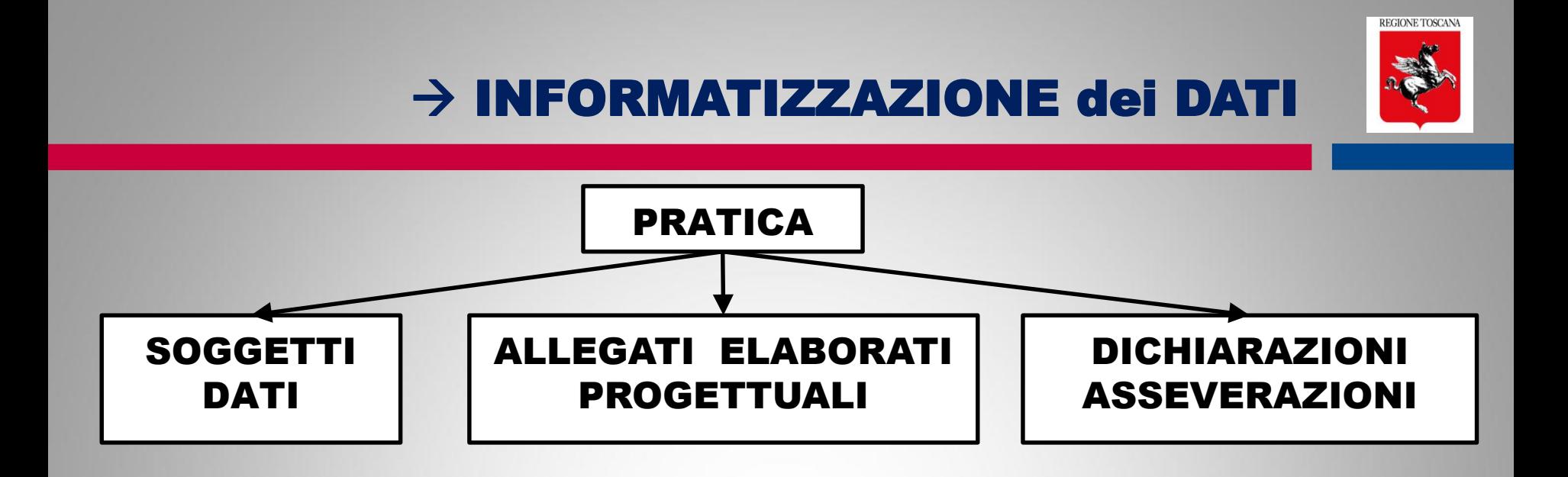

### INFORMATIZZAZIONE dei DATI

**REGIONE TOSCANA** 

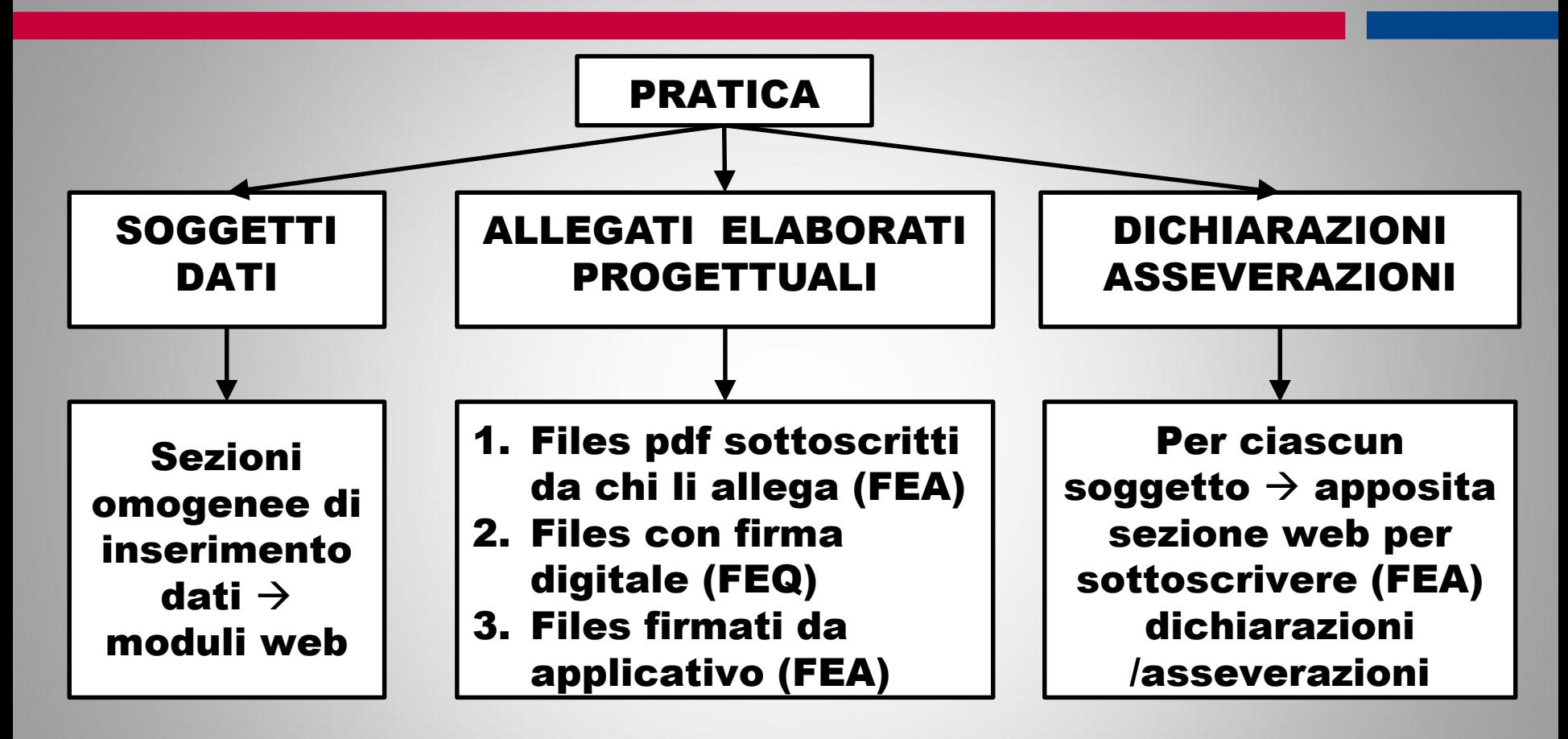
## INFORMATIZZAZIONE dei DATI

REGIONE TOSCANA

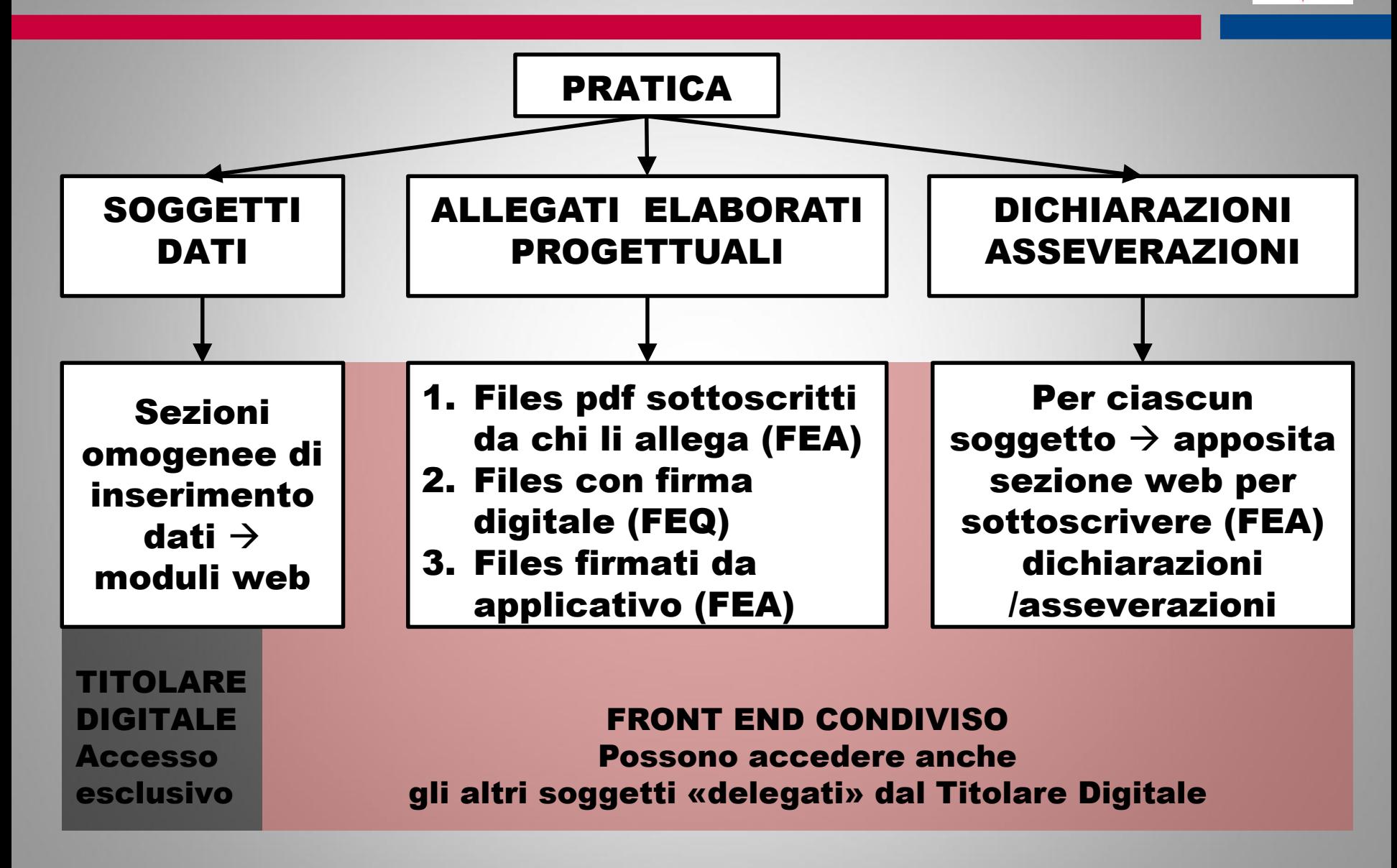

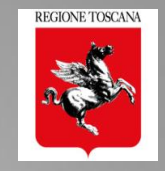

## 1

#### DETTAGLI PRINCIPALI INTERVENTO

- **Tipologia e Destinazione**
- Descrizione e Ubicazione
- Riferimenti normativi

+ MAPPA di LOCALIZZAZIONE

## 2

3

#### ANAGRAFICA SOGGETTI

- **Ruolo**
- Dati Anagrafici
- Albo professionale

+ Ambito di competenza soggetti + SALVATAGGIO DATI [id=CF]

## DESCRIZIONE EDIFICIO

- Dati metrici
- Fondazioni, Strutture verticali, orizzontamenti, Copertura

## DESCRIZIONE INFRASTRUTTURA

#### Sezioni ad accesso multiutente

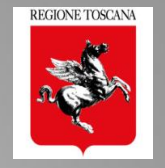

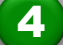

6

#### SEZIONE GEOLOGICA

- Compilazione web della scheda di sintesi

- Elaborati geologici A05 A06 A15 e INDAGINI

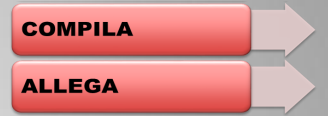

Sezione caricamento ALLEGATI e ELABORATI PROGETTUALI Elenco degli allegati è invariato: A02 progetto architettonico … A10 disegni esecutivi 5

In accesso multiutente  $\rightarrow$  Allegare elaborati  $\rightarrow$  Firmare elaborati già presenti

Sezione Asseverazioni per sottoscrivere le Dichiarazioni/Asseverazioni/Nomine  $\rightarrow$  Separate per ciascun soggetto

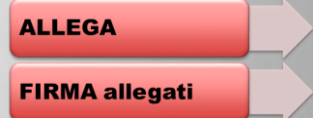

**FIRMA e assevera** 

**REGIONE TOSCANA** 

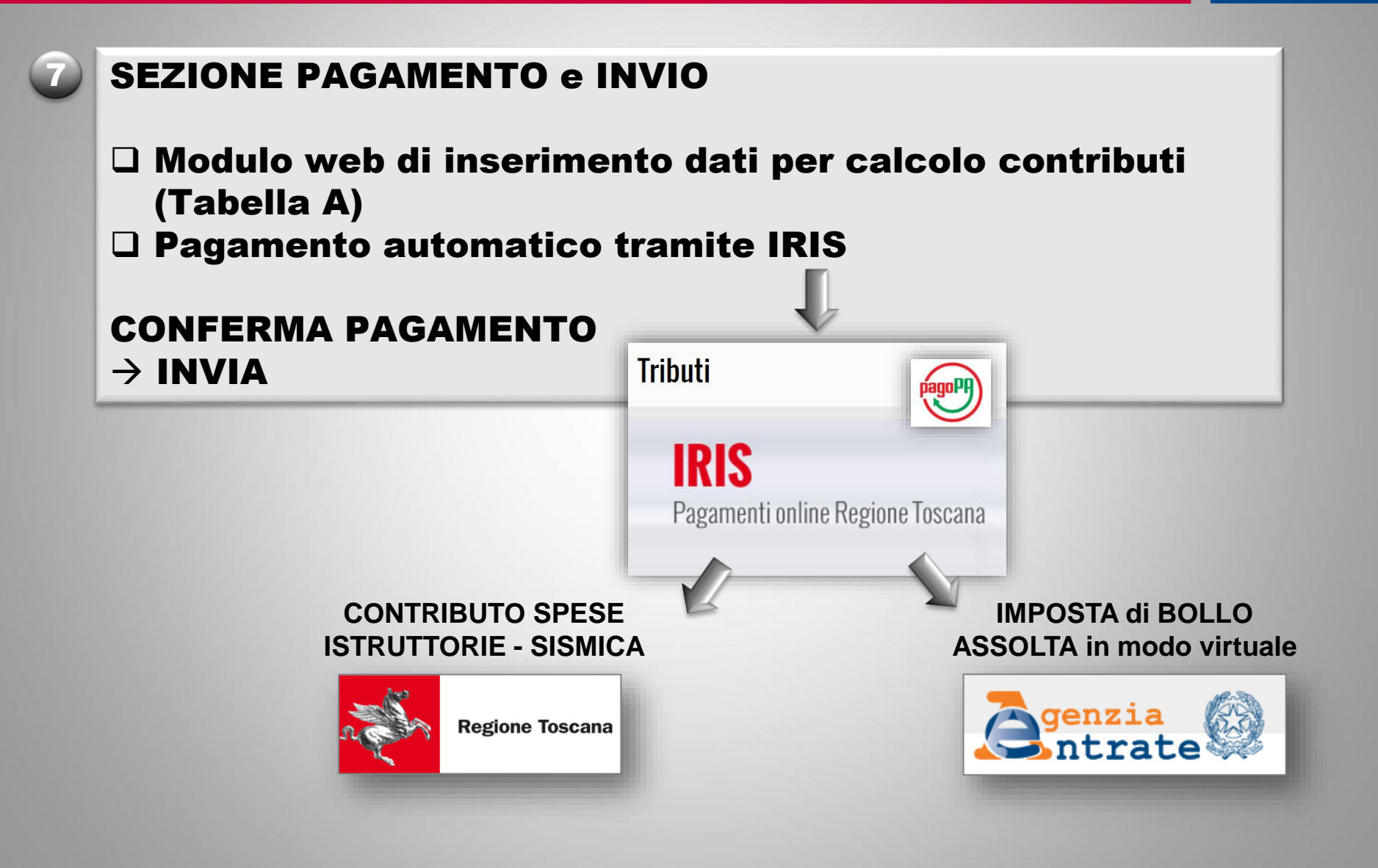

### Allegati sostituiti da informatizzazione dati

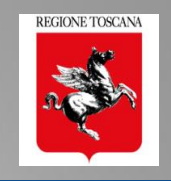

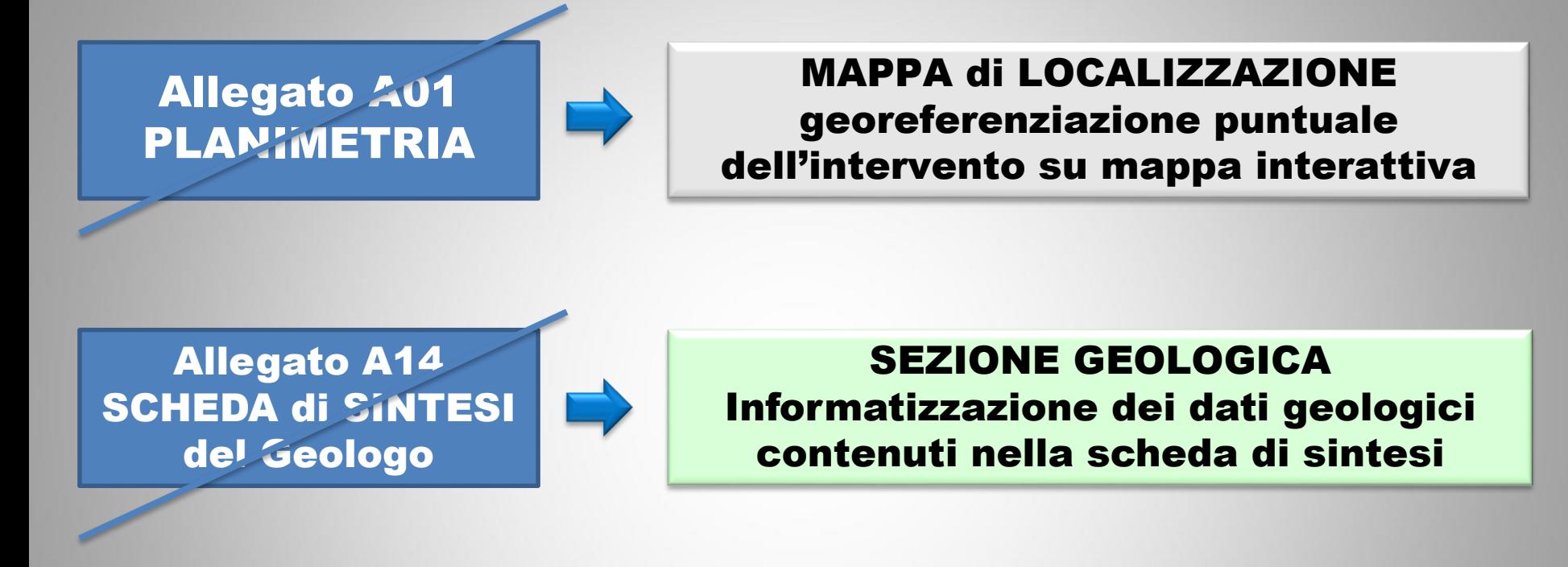

Allegato MOD. A Calcolo contributi spese istruttoria

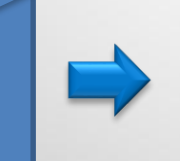

SEZIONE PAGAMENTO Informatizzazione Mod A e TABELLA A calcolo automatico importi

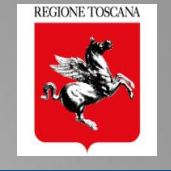

#### NUOVA PRATICA PORTOS 2.0

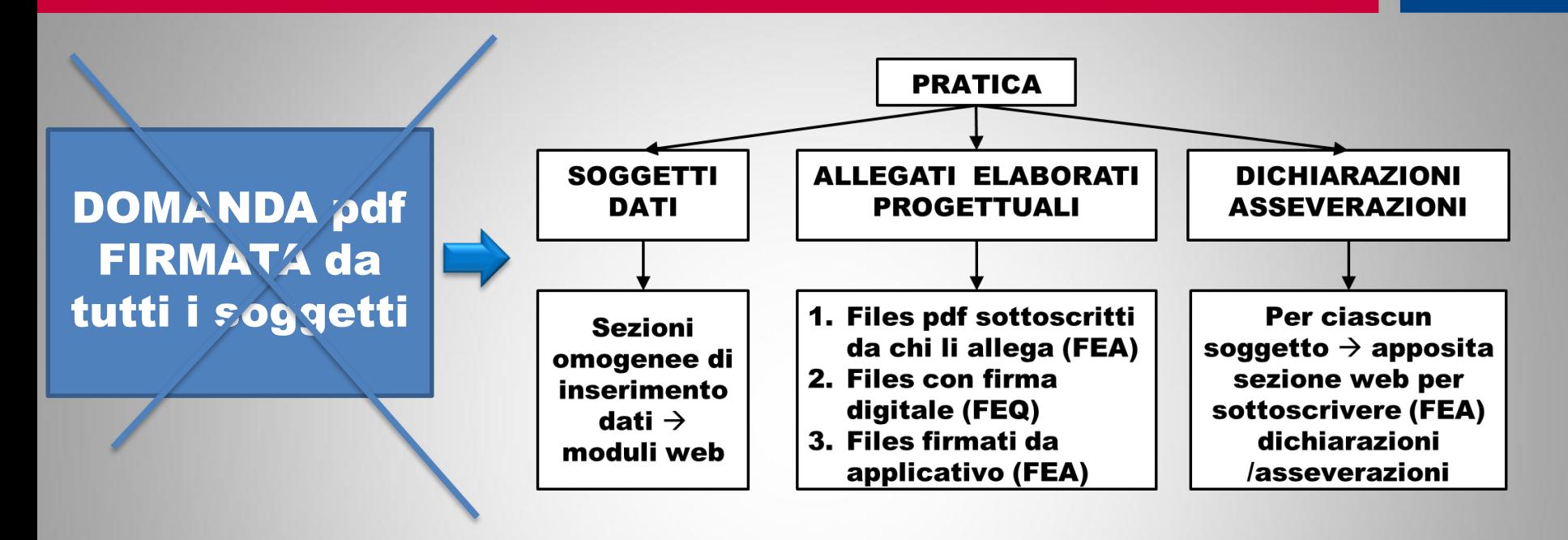

#### la «domanda» è l'insieme di: DATI «STRUTTURATI» ELABORATI PROGETTUALI ASSEVERAZIONI/DICHIARAZIONI/NOMINE

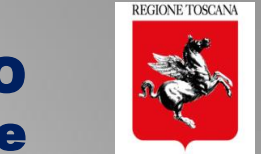

#### Compilazione pratica con ACCESSO ESCLUSIVO del titolare digitale

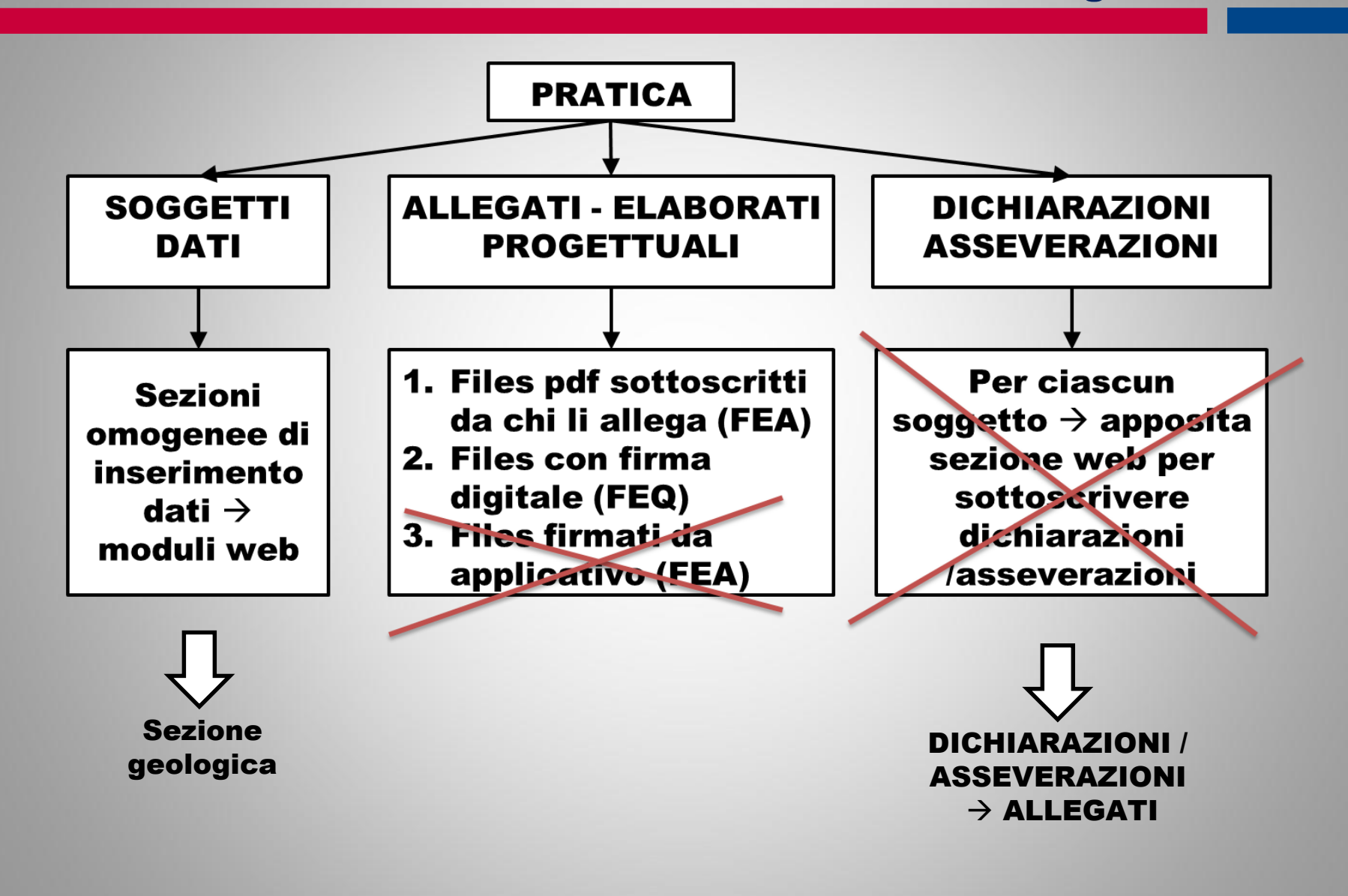

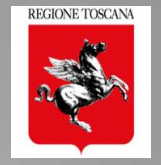

Il titolare digitale:

 $\rightarrow$  compila la sezione geologica, in base alla scheda di sintesi del geologo

 $\rightarrow$  Allega la scheda di sintesi A14 contenente la dichiarazione del geologo

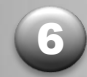

4

Il titolare digitale:

 $\rightarrow$  Allega le asseverazioni / dichiarazioni / nomine degli altri soggetti

 $\rightarrow$  Ciascun soggetto firma la propria dichiarazione

#### Flusso di compilazione pratica con ACCESSO ESCLUSIVO del titolare digitale

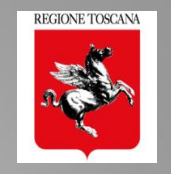

#### TITOLARE DIGITALE

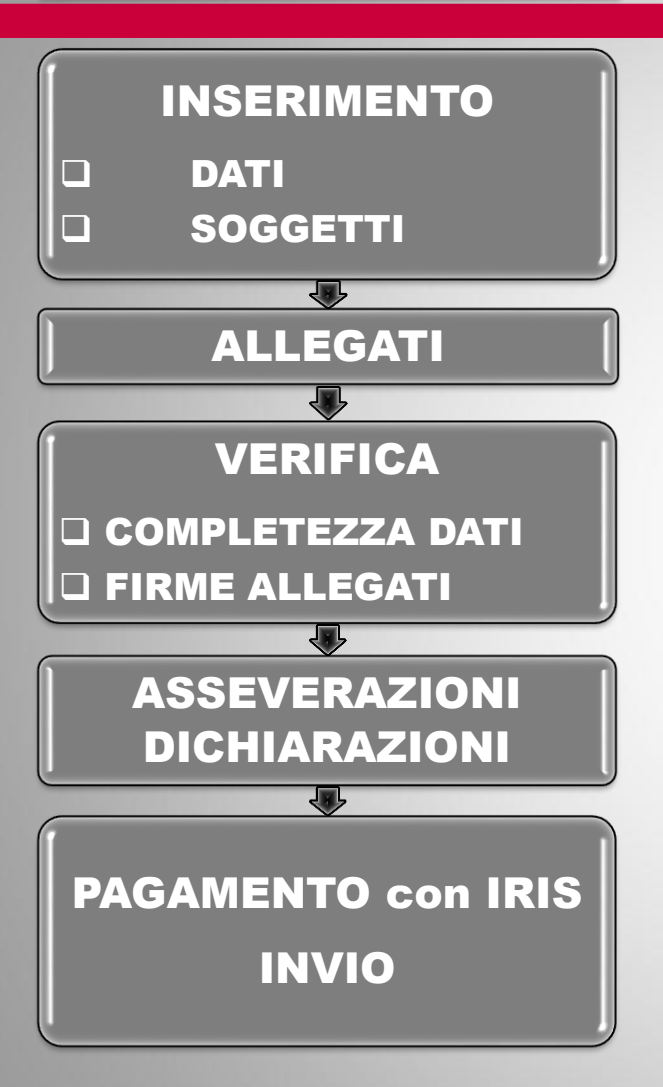

FASE DI COMPILAZIONE: inserisce i dati della pratica, organizzati in sezioni: Dettagli - Soggetti - Descrizione e, se prevista, Sezione Geologica

**FASE INSERIMENTO ALLEGATI:** allega tutti gli elaborati completi di firme, anche degli altri soggetti

#### Flusso di compilazione pratica con ACCESSO ESCLUSIVO del titolare digitale

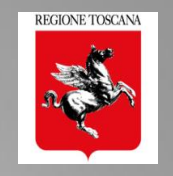

## TITOLARE DIGITALE

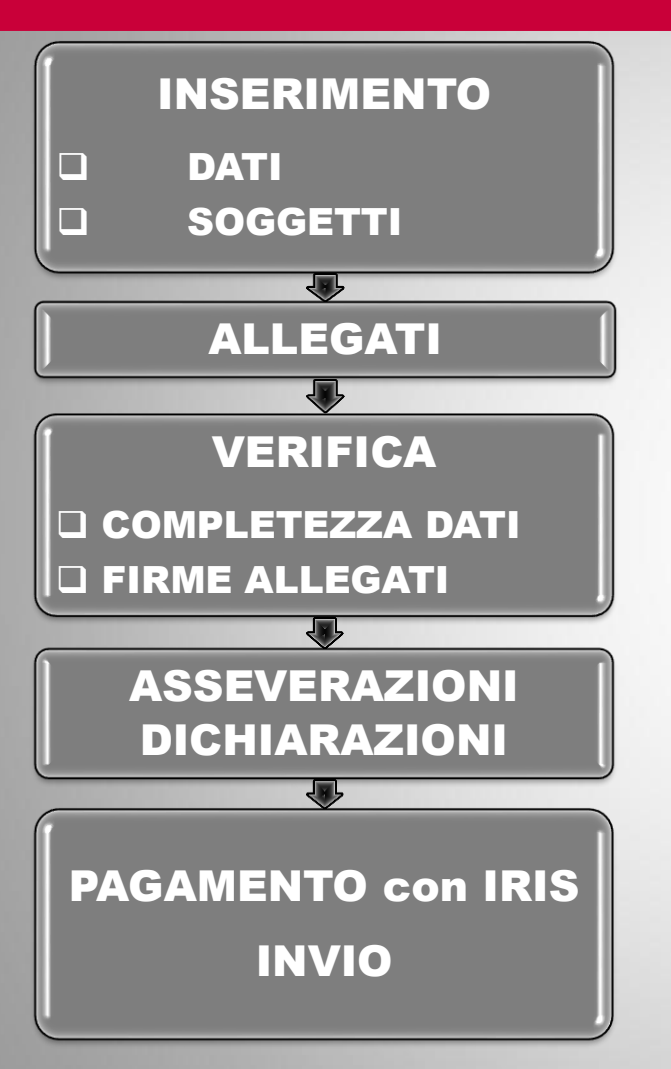

FASE DI COMPILAZIONE: inserisce i dati della pratica, organizzati in sezioni: Dettagli - Soggetti - Descrizione e, se prevista, Sezione Geologica

**FASE INSERIMENTO ALLEGATI: allega tutti gli elaborati** completi di firme, anche degli altri soggetti

**FASE di VERIFICA**  $\rightarrow$  il sistema controlla la completezza e la congruenza di dati e allegati e VERIFICA la presenza delle firme sugli elaborati  $\rightarrow$  CONTROLLO FORMALE

FASE di COMPLETAMENTO: allega tutte le dichiarazioni/asseverazioni/nomine firmate dai vari soggetti, ciascuno per propria competenza

#### Flusso di compilazione pratica con ACCESSO ESCLUSIVO del titolare digitale

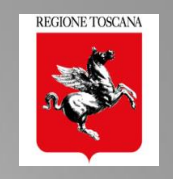

## TITOLARE DIGITALE INSERIMENTO

**DATI** SOGGETTI

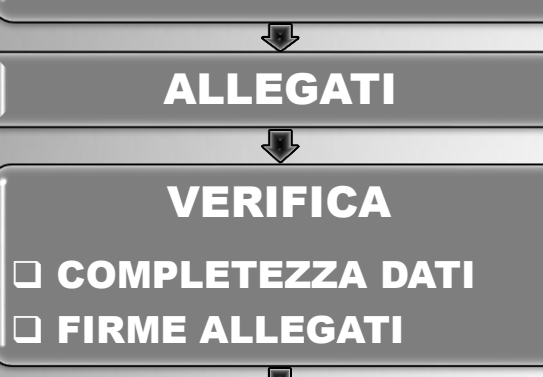

ASSEVERAZIONI DICHIARAZIONI

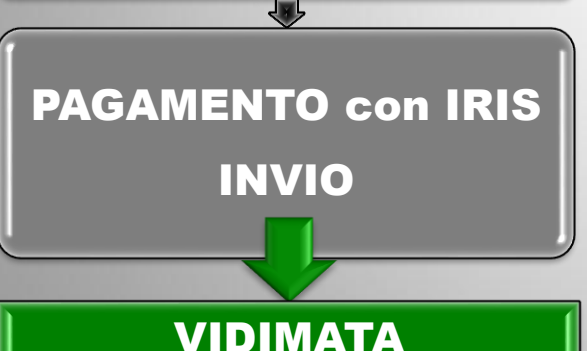

FASE DI COMPILAZIONE: inserisce i dati della pratica, organizzati in sezioni: Dettagli - Soggetti - Descrizione e, se prevista, Sezione Geologica

**FASE INSERIMENTO ALLEGATI:** allega tutti gli elaborati completi di firme, anche degli altri soggetti

**FASE di VERIFICA**  $\rightarrow$  il sistema controlla la completezza e la congruenza di dati e allegati e VERIFICA la presenza delle firme sugli elaborati  $\rightarrow$  CONTROLLO FORMALE

FASE di COMPLETAMENTO: allega tutte le dichiarazioni/asseverazioni/nomine firmate dai vari soggetti, ciascuno per propria competenza

FASE di PAGAMENTO e INVIO: Compila i dati per il calcolo contributi e effettua pagamento con IRIS **INVIO IMMEDIATO**

#### $\rightarrow$  TUTTE LE PRATICHE INVIATE SONO COMPLETE VERIFICATE e VIDIMATE

#### Flusso di compilazione pratica – front end multiutente

**REGIONE TOSCANA** 

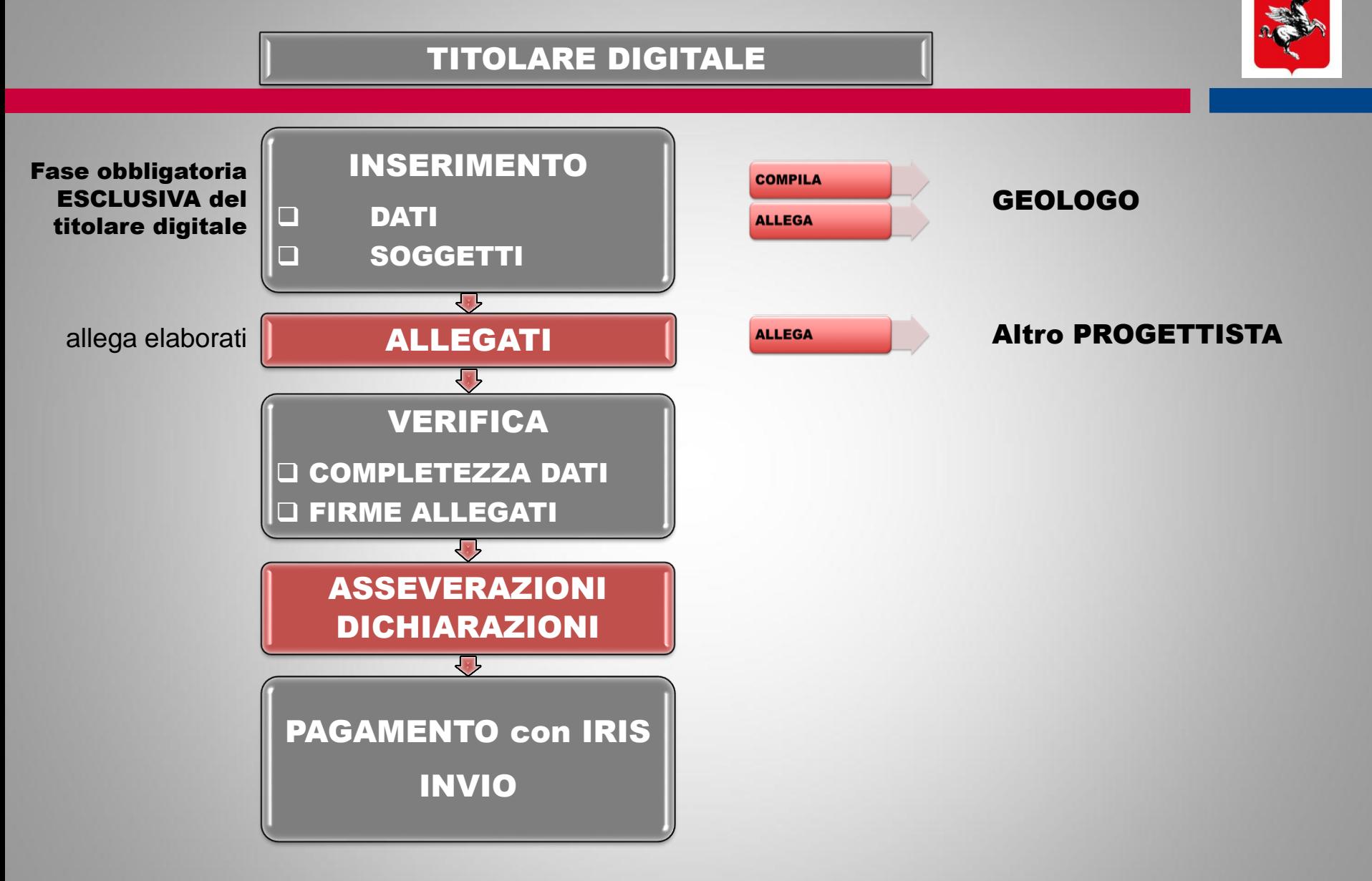

## Altri soggetti in fase di compilazione

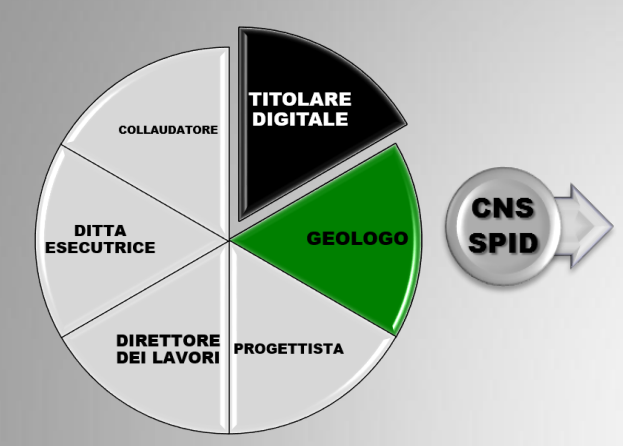

## IL GEOLOGO

- ➢ COMPILA la sezione geologica
- ➢ ALLEGA elaborati A05 A06 A15 INDAGINI

REGIONE TOSCANA

➢ FIRMA la DICHIARAZIONE

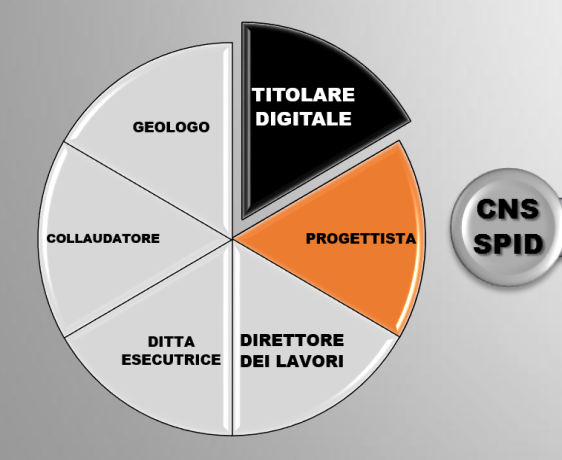

#### IL PROGETTISTA

- ➢ ALLEGA elaborati di sua competenza
- ➢ FIRMA elaborati allegati da altri soggetti
- ➢ FIRMA ASSEVERAZIONE

#### Flusso di compilazione pratica – front end multiutente

# **REGIONE TOSCANA**

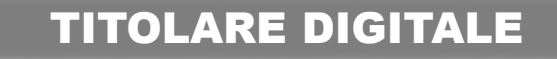

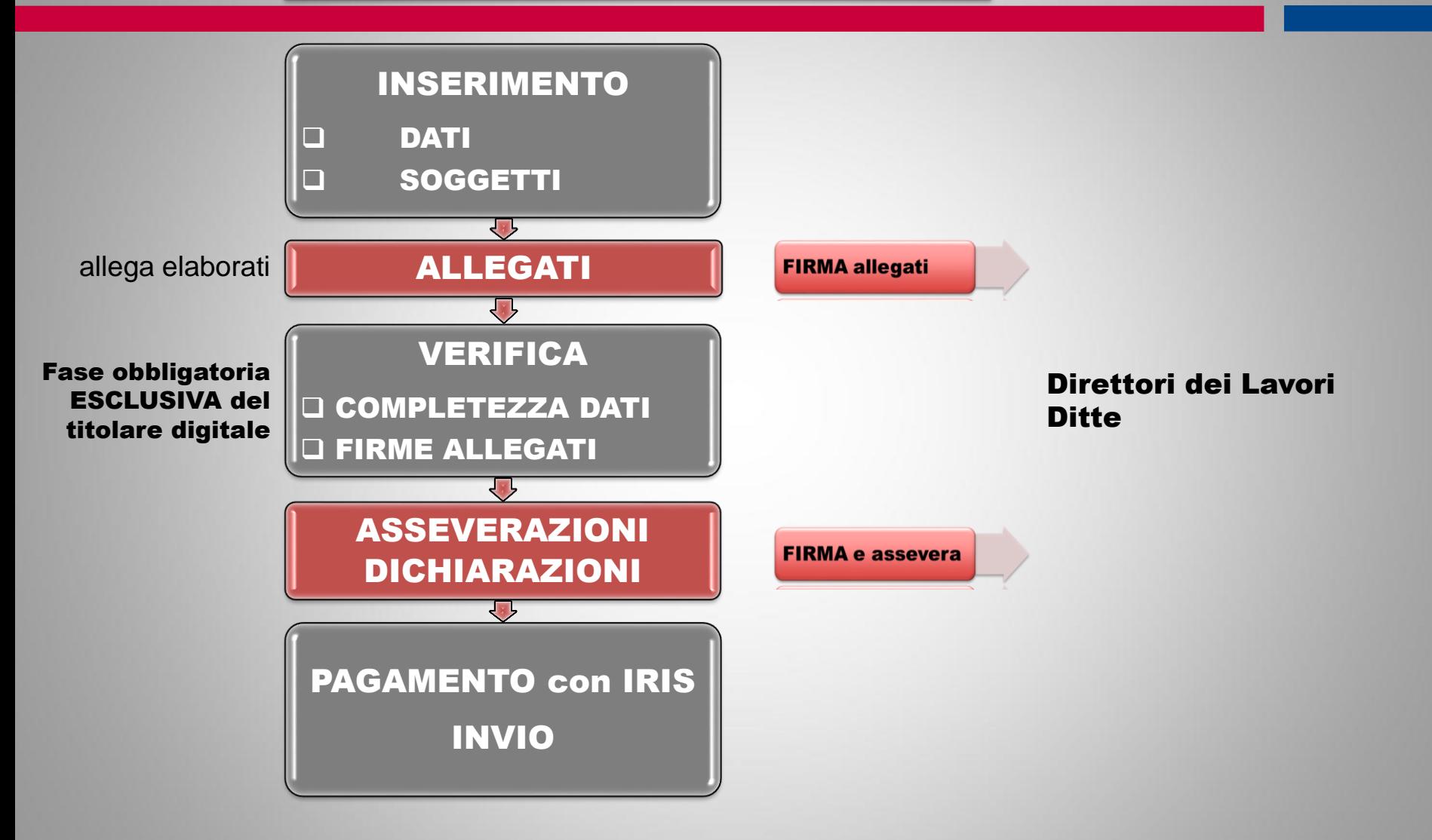

## Altri soggetti in fase di compilazione

**REGIONE TOSCANA** 

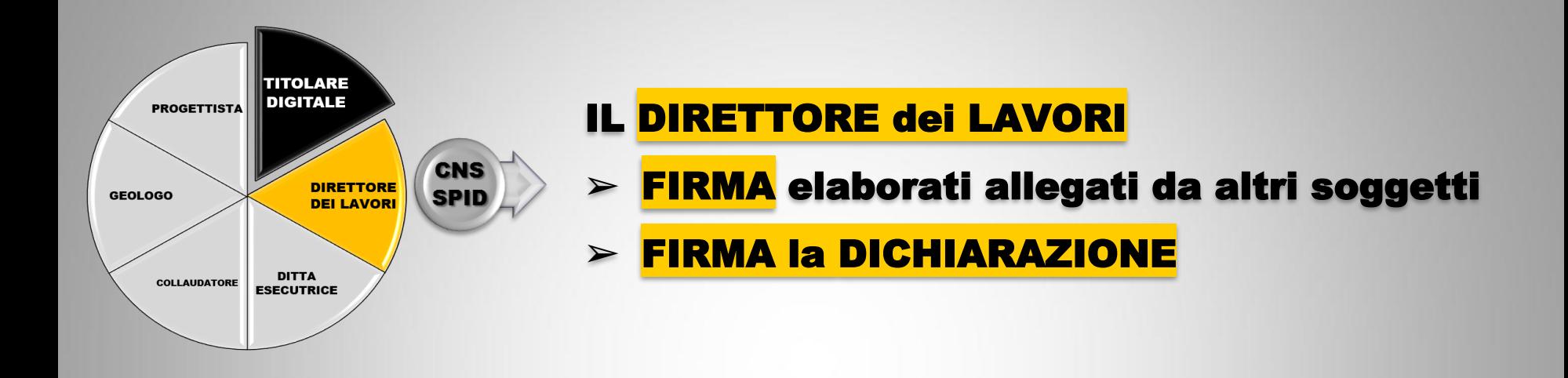

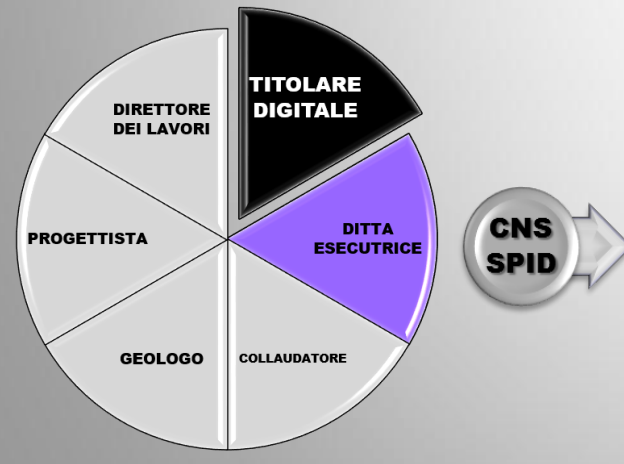

## La DITTA ESECUTRICE :

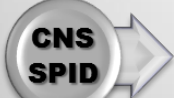

#### ➢ FIRMA elaborati allegati da altri soggetti

➢ FIRMA la DICHIARAZIONE

#### Flusso di compilazione pratica – front end multiutente

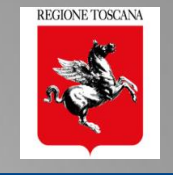

#### TITOLARE DIGITALE

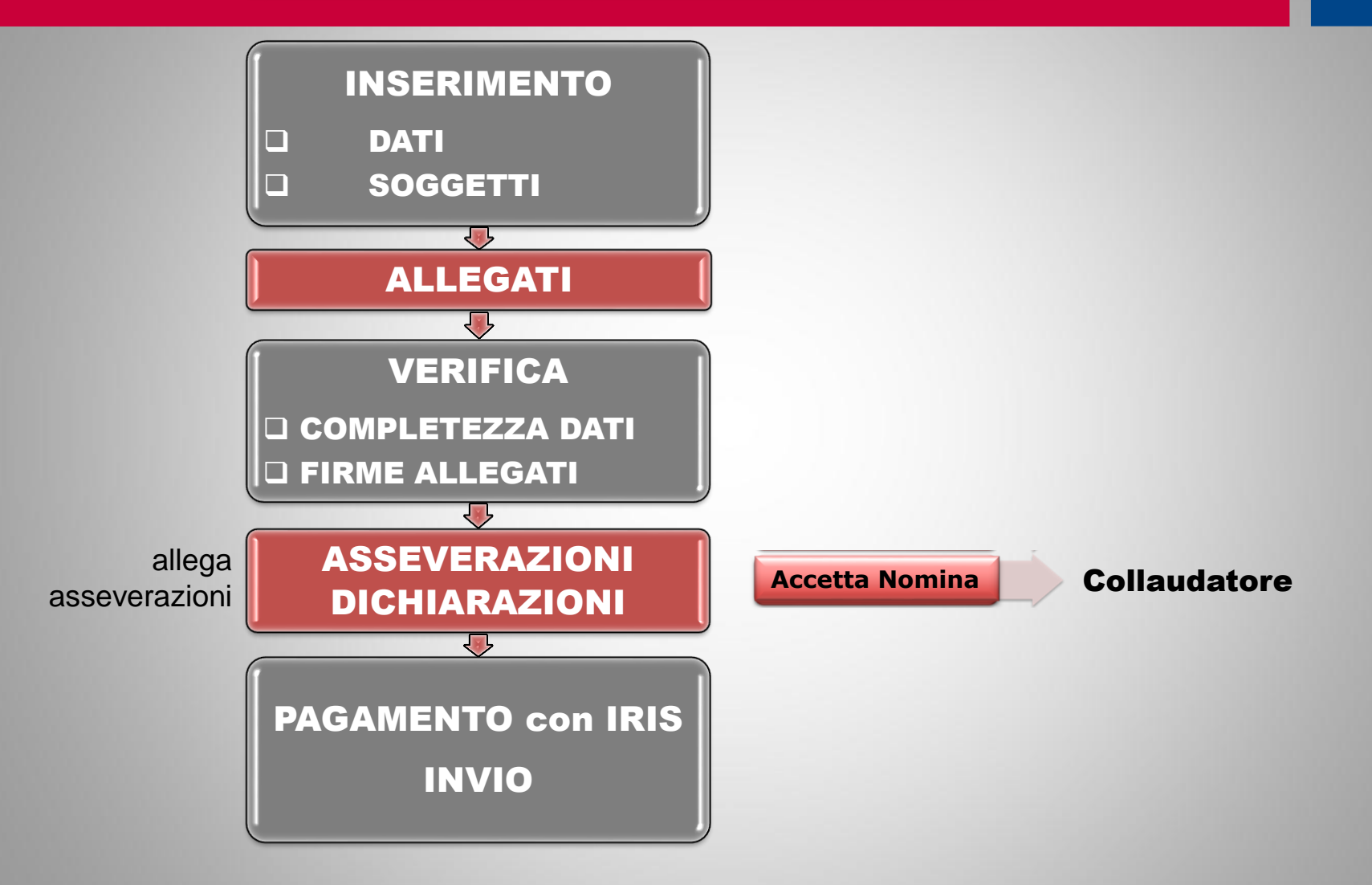

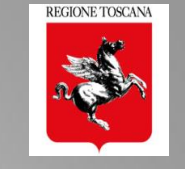

#### Altri soggetti in fase di compilazione

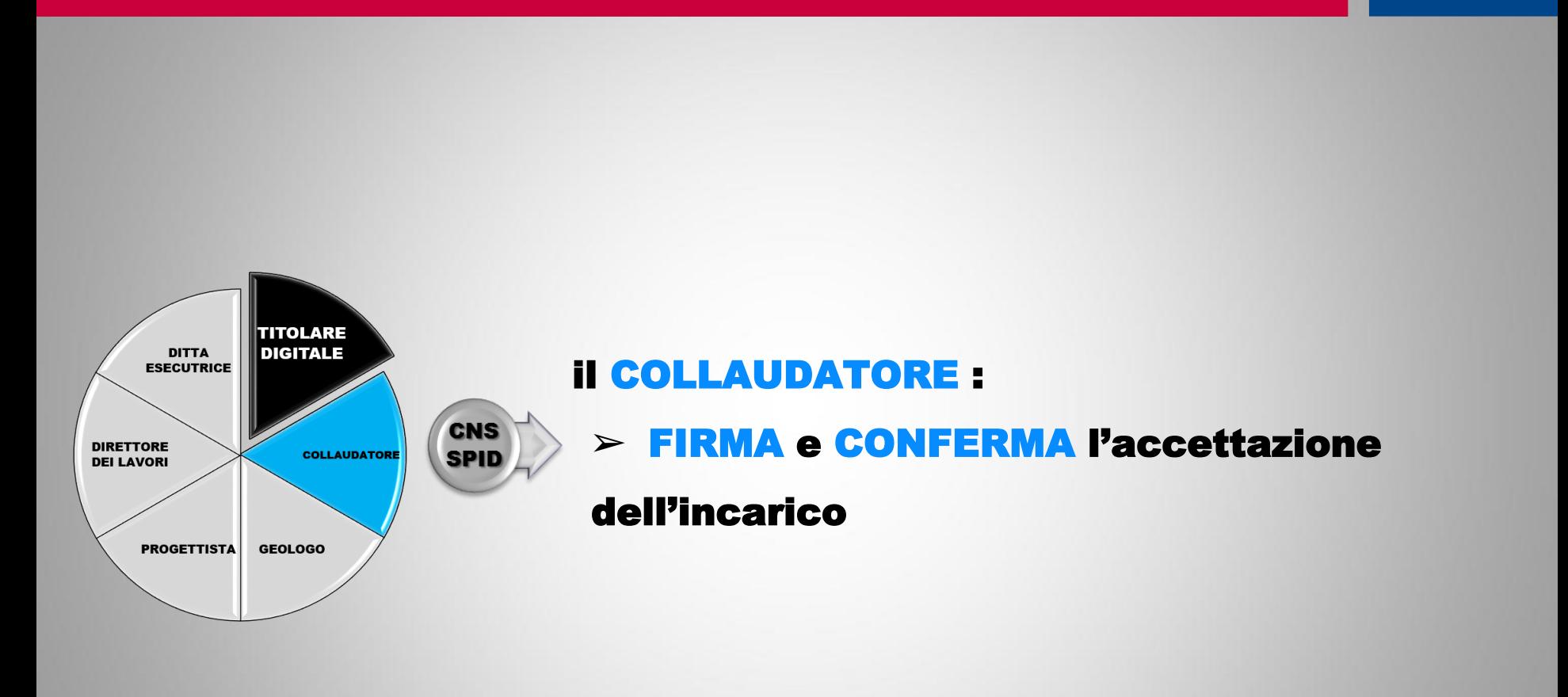

#### Flusso di compilazione pratica

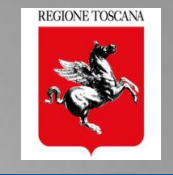

#### TITOLARE DIGITALE

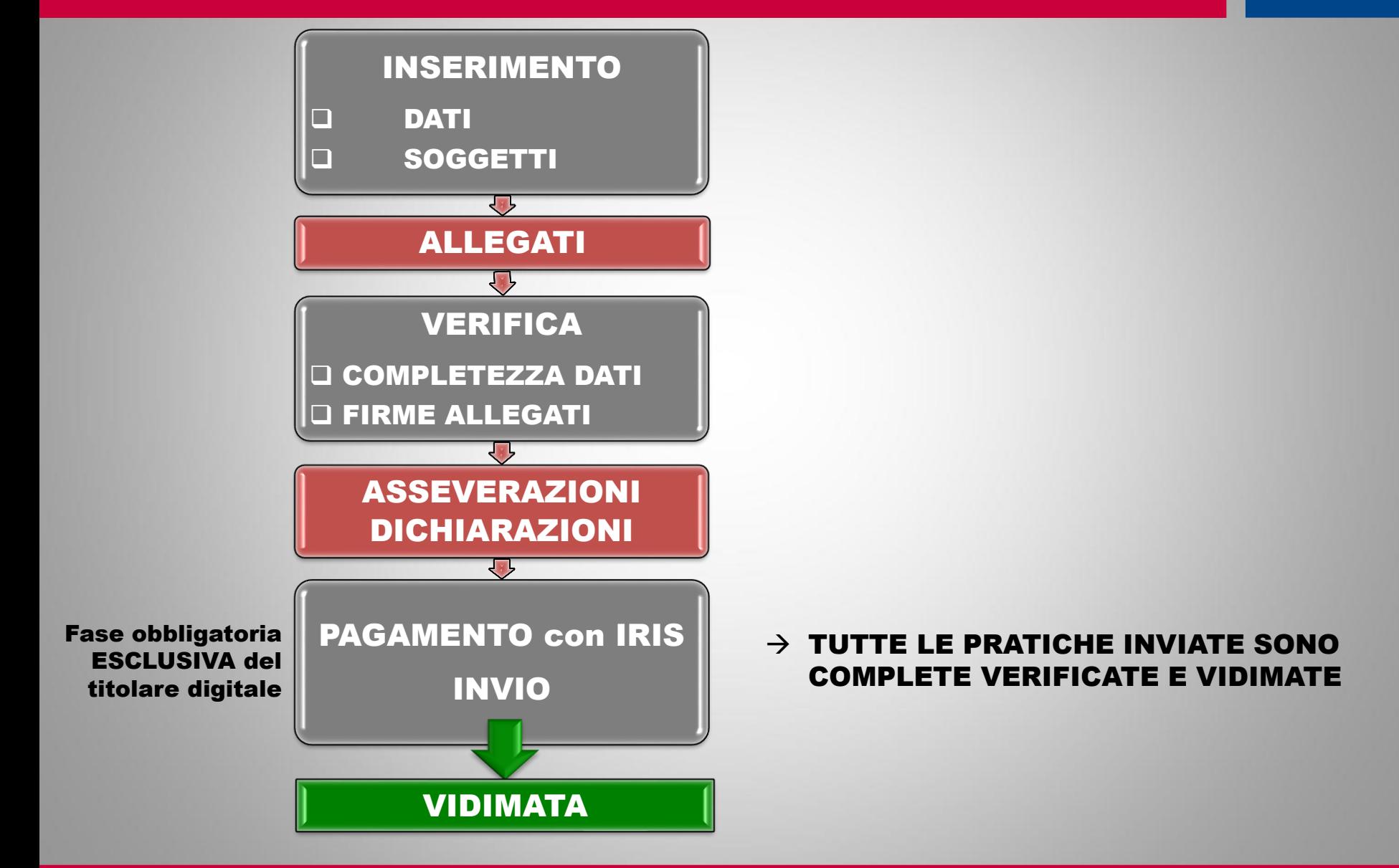

#### CONTROLLO FORMALE ALLEGATI GRIGLIA di CONTROLLO FIRME

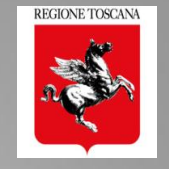

#### **requisiti minimi di presenza firme FEQ (CAdES PAdES) e FEA**

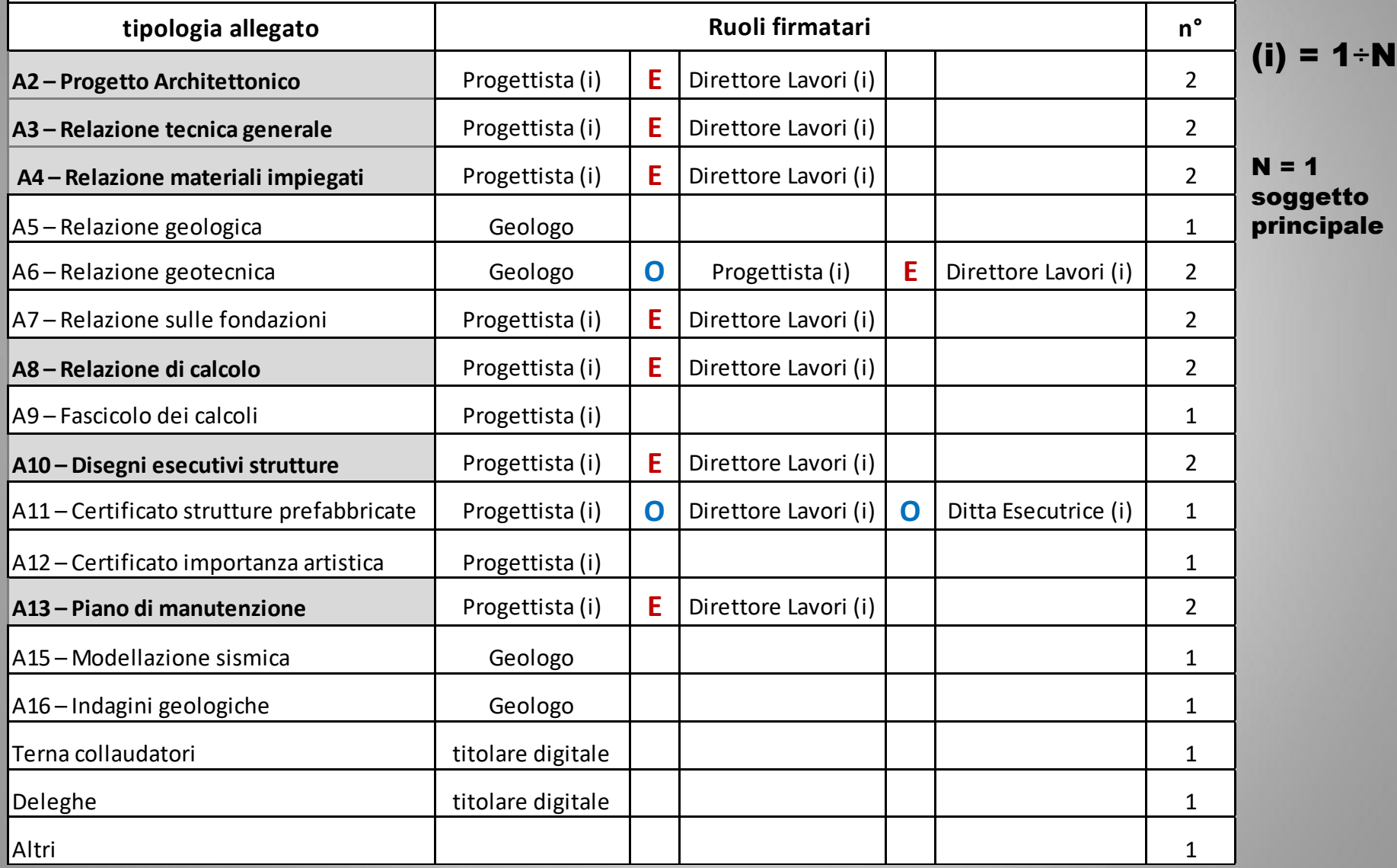

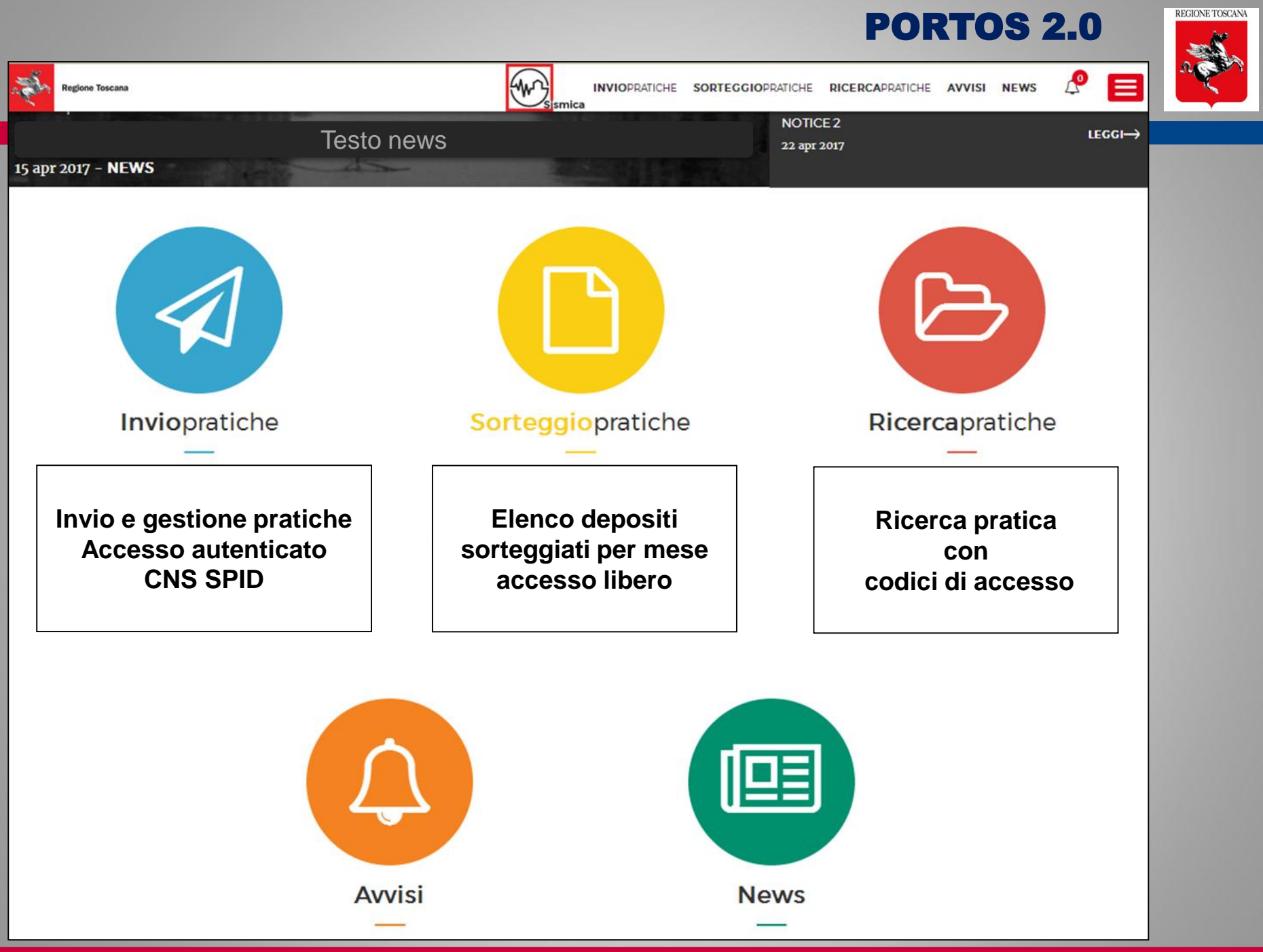

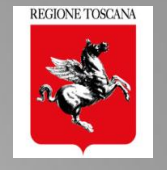

## PORTOS 2.0: Responsive Web Design

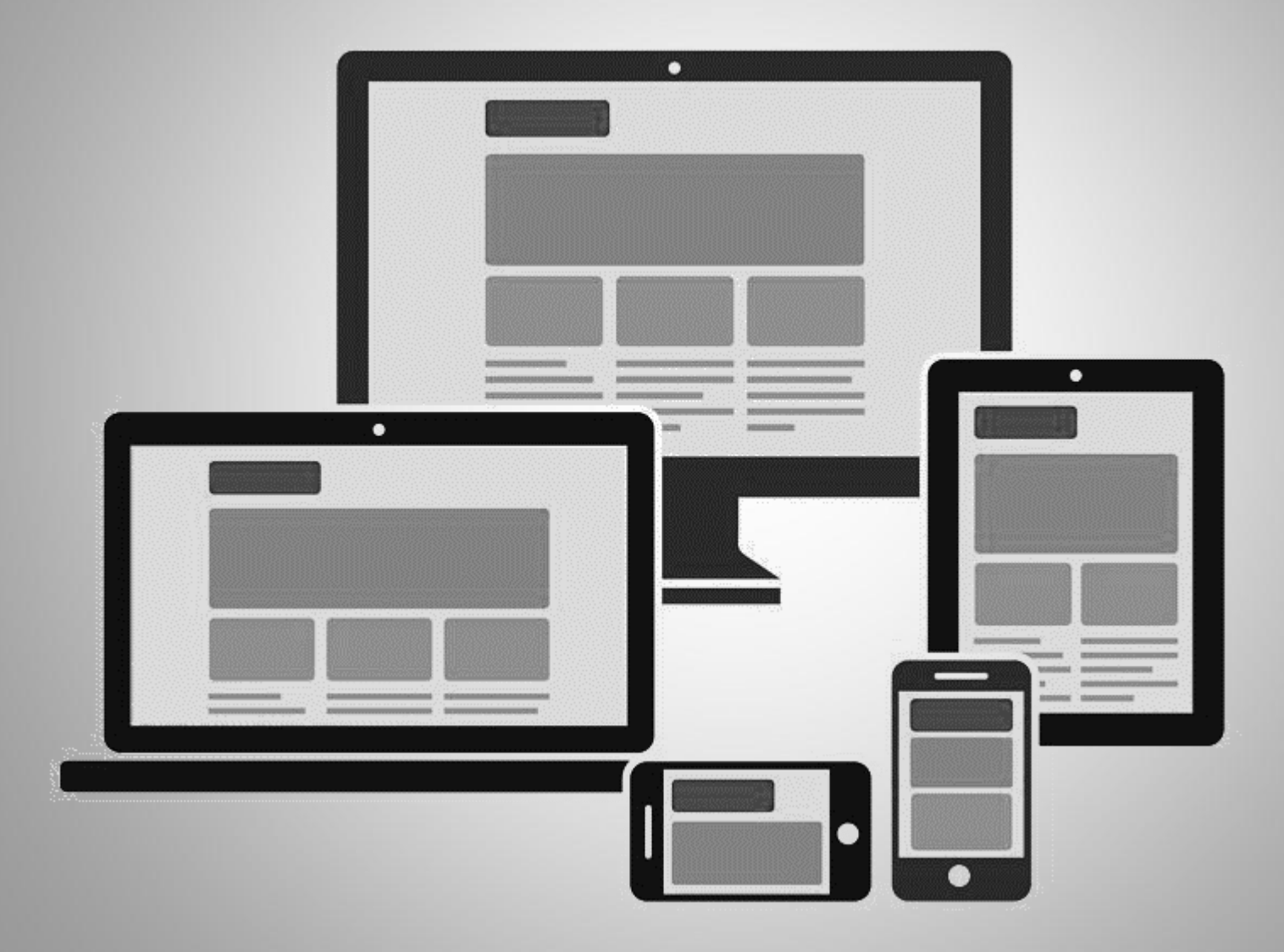

#### *Ing. NICOLETTA PASOTTI Regione Toscana - Dir. Ambiente ed Energia - Settore Sismica*

## PORTOS 2.0: home di riepilogo

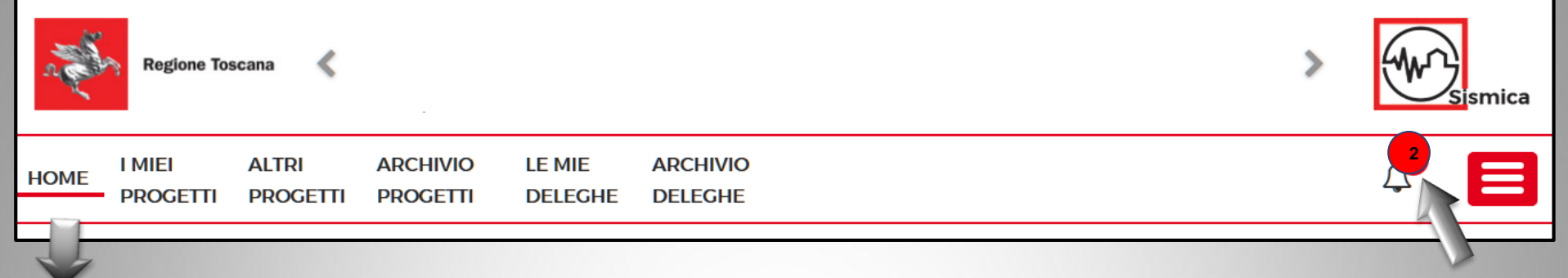

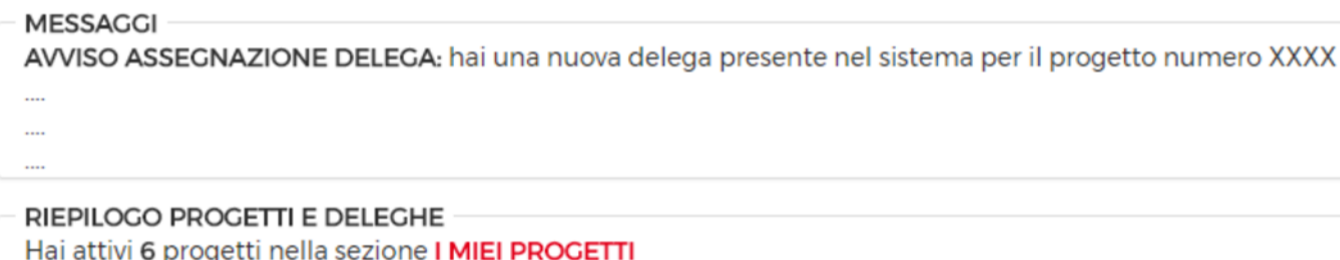

Hai attivi 2 progetti nella sezione ALTRI PROGETTI Hai un totale di 15 progetti archiviati nella sezione ARCHIVIO PROGETTI Hai un totale di 4 deleghe attive nella sezione LE MIE DELEGHE Hai un totale di 2 deleghe archiviate nella sezione ARCHIVIO DELEGHE

#### Riepilogo di: - ABILITAZIONI/DELEGHE da eseguire o archiviate - PROGETTI aperti o archiviati

Nuovi Avvisi Nuove Abilitazioni Nuove Comunicazioni

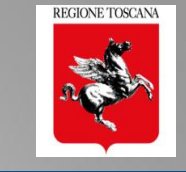

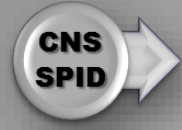

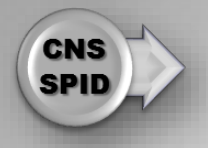

## FRONT END MULTIUTENTE e CONDIVISO

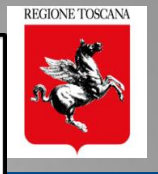

 $TD =$  titolare digitale

## I MIEI PROGETTI

 **progetti SALVATI (in compilazione) o inviati e ancora "APERTI", di cui il soggetto è TD**

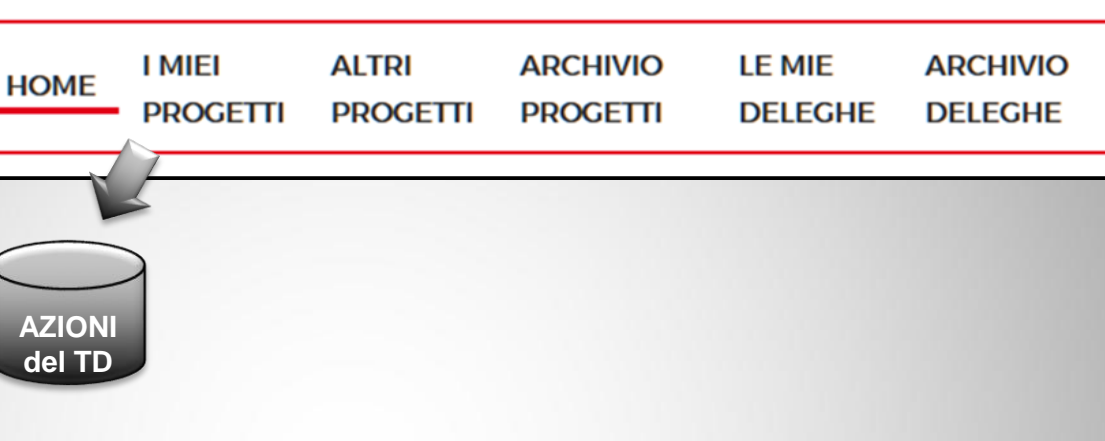

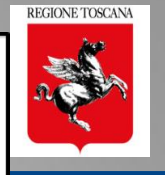

## FRONT END MULTIUTENTE e CONDIVISO

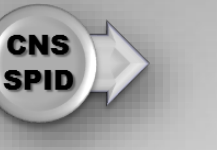

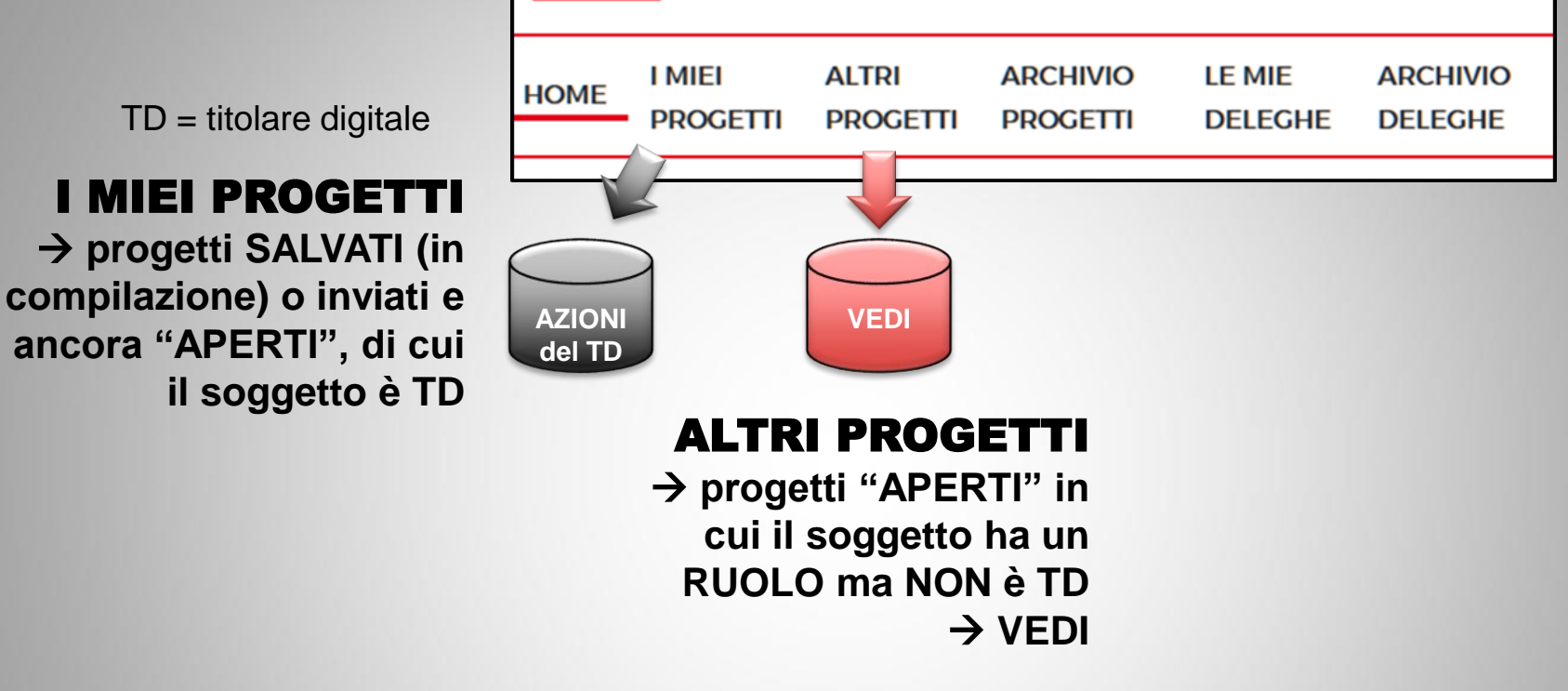

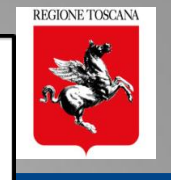

## FRONT END MULTIUTENTE e CONDIVISO

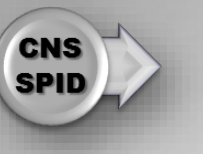

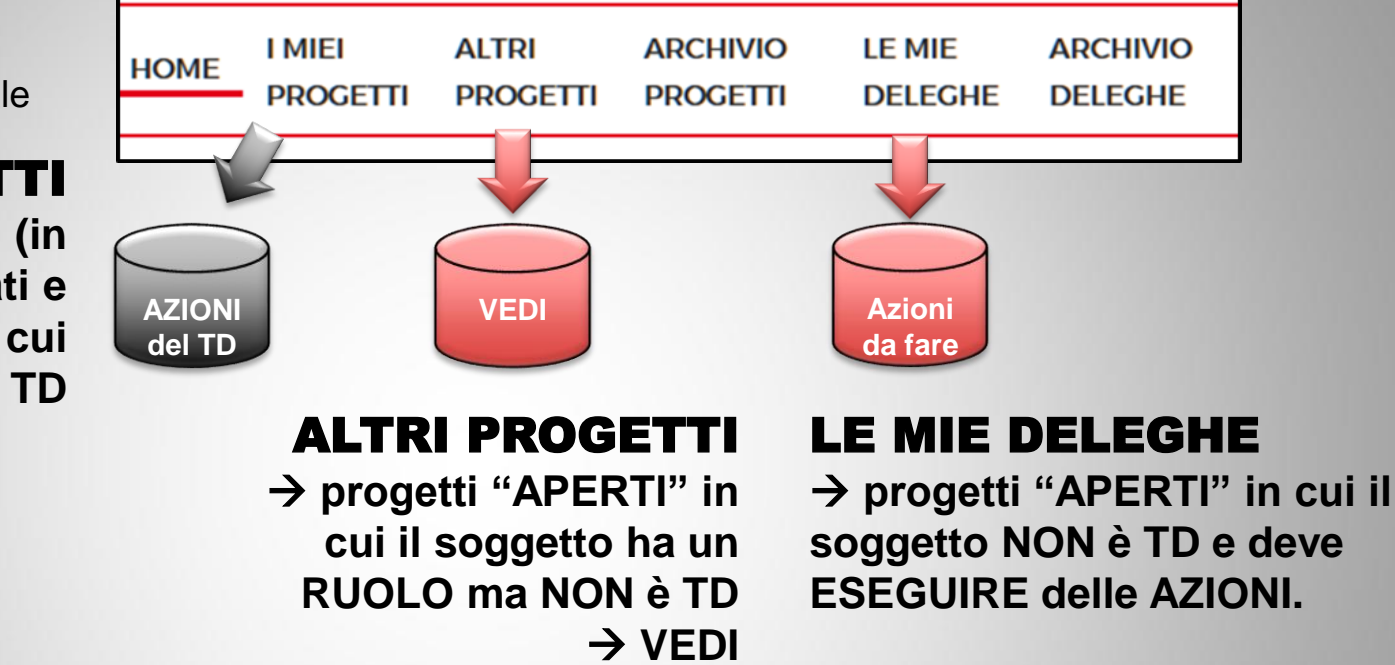

 $TD =$  titolare digitale

## I MIEI PROGETTI

**→ progetti SALVATI (in compilazione) o inviati e ancora "APERTI", di cui il soggetto è TD**

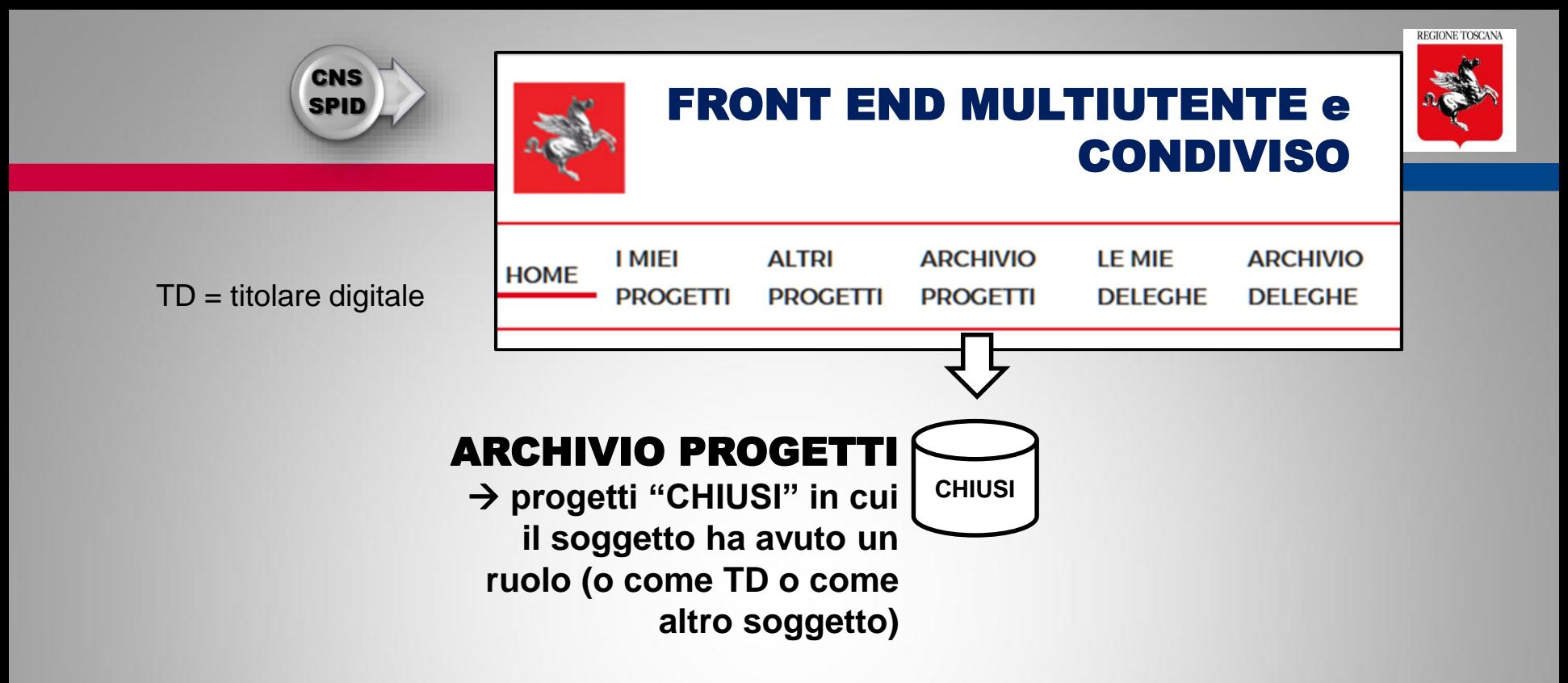

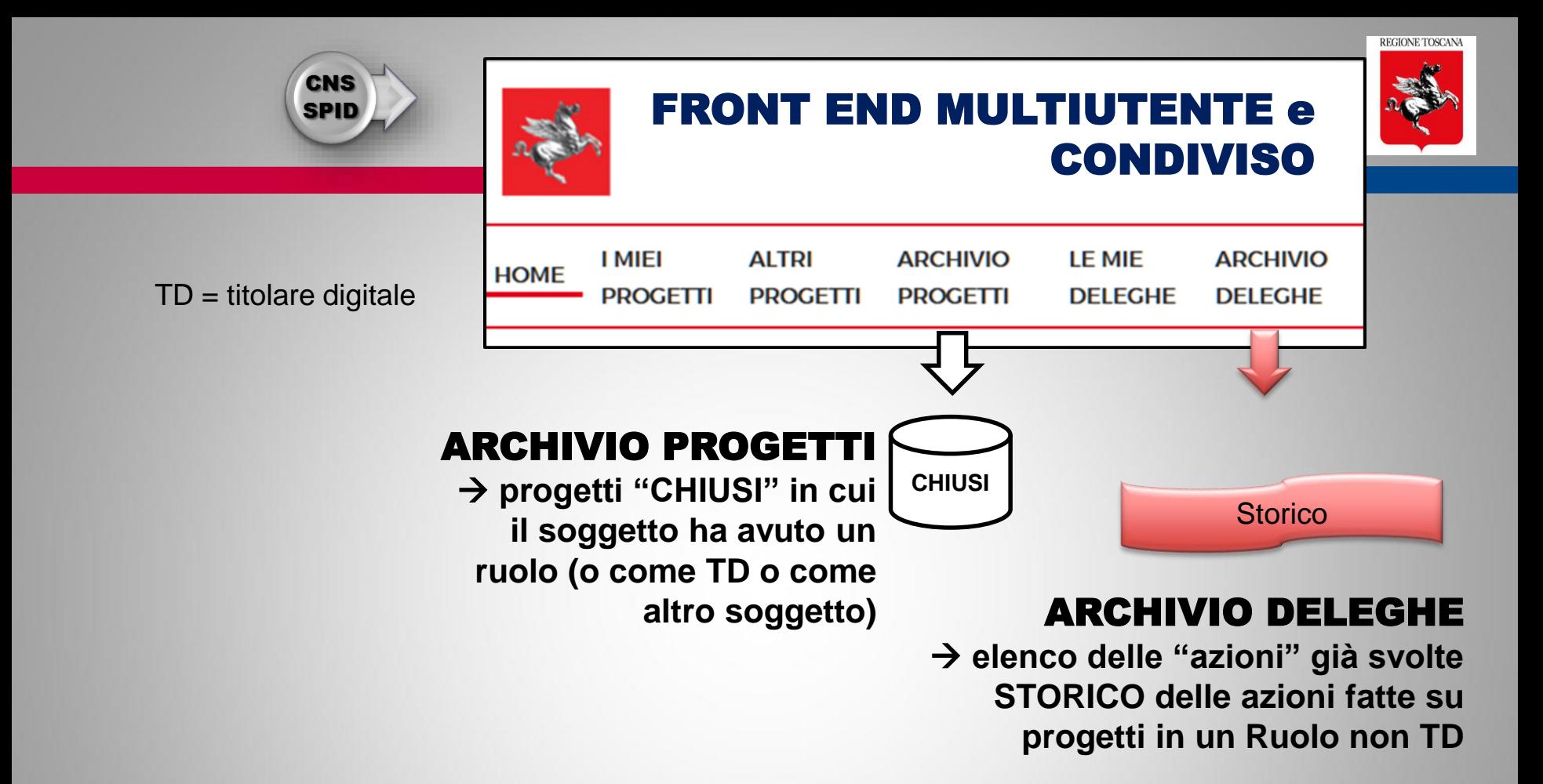

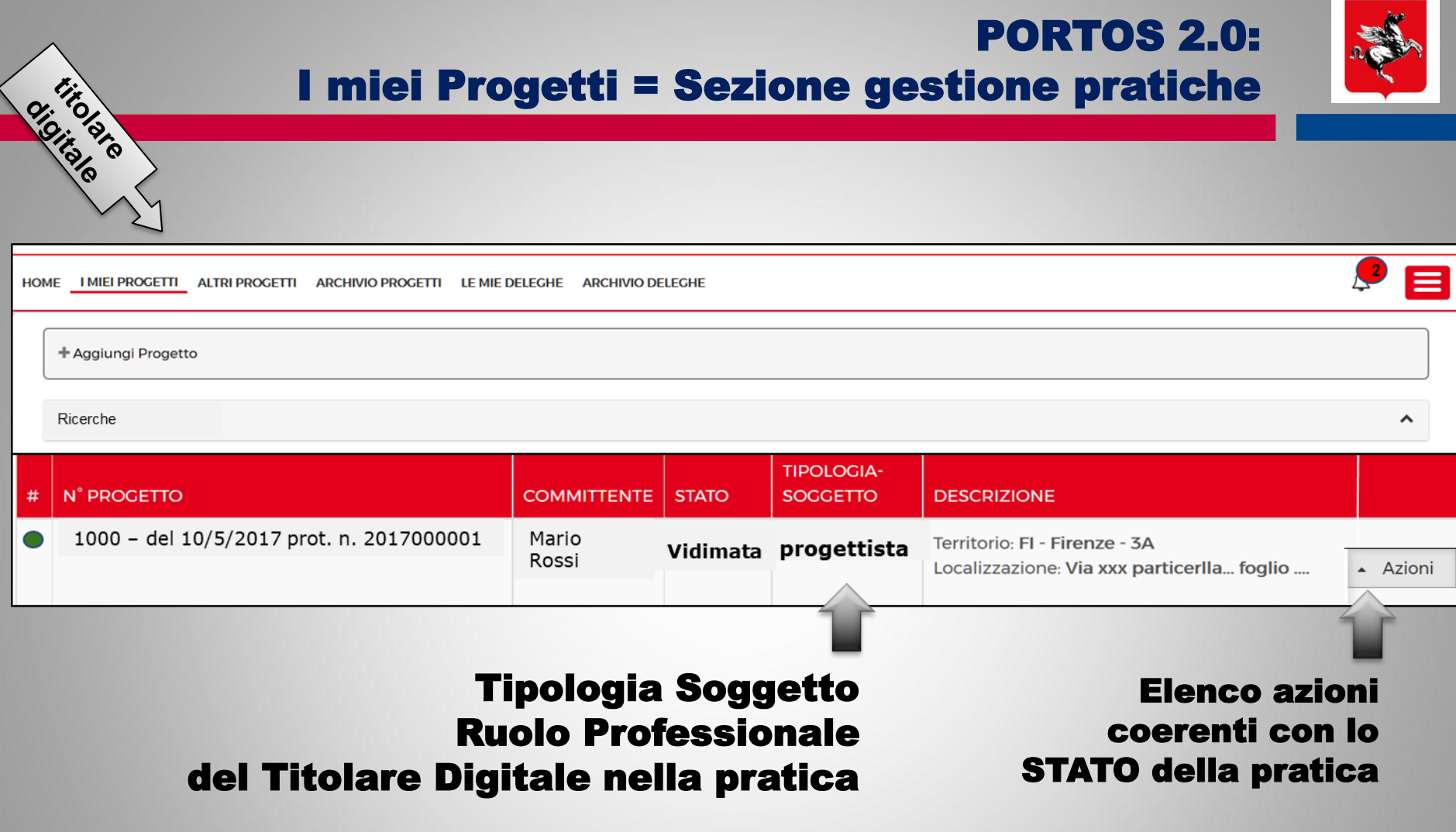

REGIONE TOSCANA

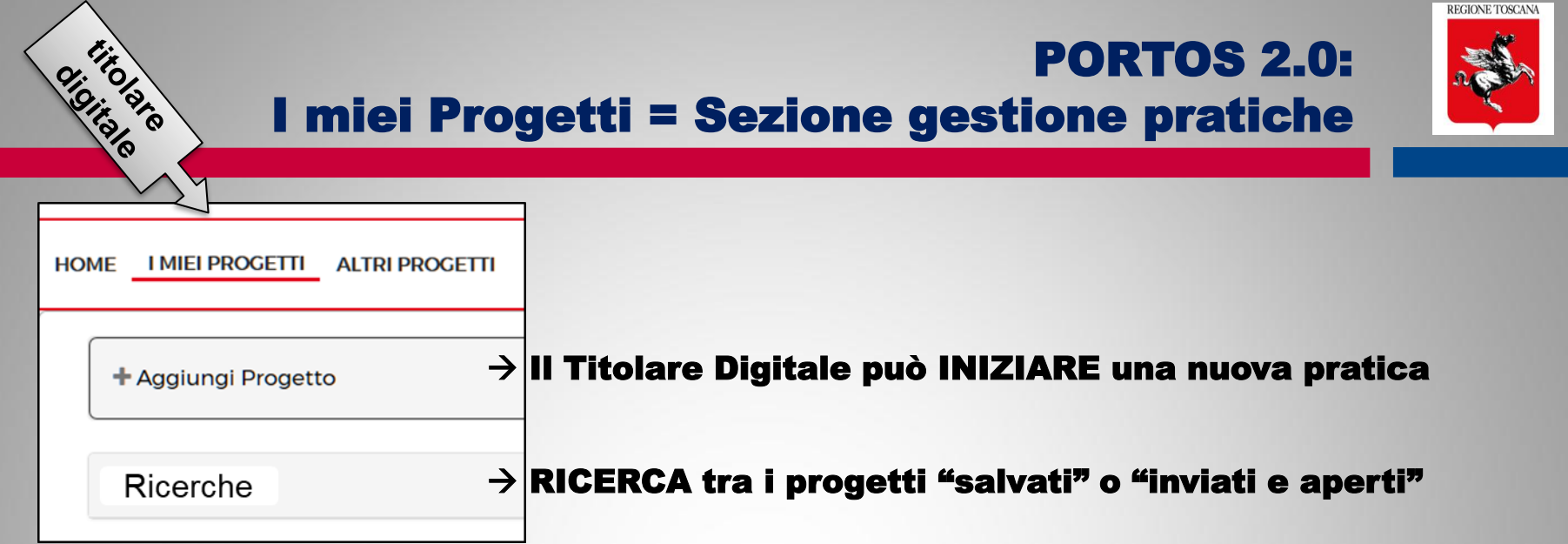

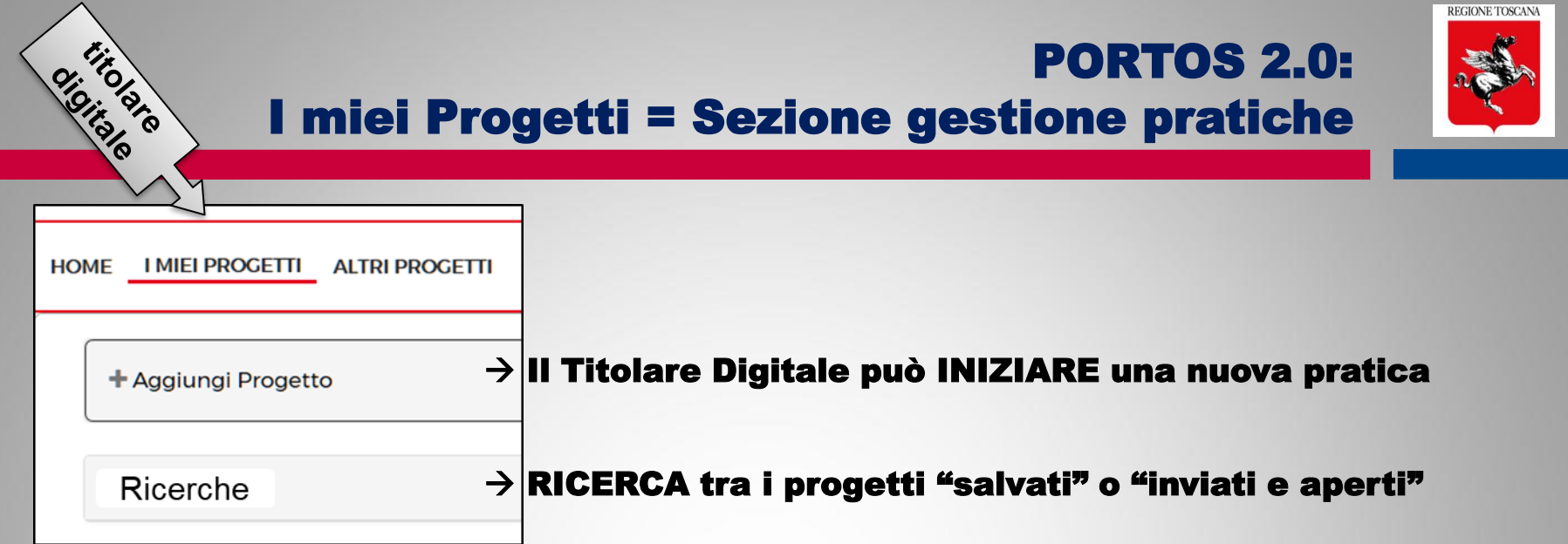

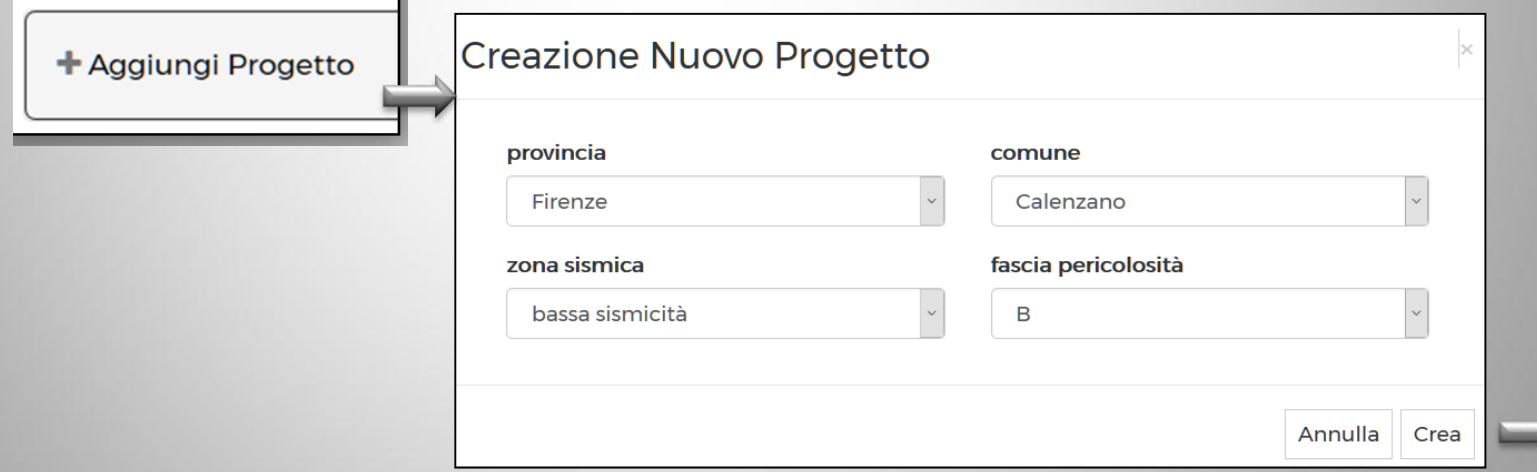

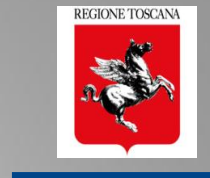

## Le sezioni di compilazione del progetto

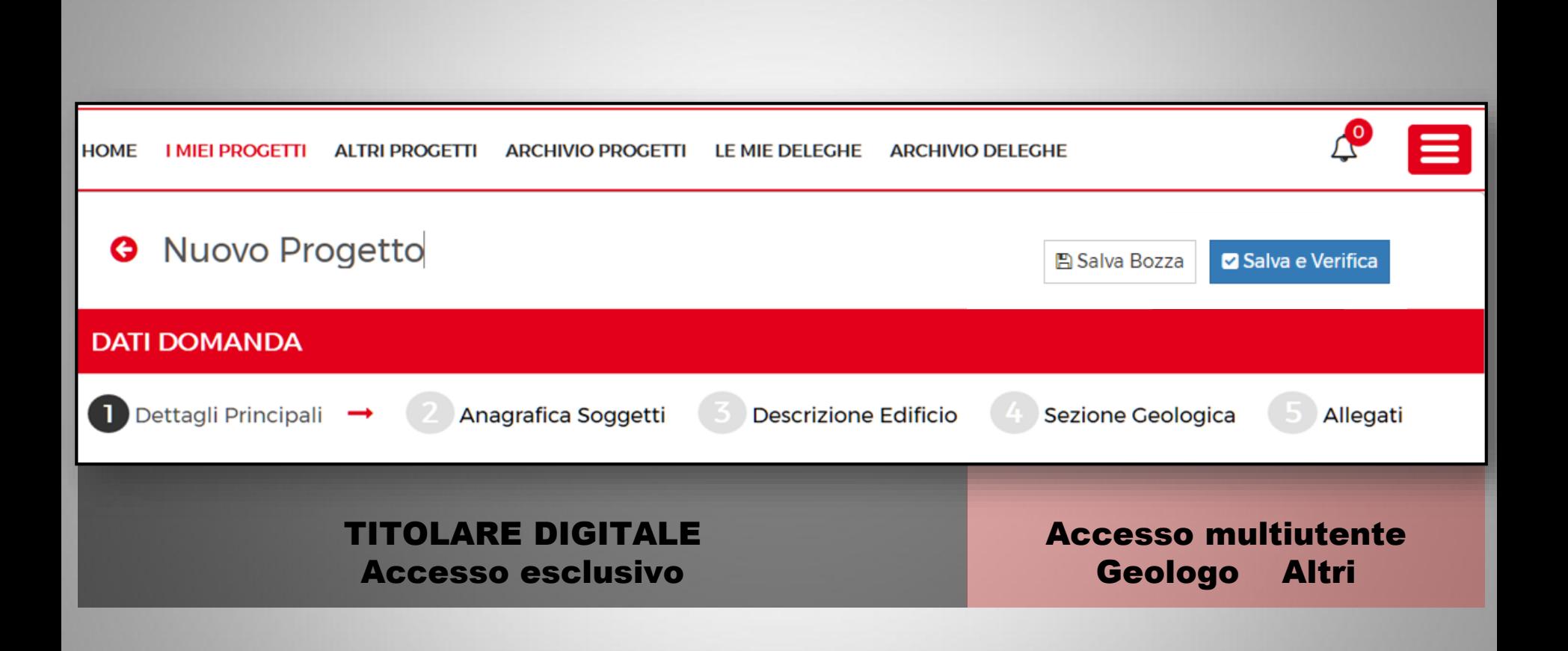

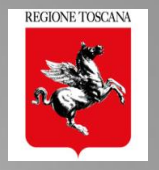

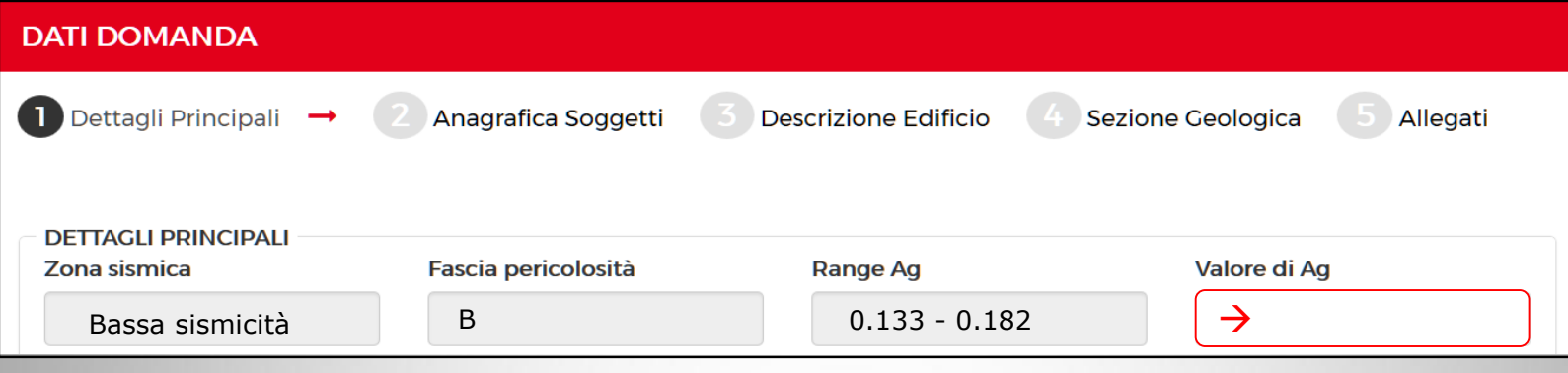

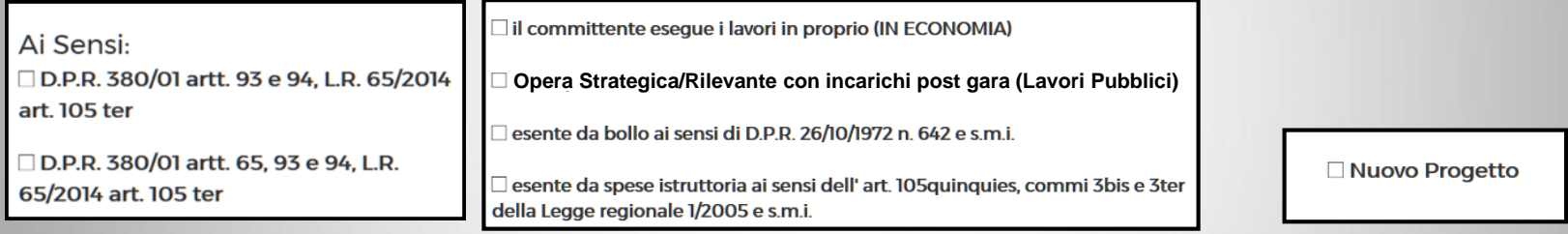

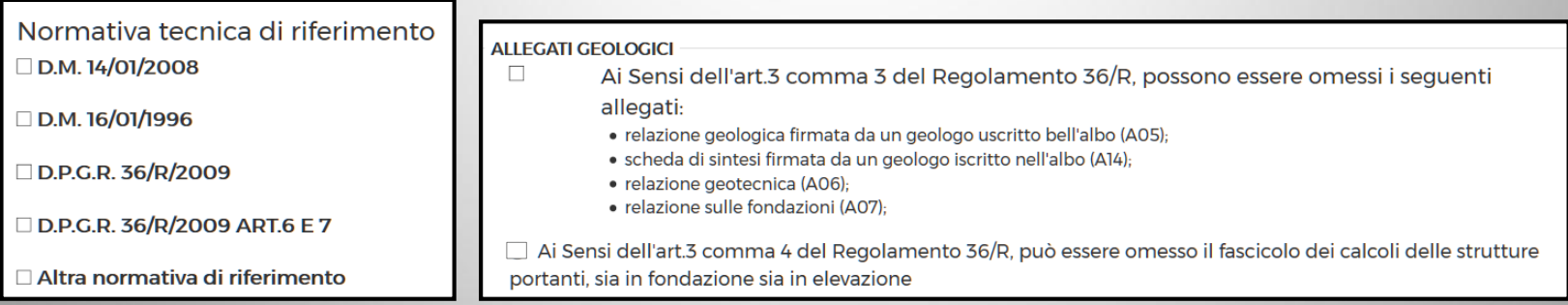

#### Raggruppamento di tutti i riferimenti normativi da selezionare

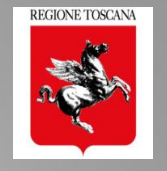

#### **DESCRIZIONE PROGETTO E DATI CATASTALI** Descrizione dell'intervento: Progetto di

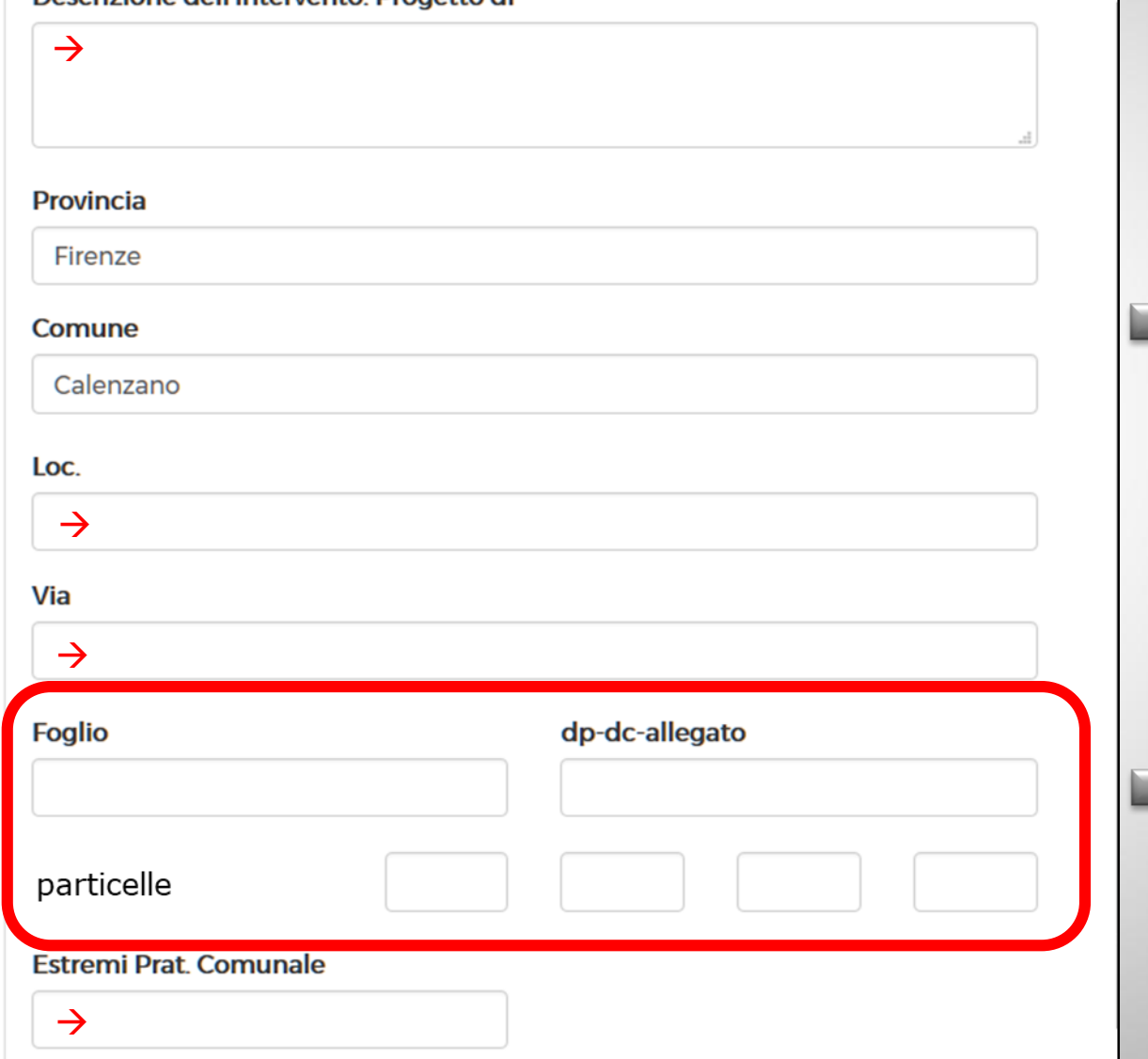

#### Provincia Comune Località

collegamento con le banche dati ISTAT

Dati catastali

collegamento con le cartografie catastali regionali

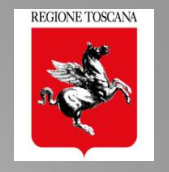

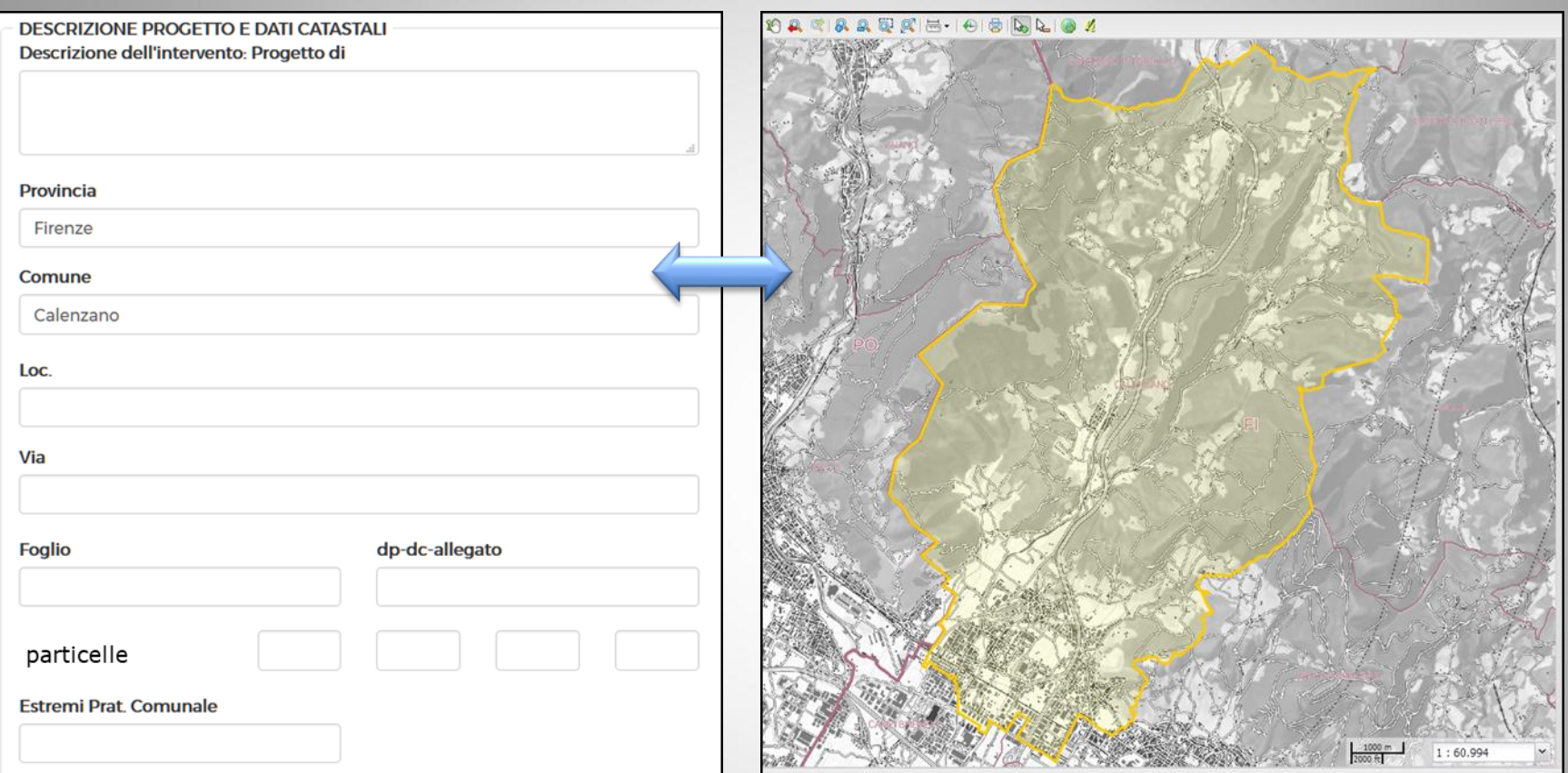

#### Mappa interattiva per localizzare l'intervento

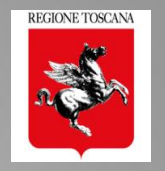

 $100 - 1$ 

 $1:10.000$ 

## 1 Dettagli principali

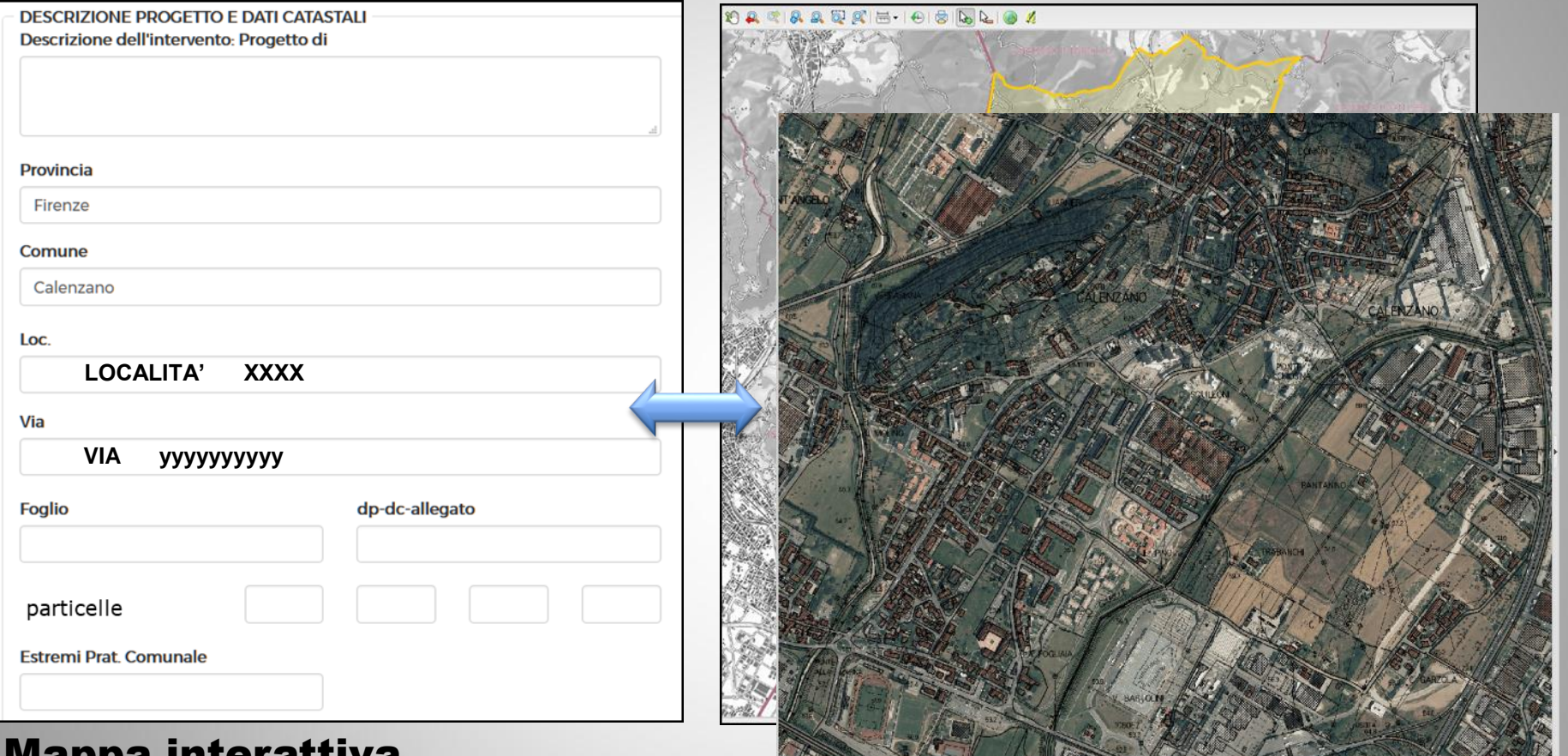

#### Mappa interattiva per localizzare l'intervento

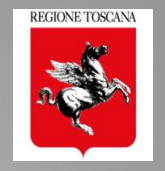

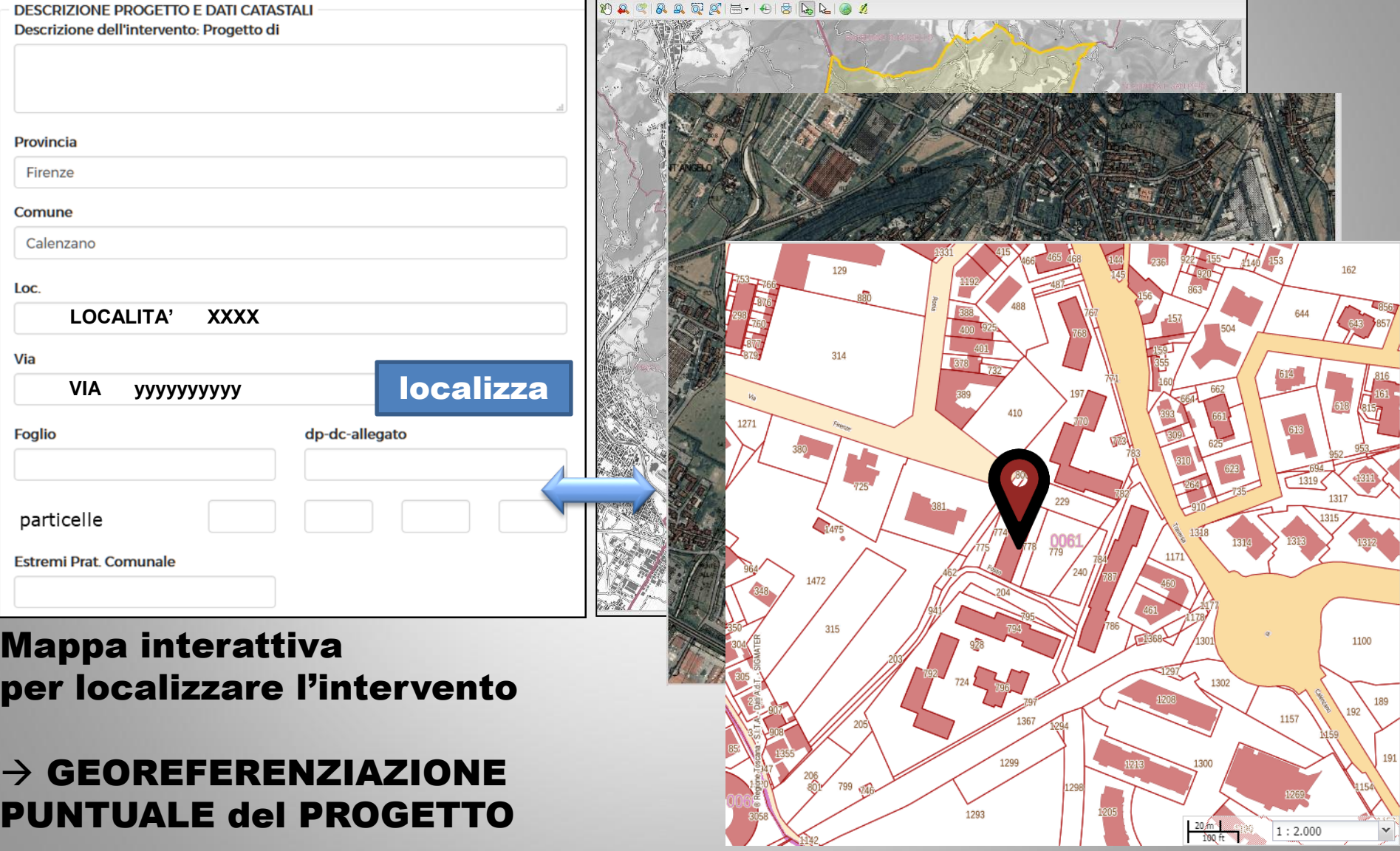
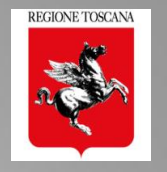

1100

1157

 $1:2.000$ 

 $rac{20 \text{ fm}}{100 \text{ ft}}$ 

189

191

#### Dettagli principali 1

1299

1293

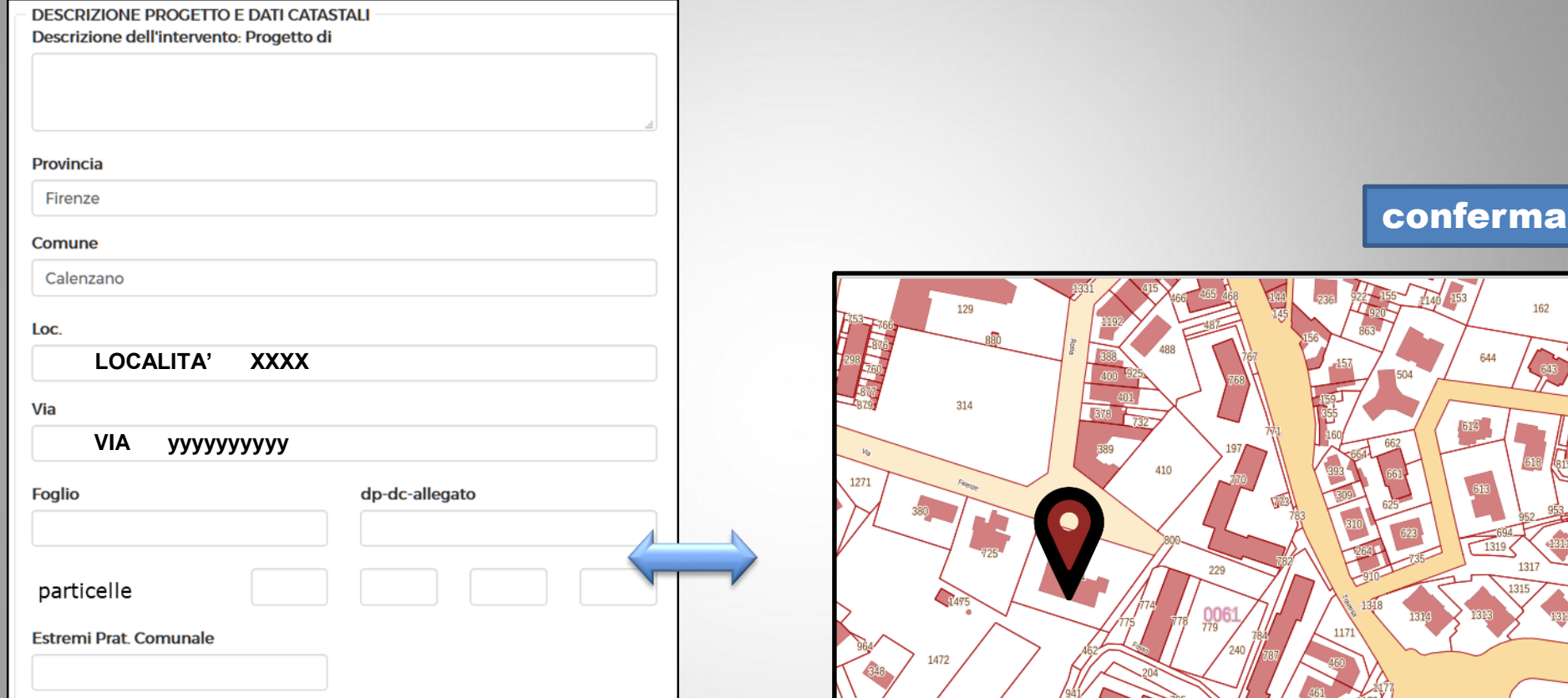

#### Mappa iterattiva per localizzare l'intervento

## $\rightarrow$  GEOREFERENZIAZIONE PUNTUALE del PROGETTO

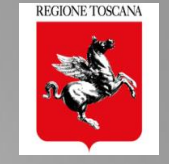

## PRATICHE PORTOS 2.0 georiferite

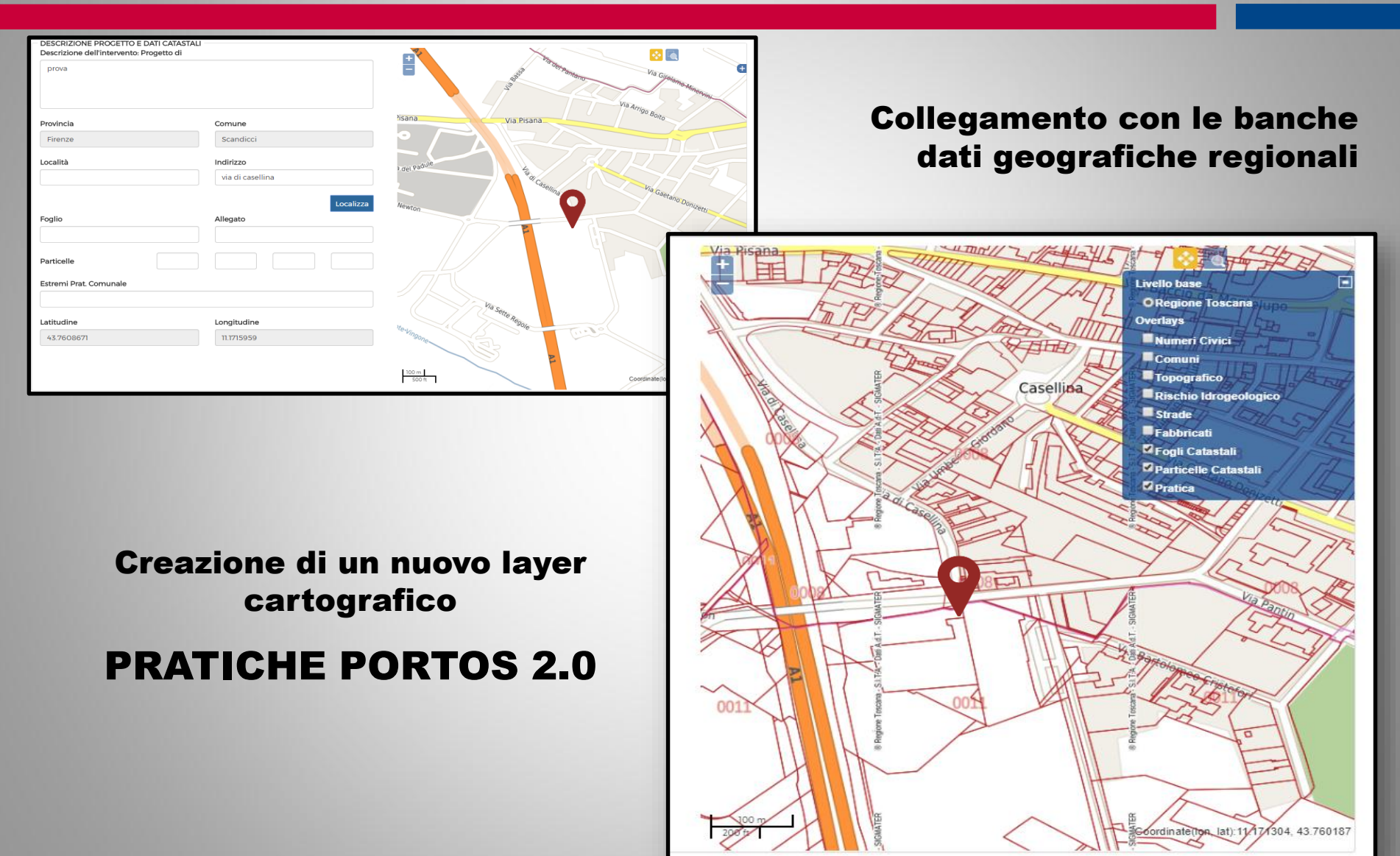

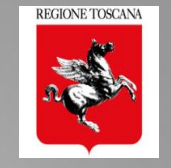

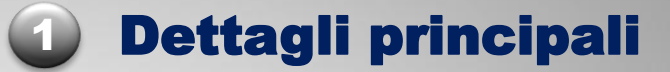

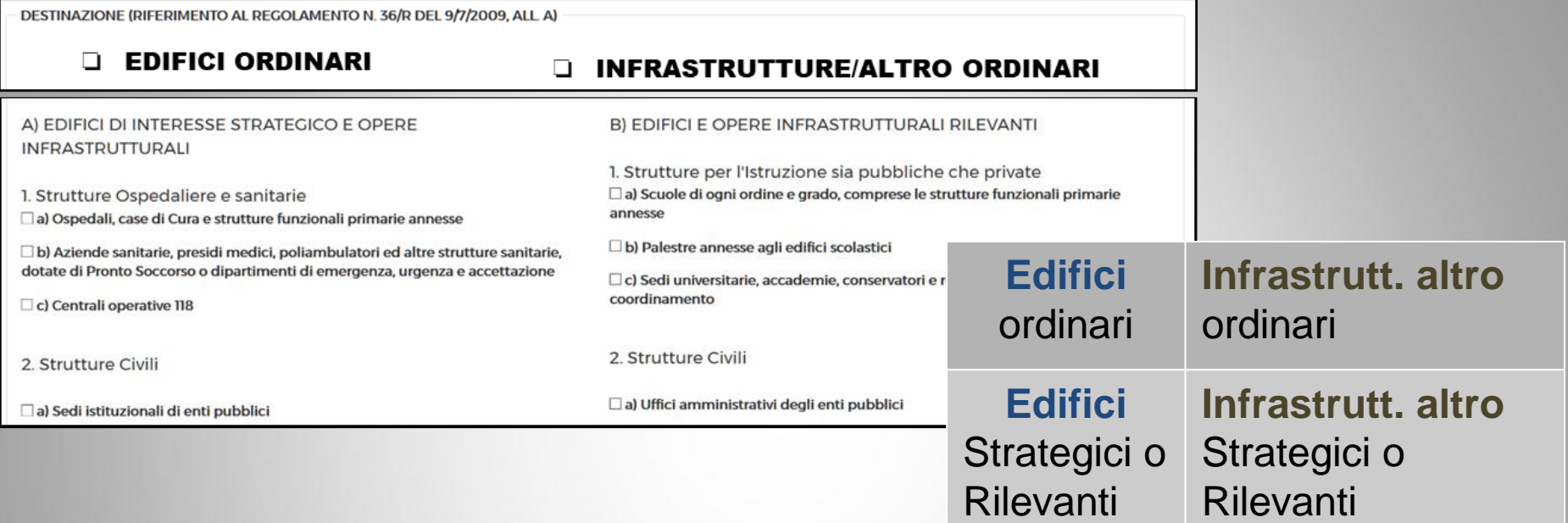

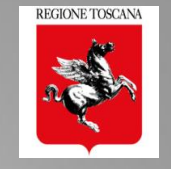

1 Dettagli principali

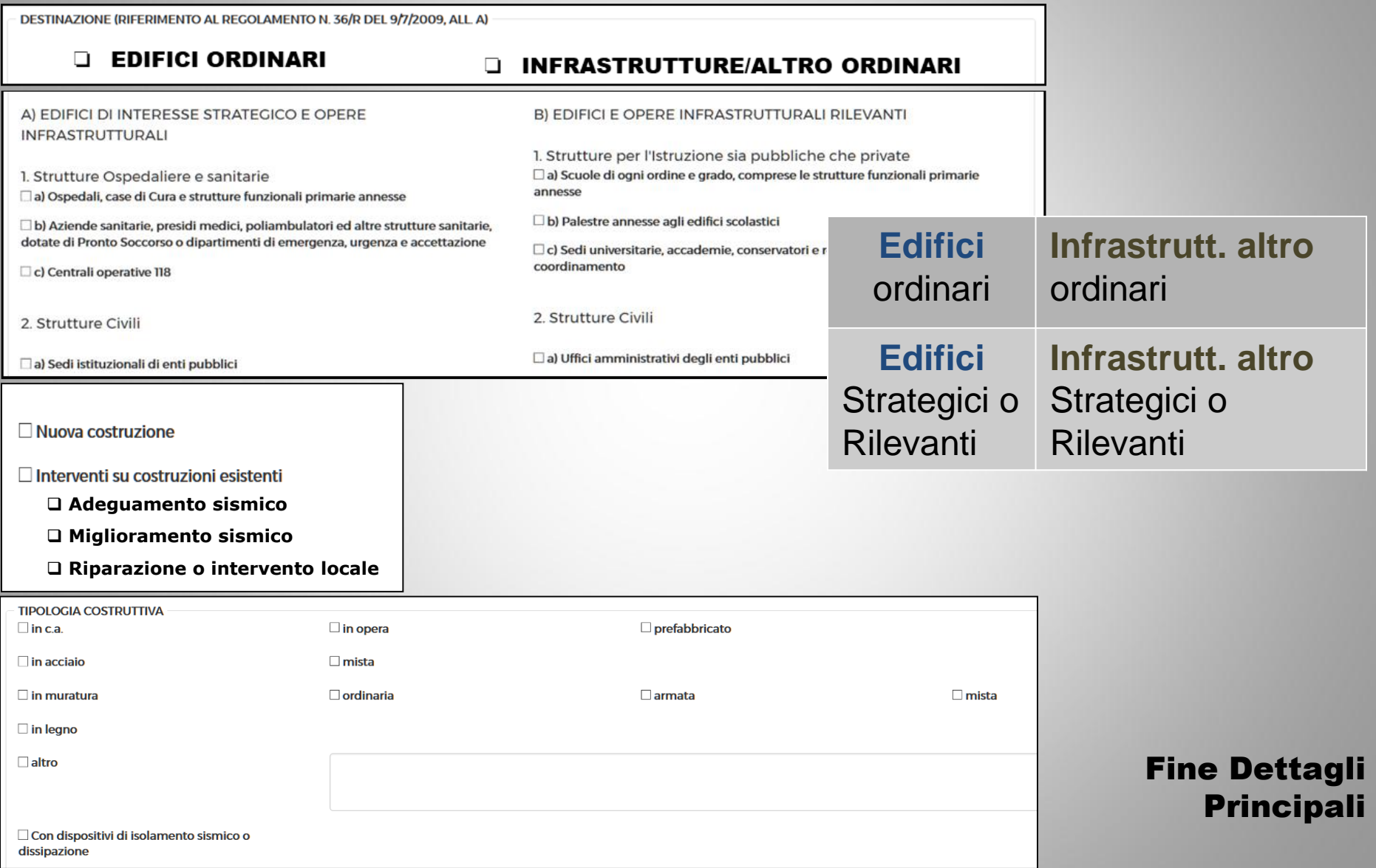

#### **DATI DOMANDA**

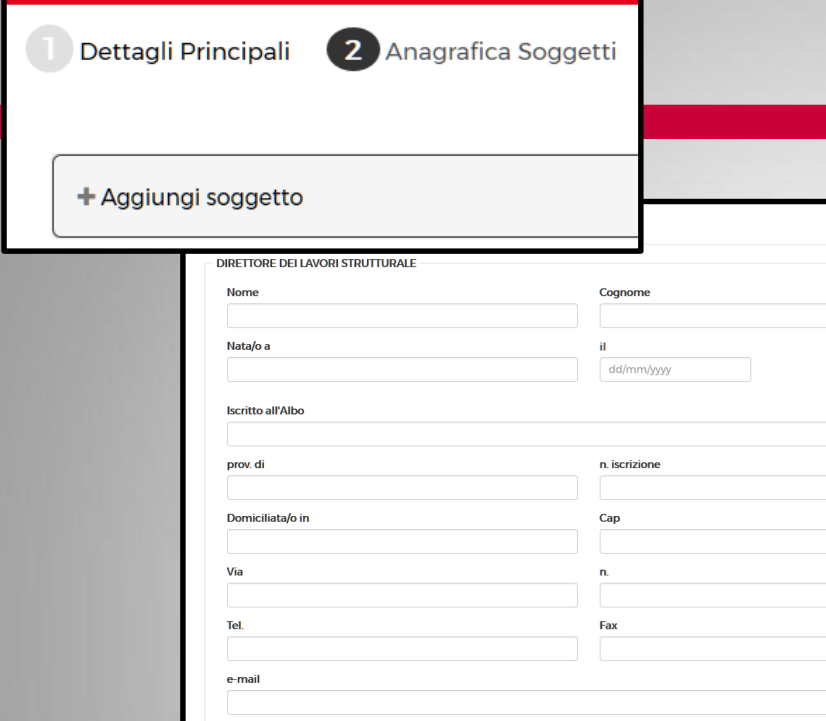

**Codice Fiscale** 

## Possibilità di definire l'ambito di competenza dei soggetti

REGIONE TOSCANA

Fondazioni Prefabbricati Strutture in legno Strutture in acciaio

2 Anagrafica Soggetti

…

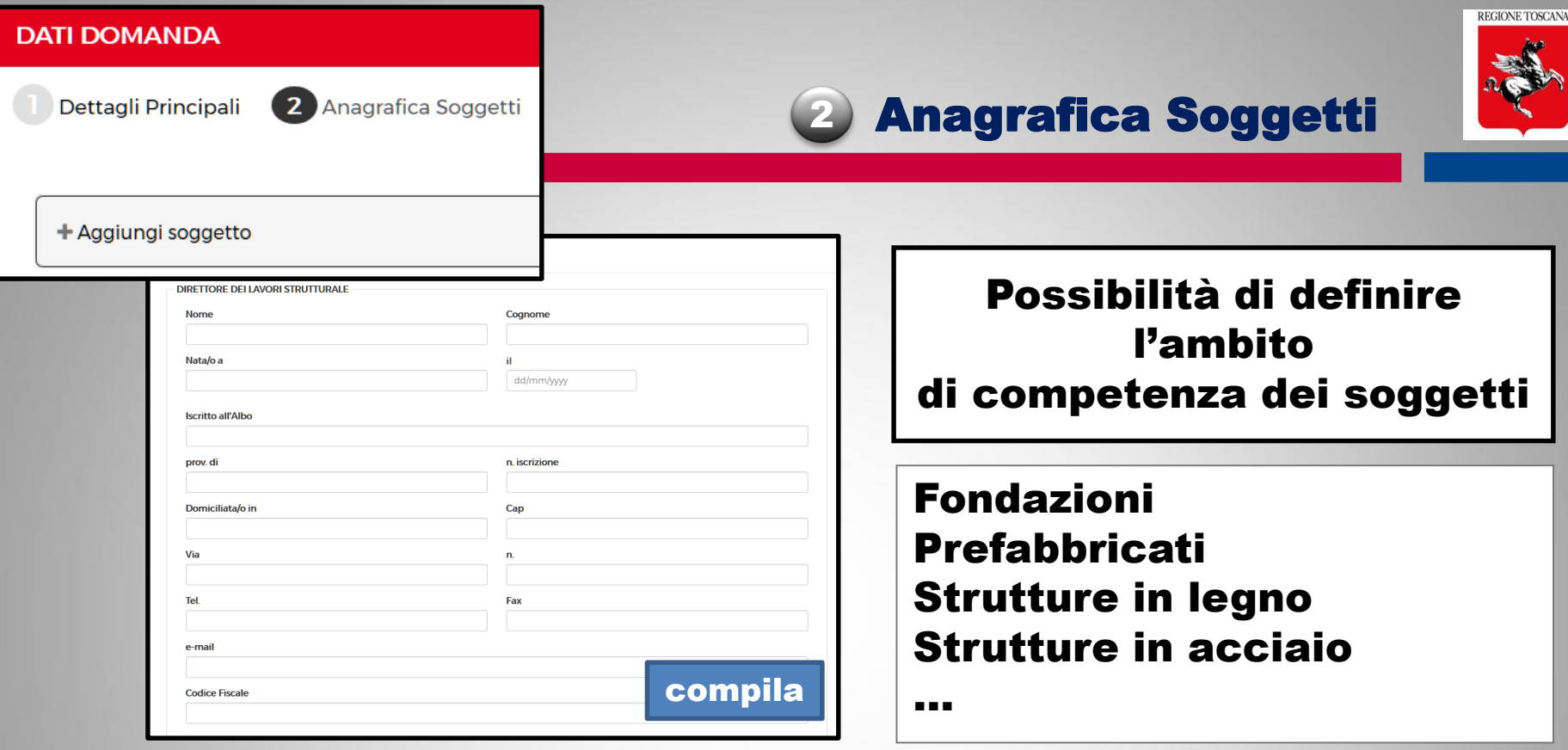

salva

 $\rightarrow$  Salva i dati del soggetto nella pratica  $\rightarrow$  Salva i dati del soggetto nel front end

I dati salvati si possono richiamare in altra anagrafica a partire dal CF  $\rightarrow$  COMPILA

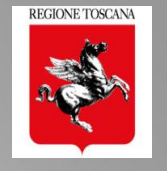

#### Fase di compilazione : Riepilogo dei Soggetti inseriti

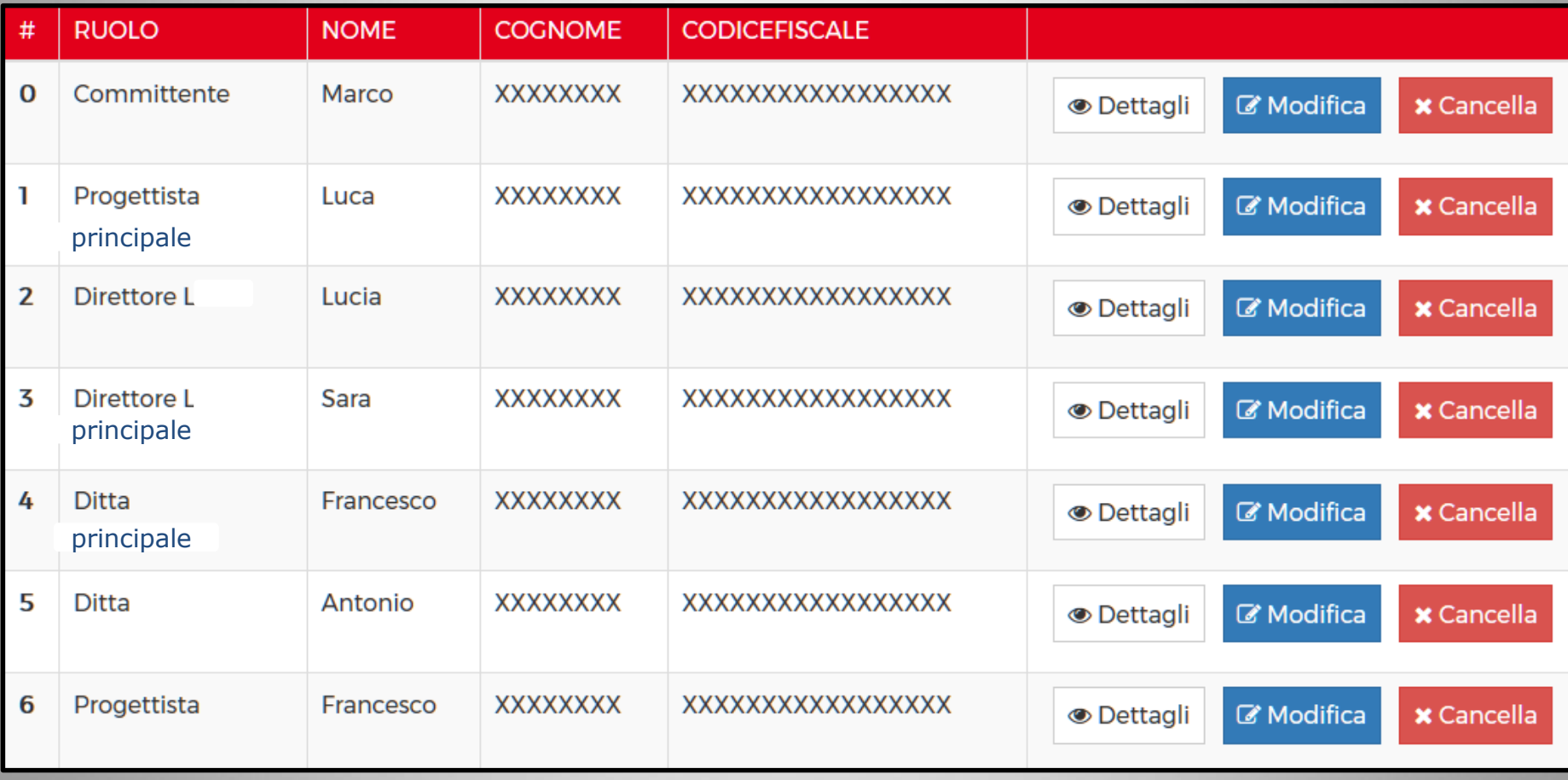

2 Anagrafica Soggetti

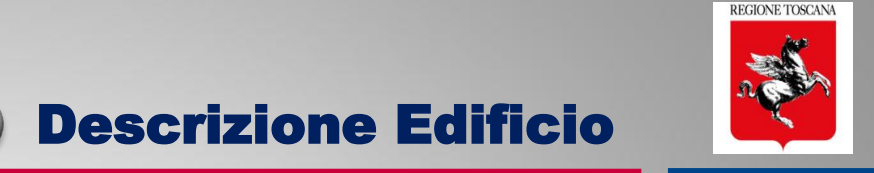

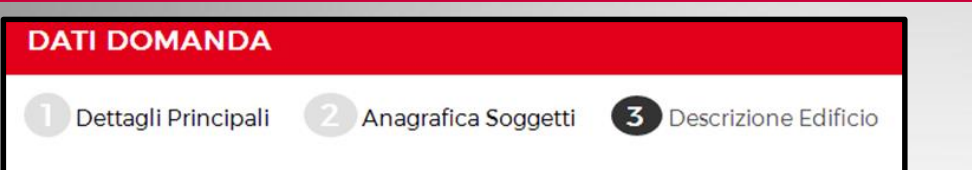

EDIFICIO PREVALENTE

## 1. DATI METRICI E DESCRITTIVI dell'EDIFICIO

## 2. DESCRIZIONE COMPONENTI dell'EDIFICIO

- ✓ FONDAZIONI
- $\checkmark$  STRUTTURE IN ELEVAZIONE (VERTICALI)
- ✓ ORIZZONTAMENTI
- ✓ COPERTURA
- $\checkmark$  ELEMENTI NON STRUTTURALI (TAMPONATURE, TRAMEZZI, ECC)
- ✓ OPERE DI RINFORZO

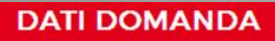

Dettagli Principali

Anagrafica Soggetti 3 Descrizione Edificio

Descrizione Edificio

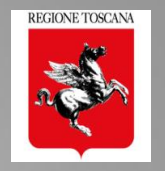

## 1. Dati metrici e descrittivi dell'edificio prevalente

## da compilare per la tipologia di INTERVENTO PREVALENTE:

- Nuova costruzione
- Adeguamento sismico
- Miglioramento sismico
- Riparazione o Intervento Locale

# In PORTOS 2.0

# Compilazione per selezione

## Scheda AeDES sez. 2

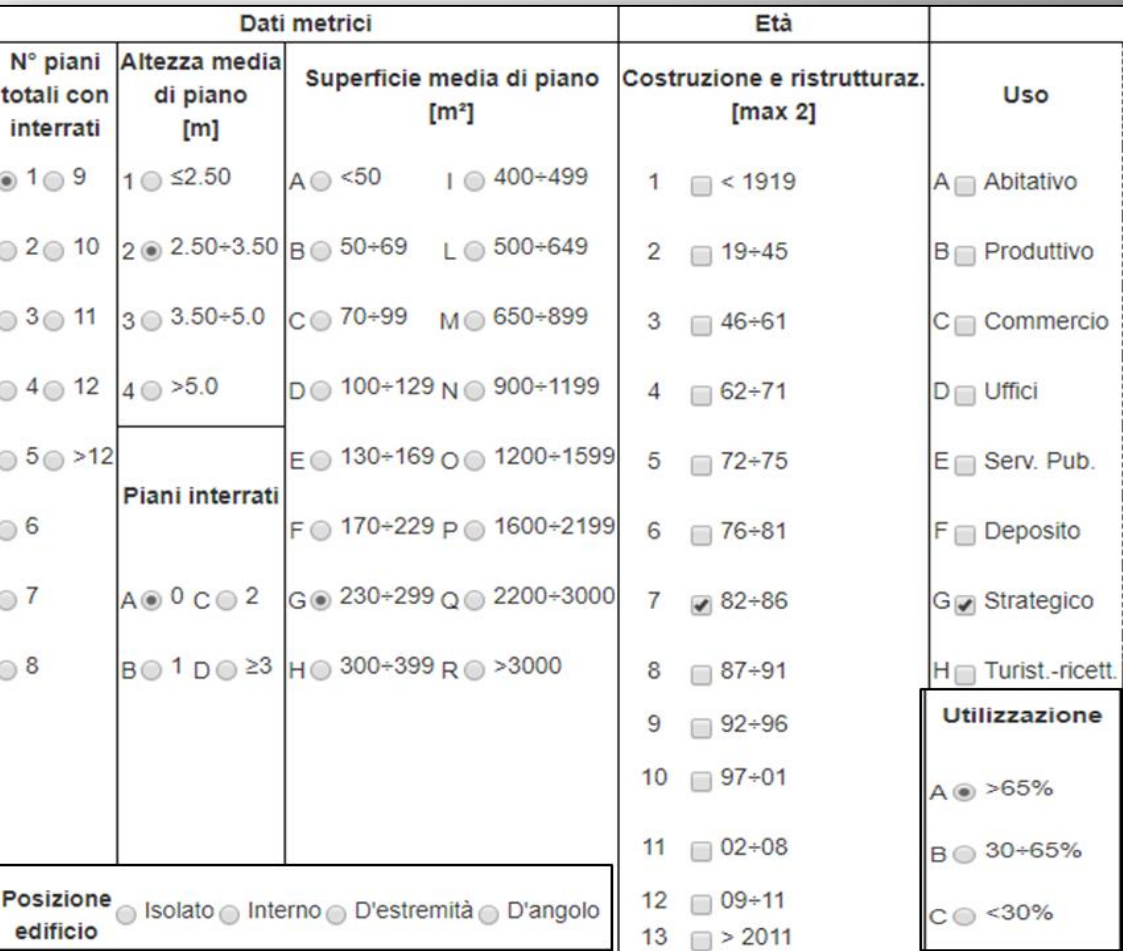

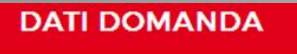

Dettagli Principali

3 Descrizione Edificio Anagrafica Soggetti

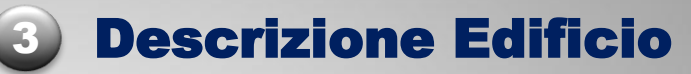

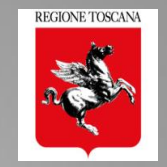

### 2. Descrizione delle componenti dell'edificio prevalente

# da compilare per la tipologia di INTERVENTO PREVALENTE

- Nuova costruzione
- Adeguamento sismico
- Miglioramento sismico

#### STRUTTURE IN ELEVAZIONE (VERTICALI)

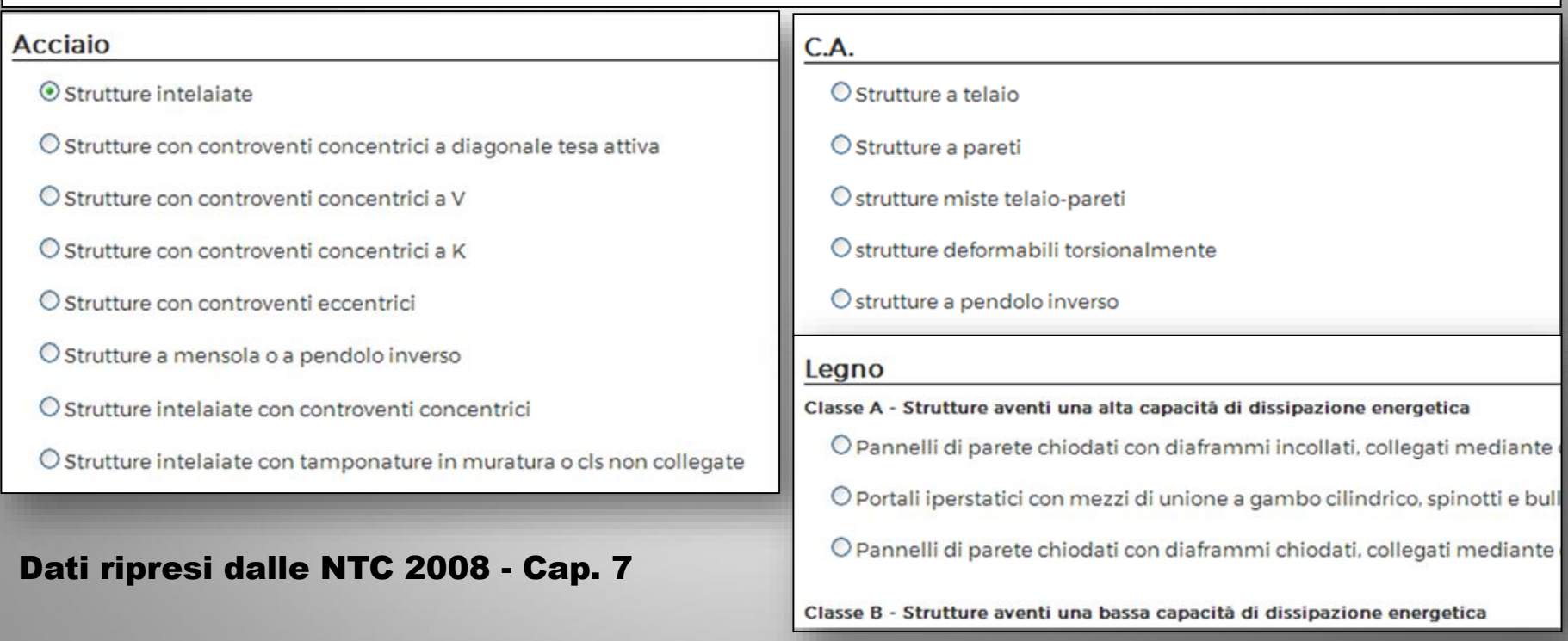

#### **DATI DOMANDA**

Dettagli Principali

2 Anagrafica Soggetti

3 Descrizione Edificio

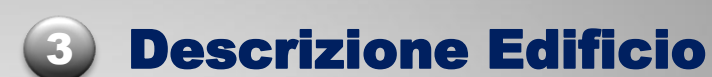

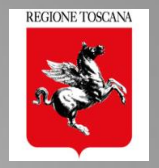

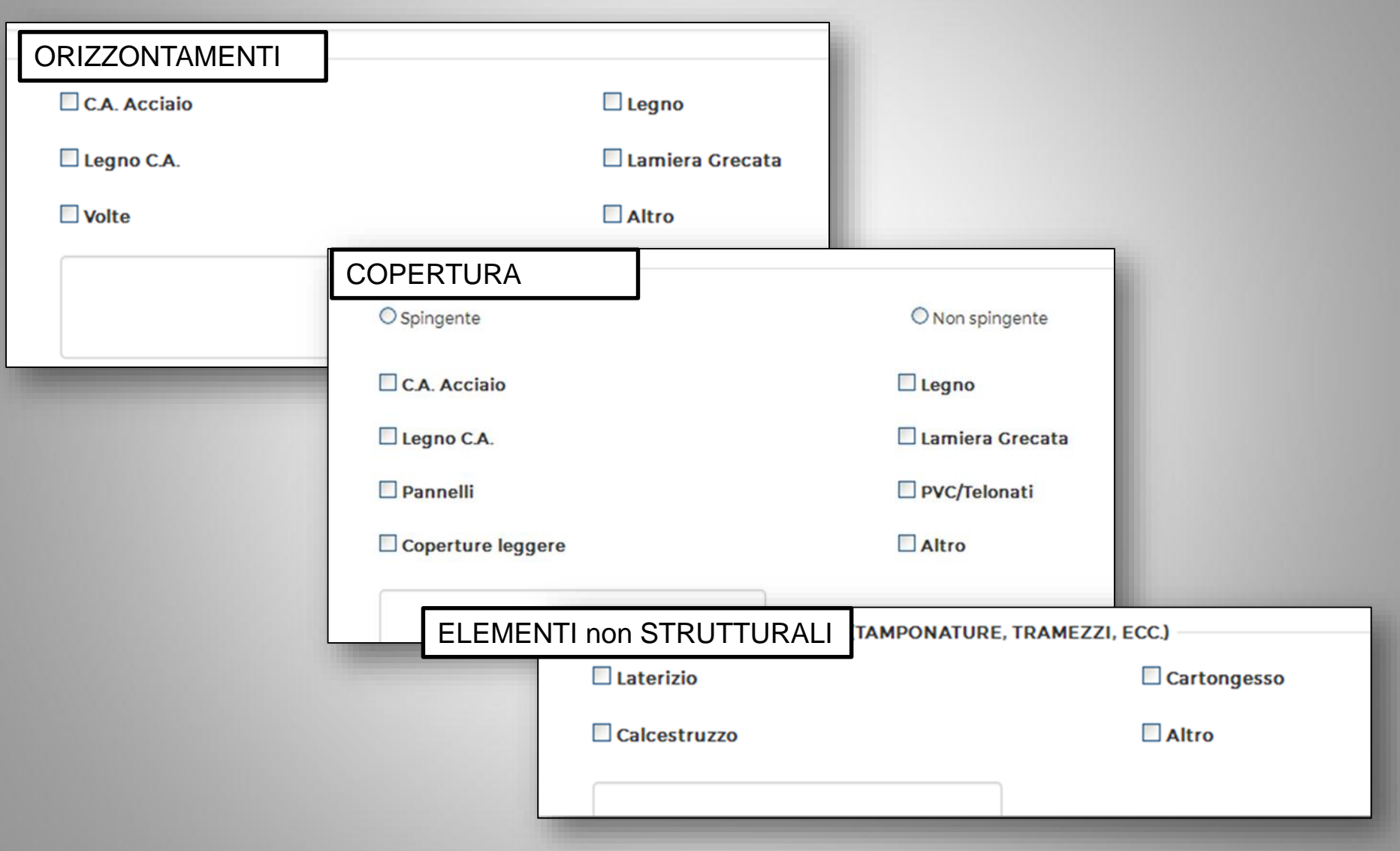

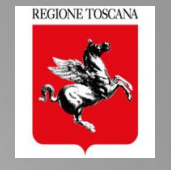

# **3** Descrizione Infrastruttura o altro

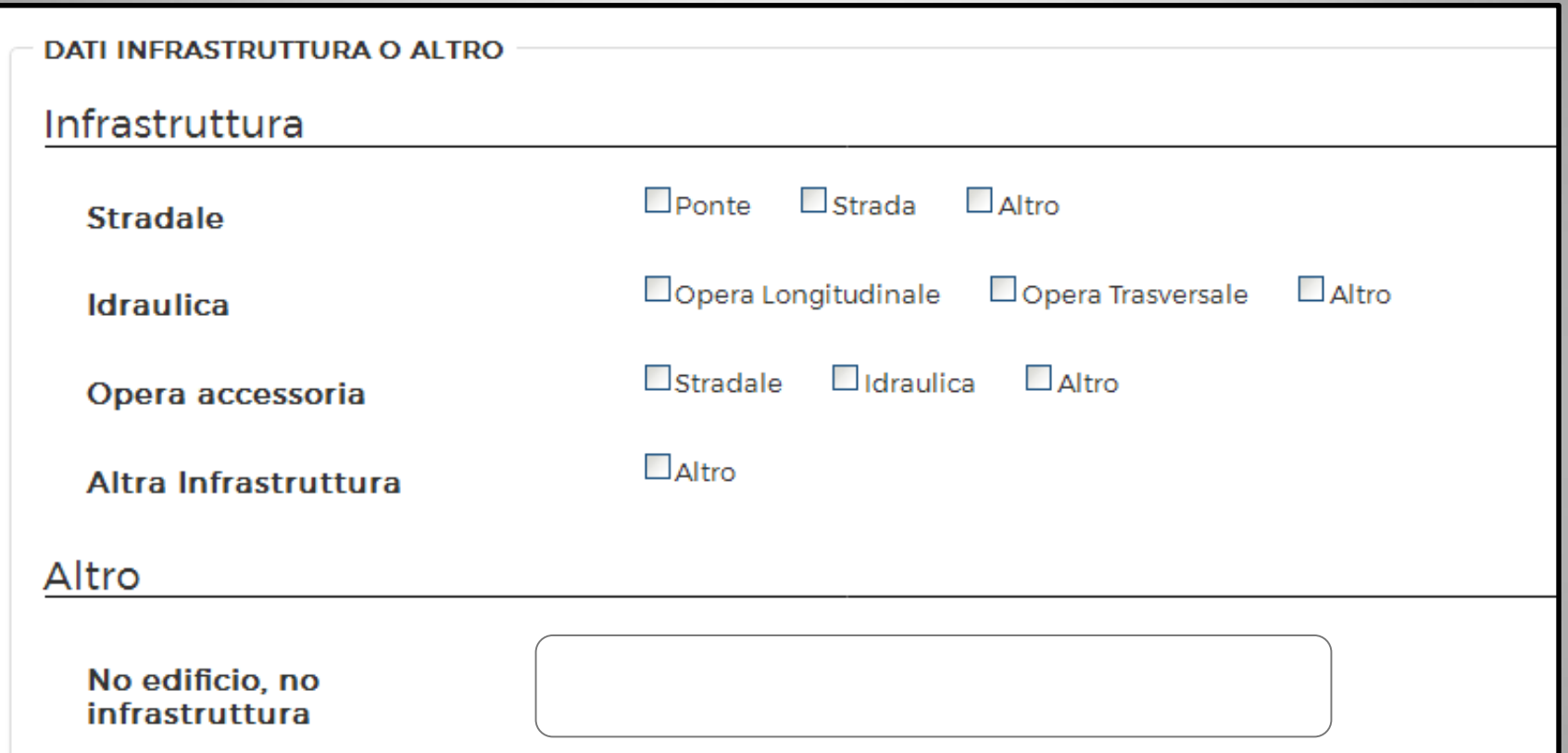

#### Fine sezione descrittiva dell'intervento

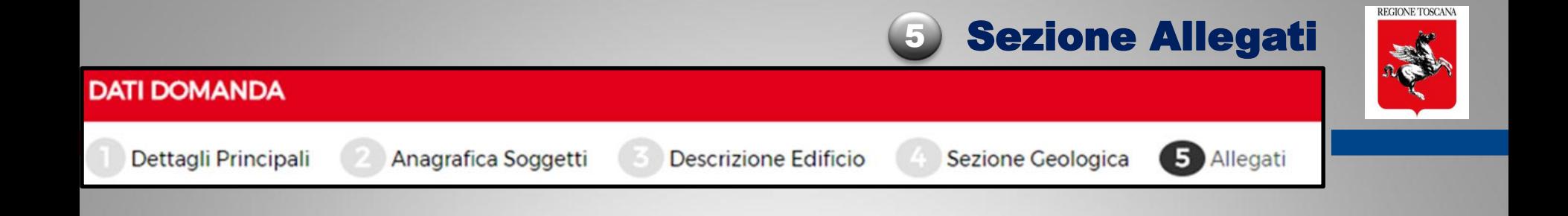

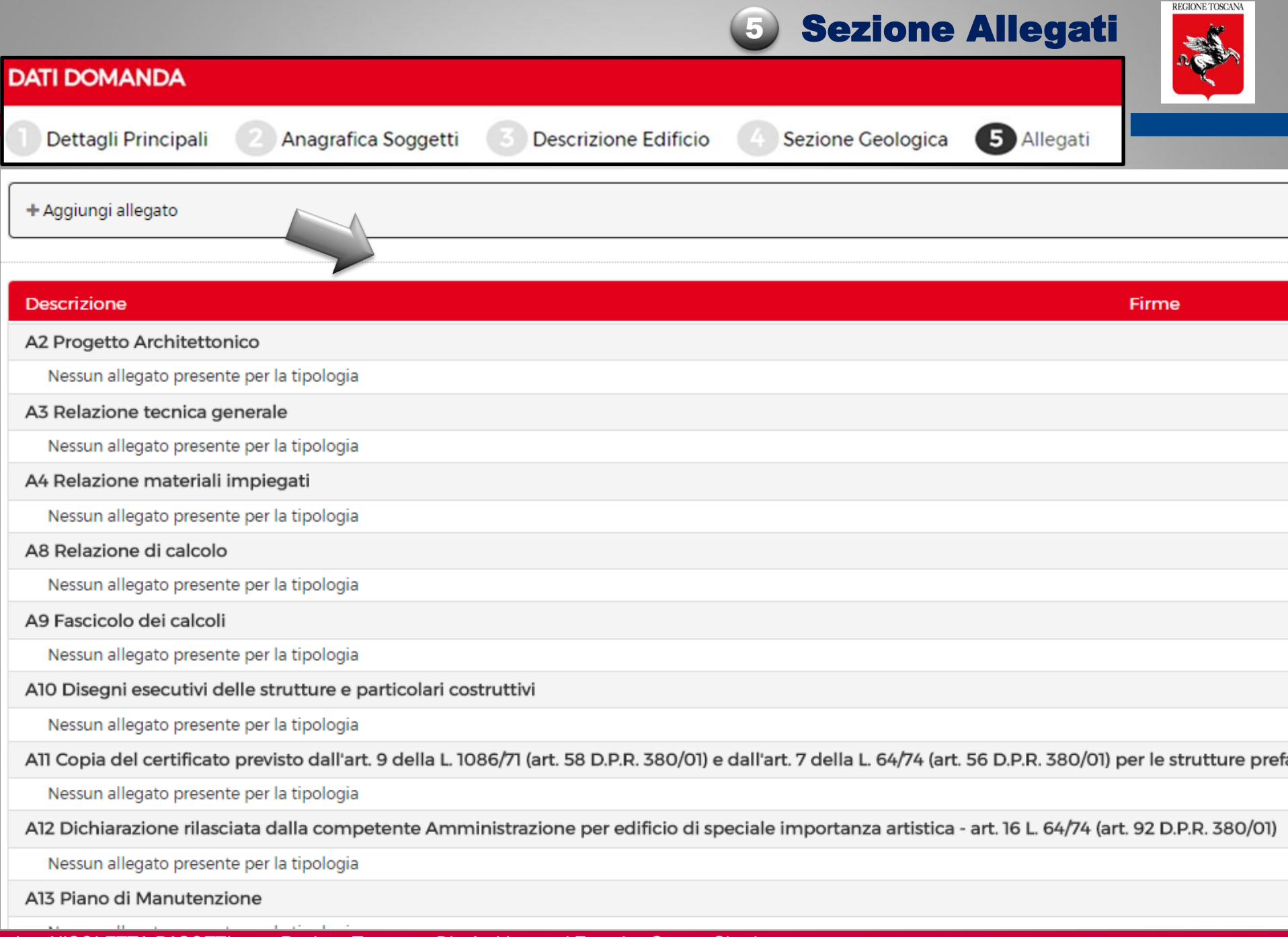

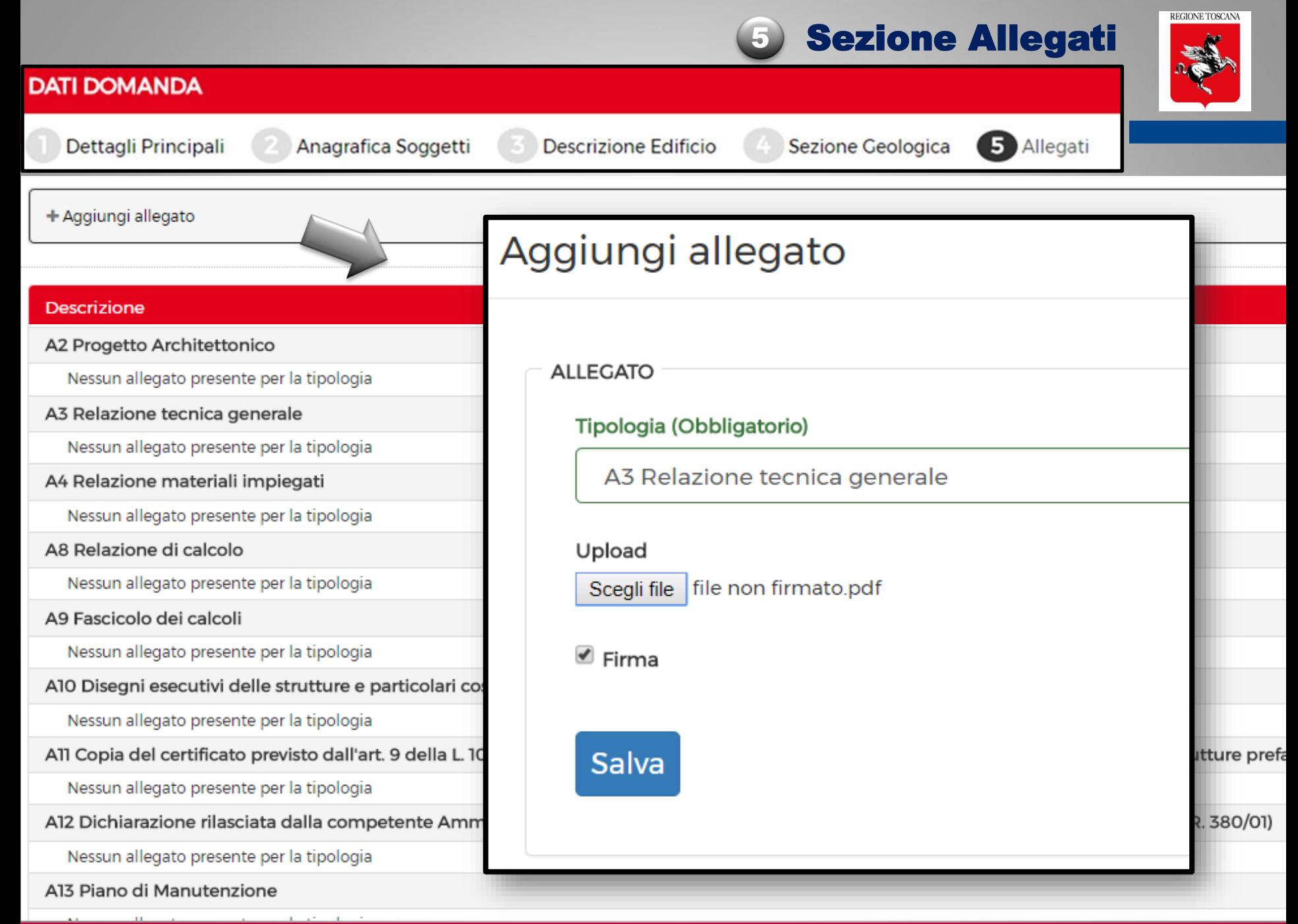

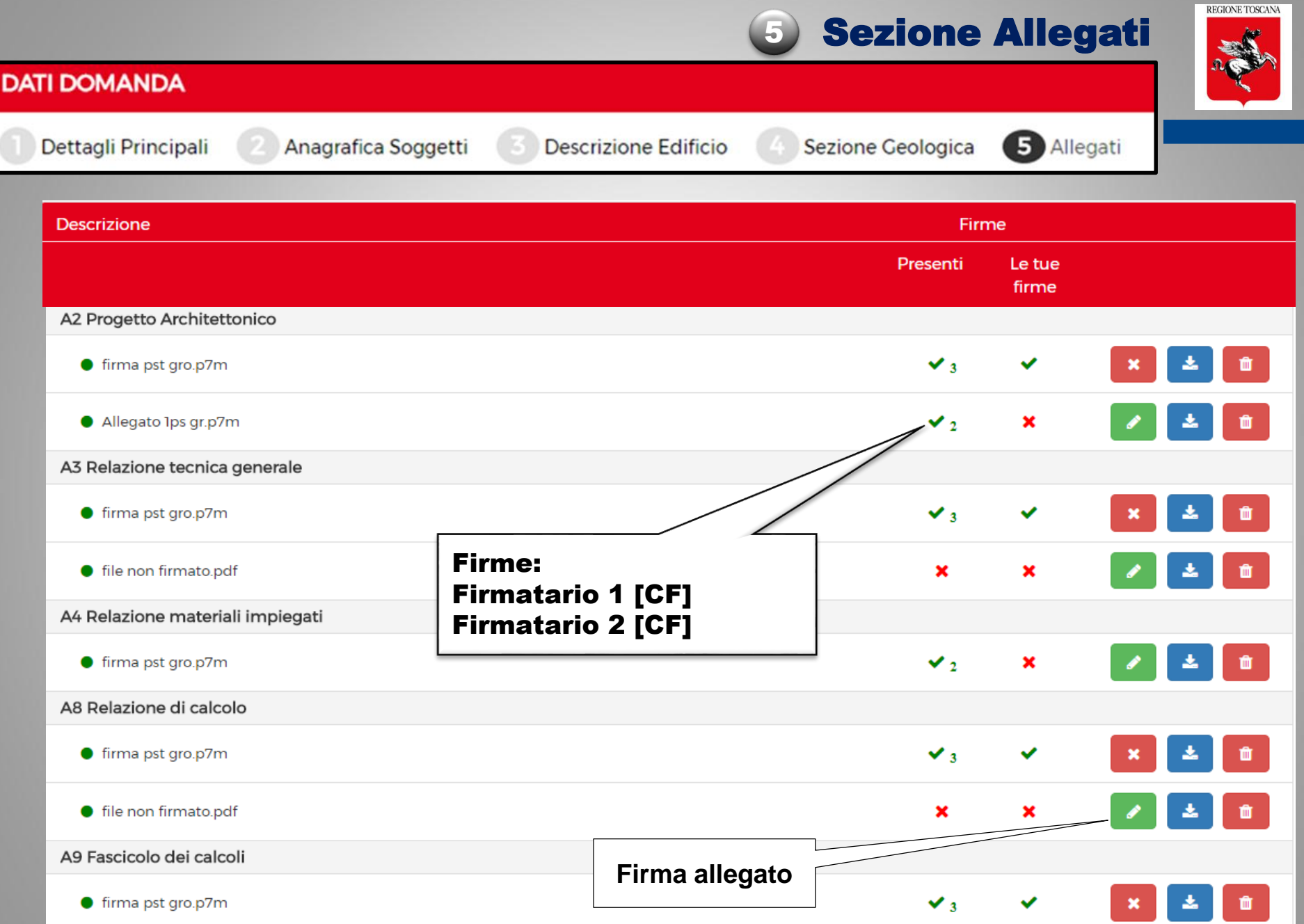

#### Gestione deleghe: Funzione in carico al Titolare Digitale

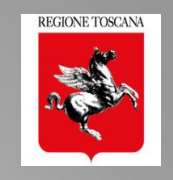

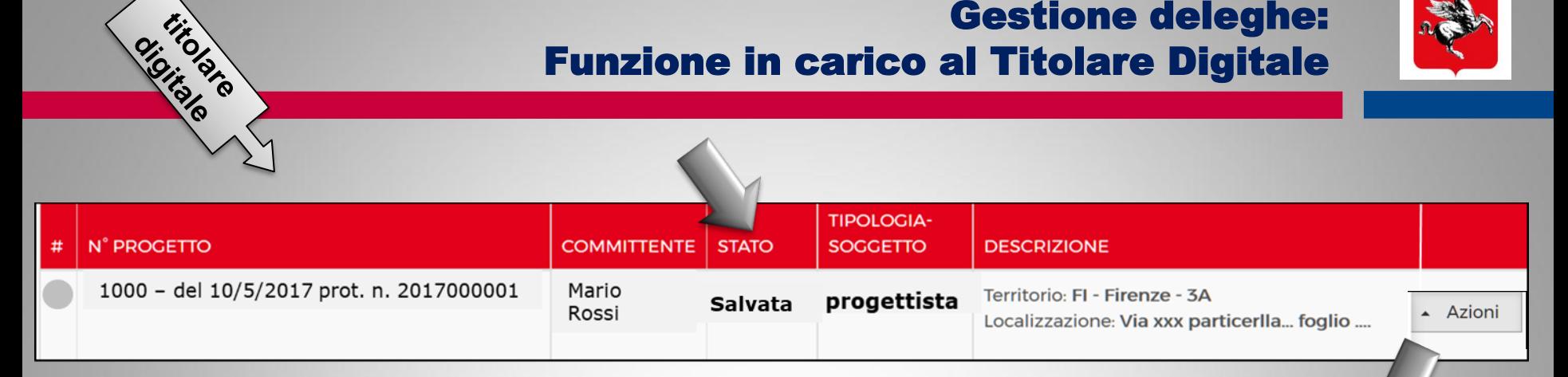

#### Gestione deleghe: Funzione in carico al Titolare Digitale

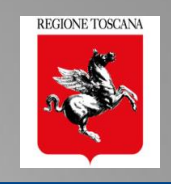

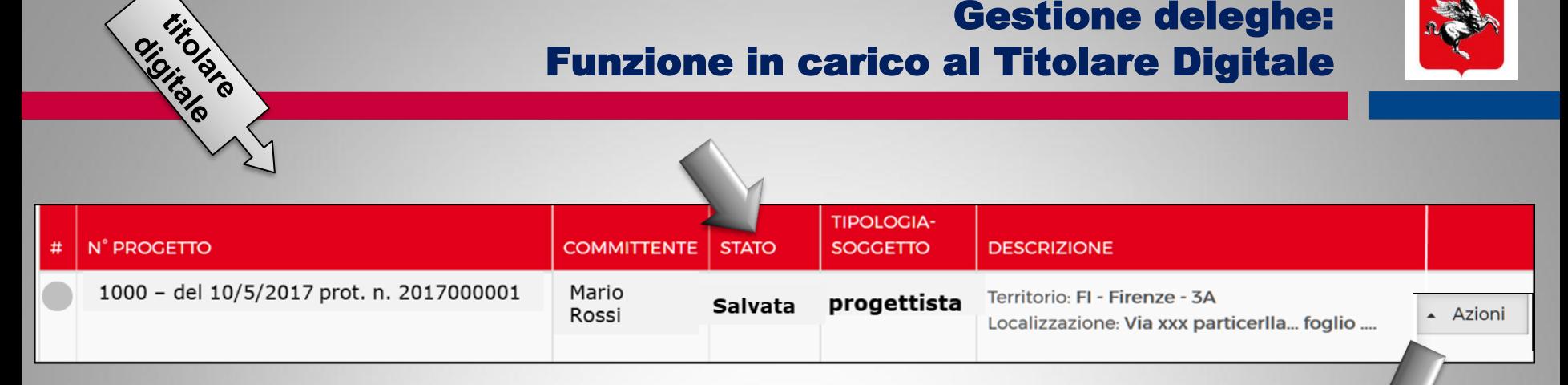

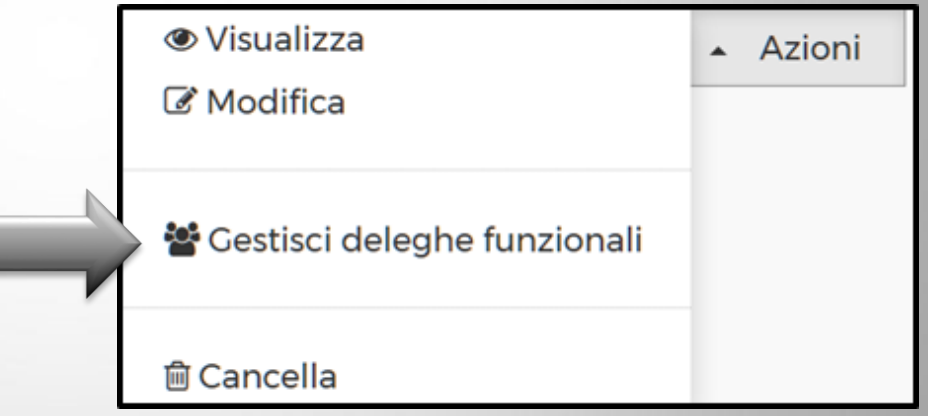

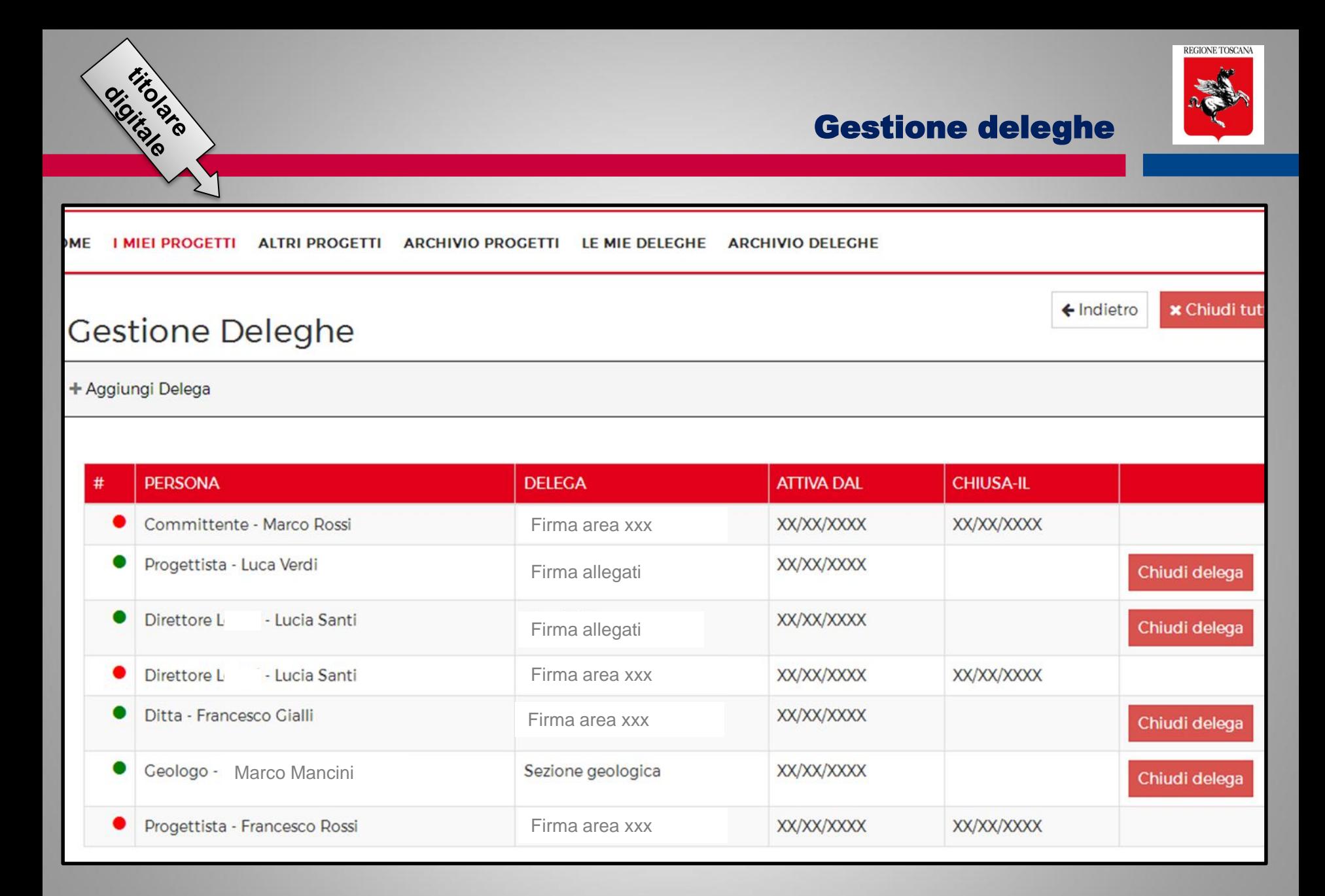

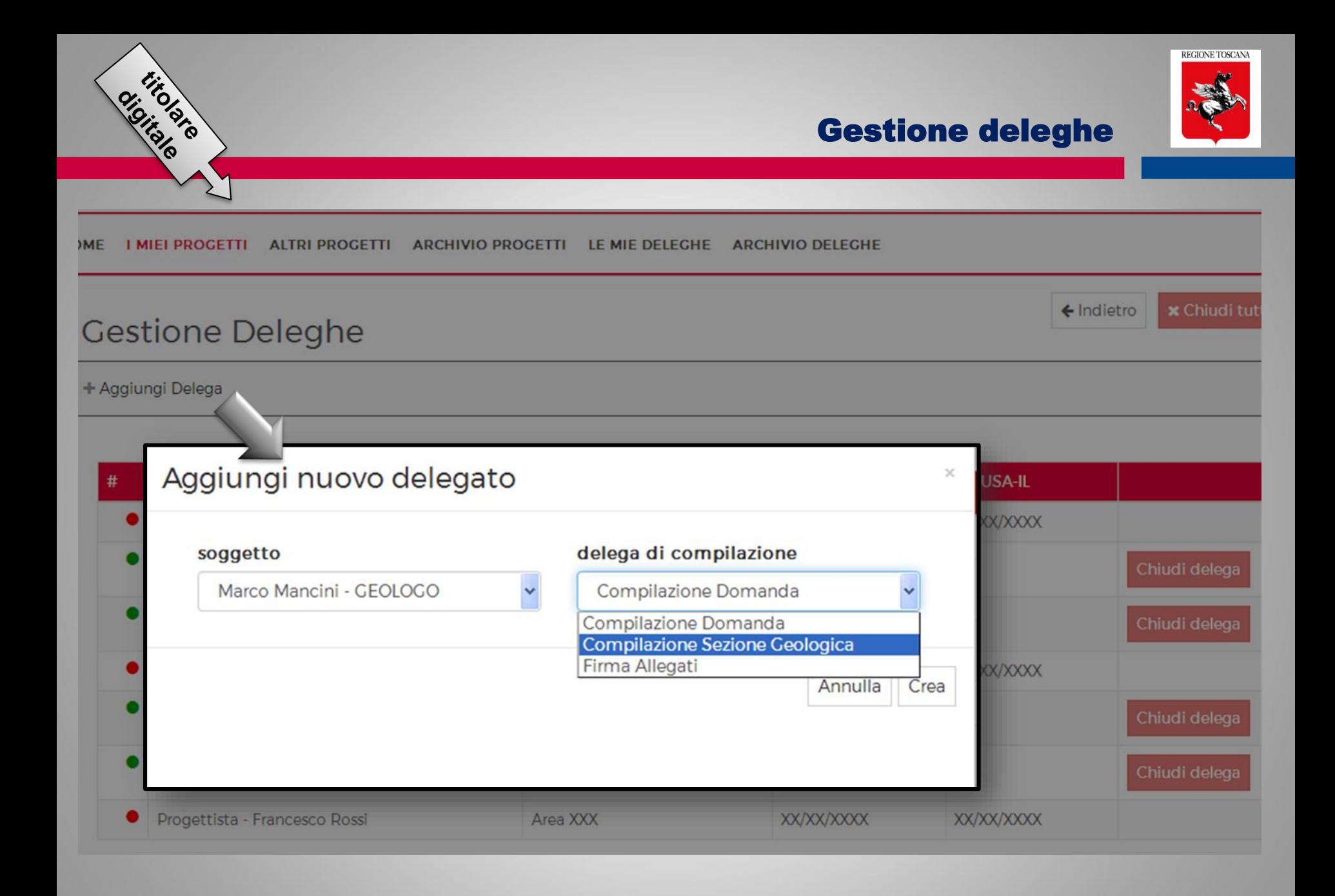

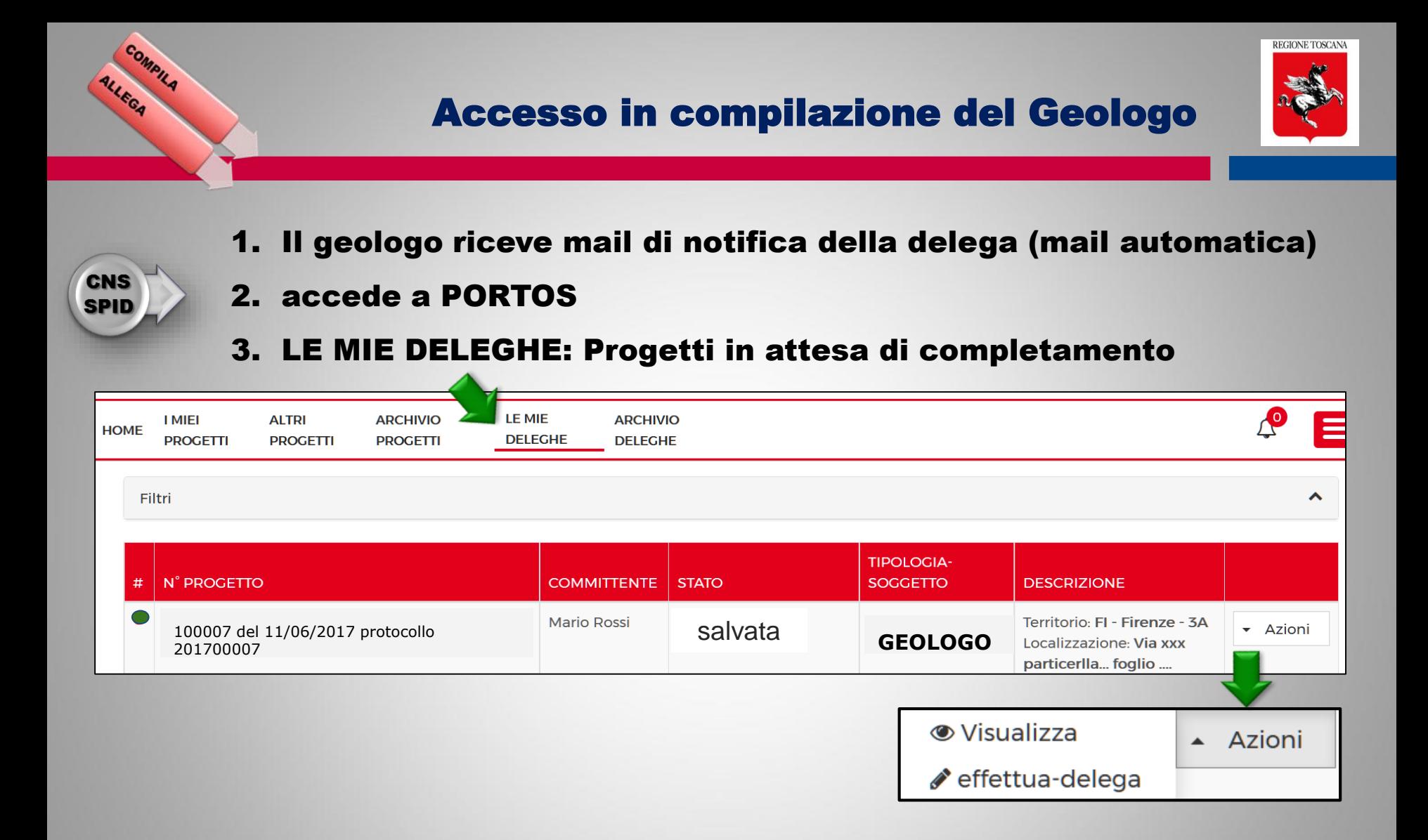

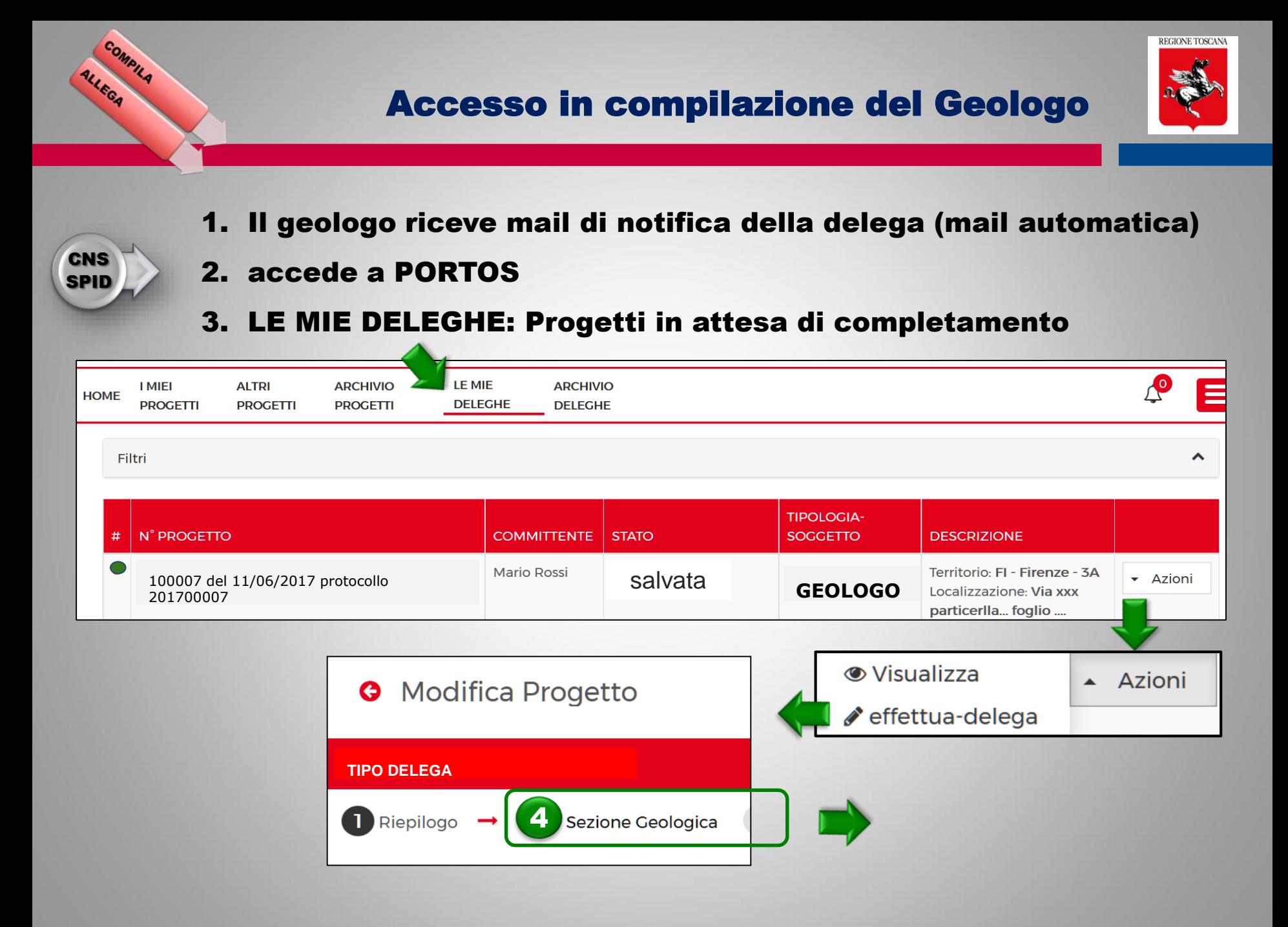

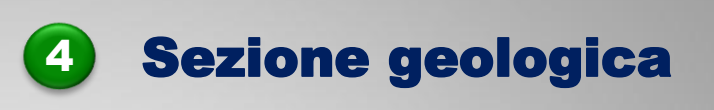

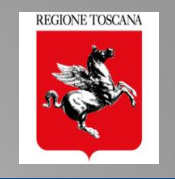

#### Interfaccia web di inserimento dati della scheda di sintesi (A14)

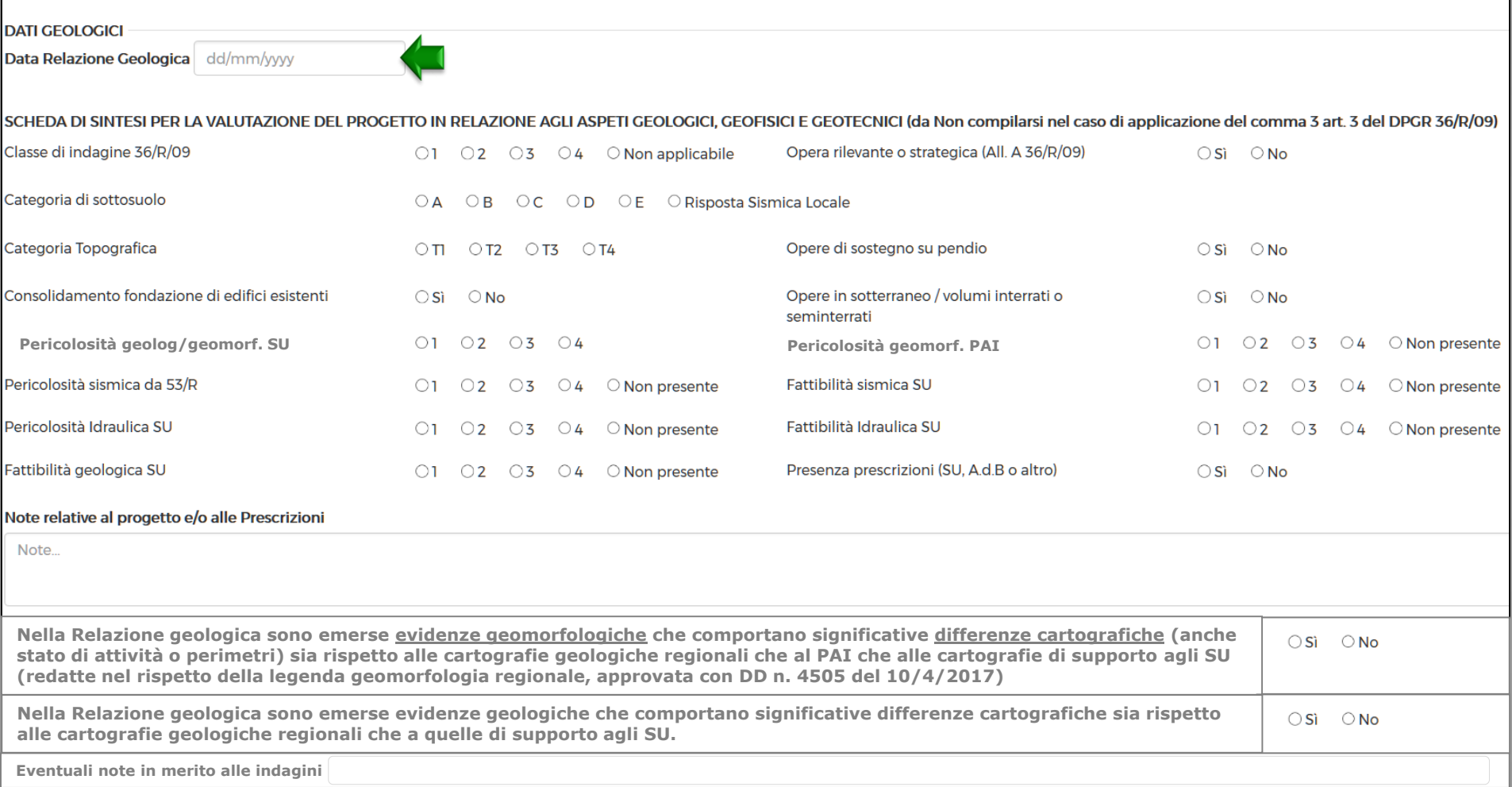

#### • Campi scelta univoca

COMPILA

ALLEGA

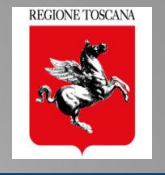

# gli allegati del Geologo

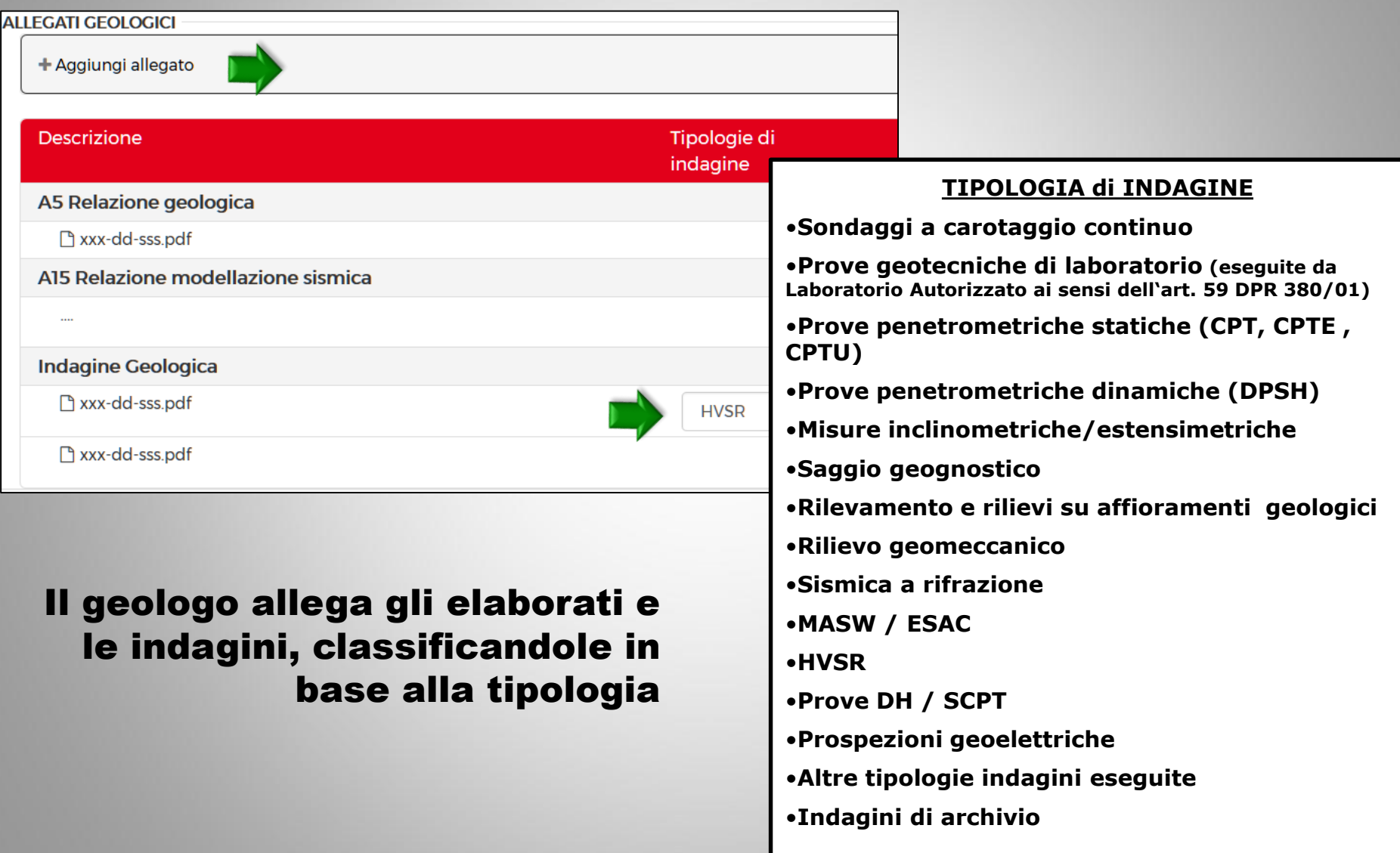

COMPILA

ALLEGA

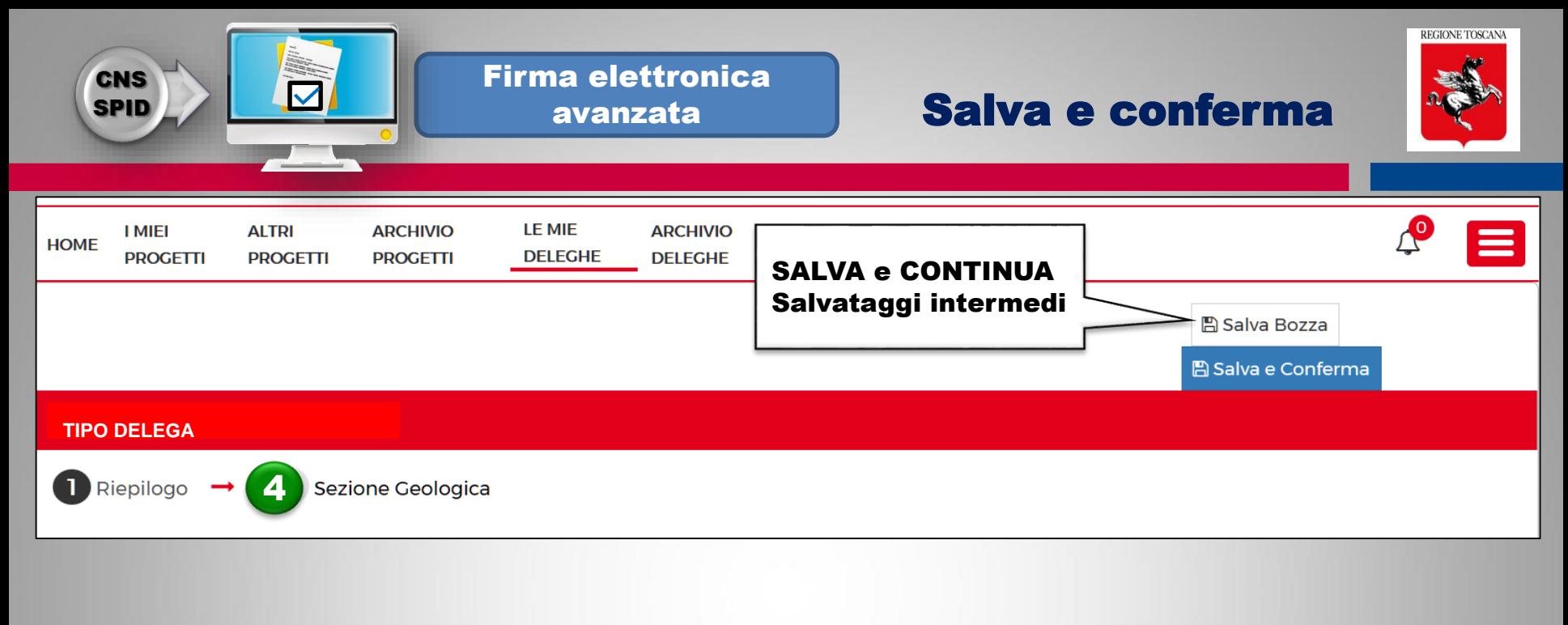

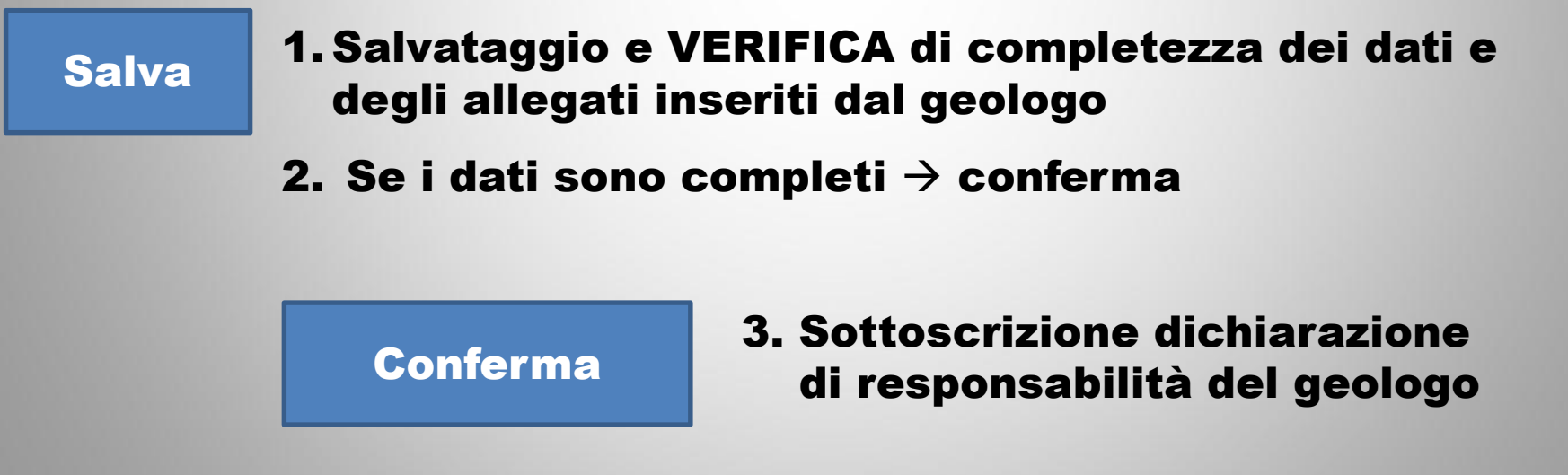

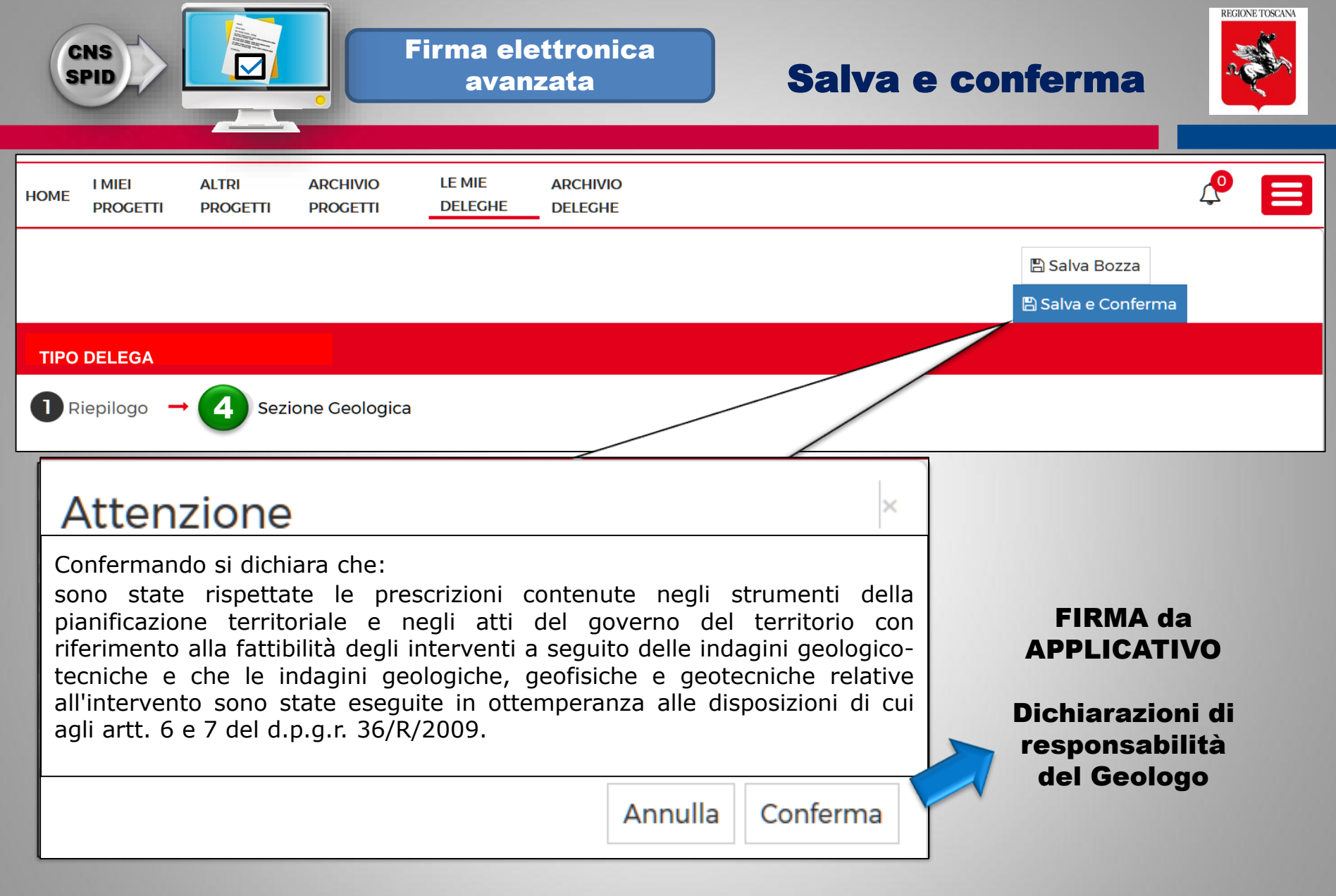

Con SALVA e CONFERMA si conclude l'azione del geologo sulla pratica  $\rightarrow$  termina l'abilitazione e l'accesso in modifica

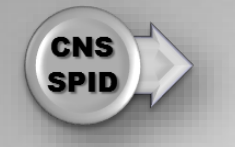

VEO,

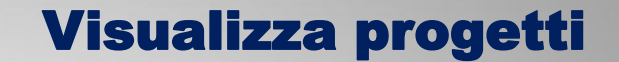

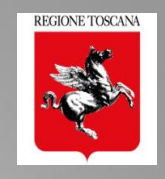

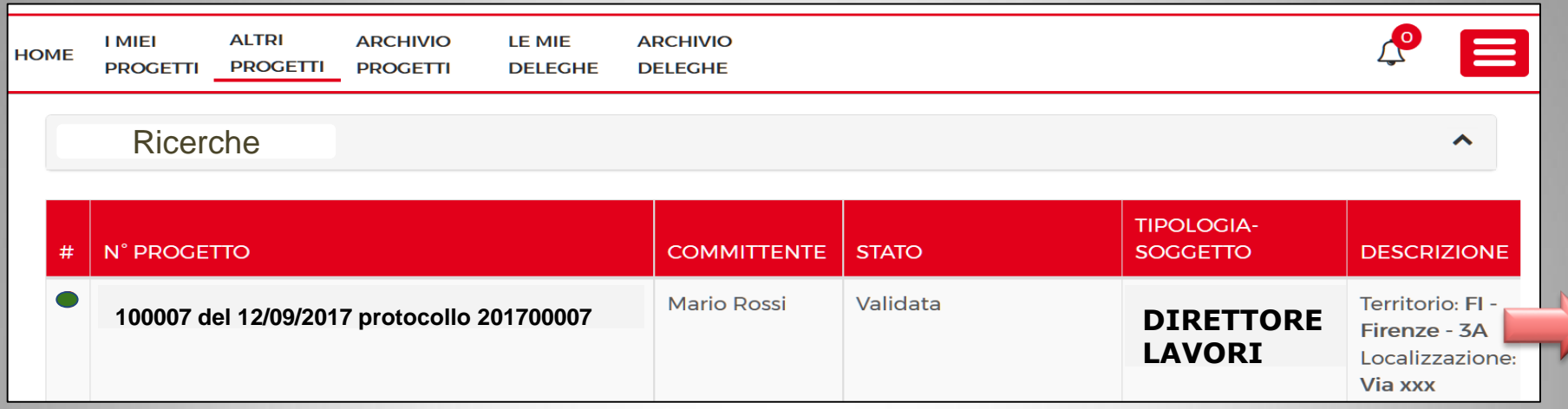

#### "ALTRI PROGETTI"

Elenco dei progetti già inviati e ancora APERTI, in cui il soggetto è stato "inserito" in un ruolo [TIPOLOGIA SOGGETTO] dal titolare digitale ma non deve svolgere AZIONI

- 1. Il soggetto non ha deleghe da svolgere ma può sempre vedere il progetto  $\rightarrow$  es. COMMITTENTE
- 2. Il soggetto ha avuto accesso al progetto tramite delega del Titolare Digitale e ha già eseguito e terminato le sue azioni, di modifica o di firma  $\rightarrow$  es. DIRETTORE DEI LAVORI

# Fascicolo Pratica

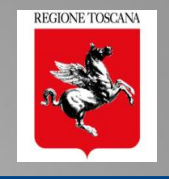

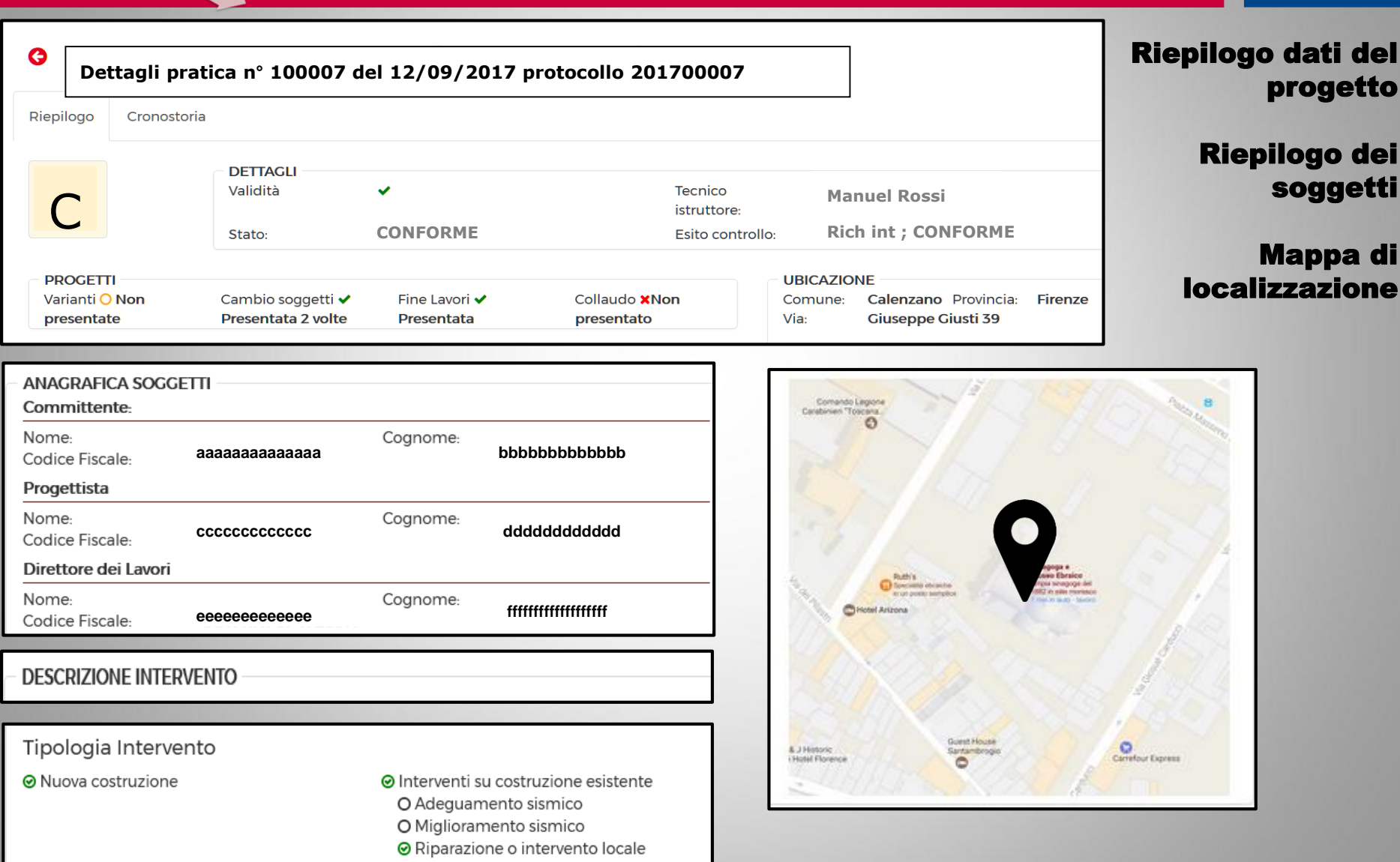

VED,

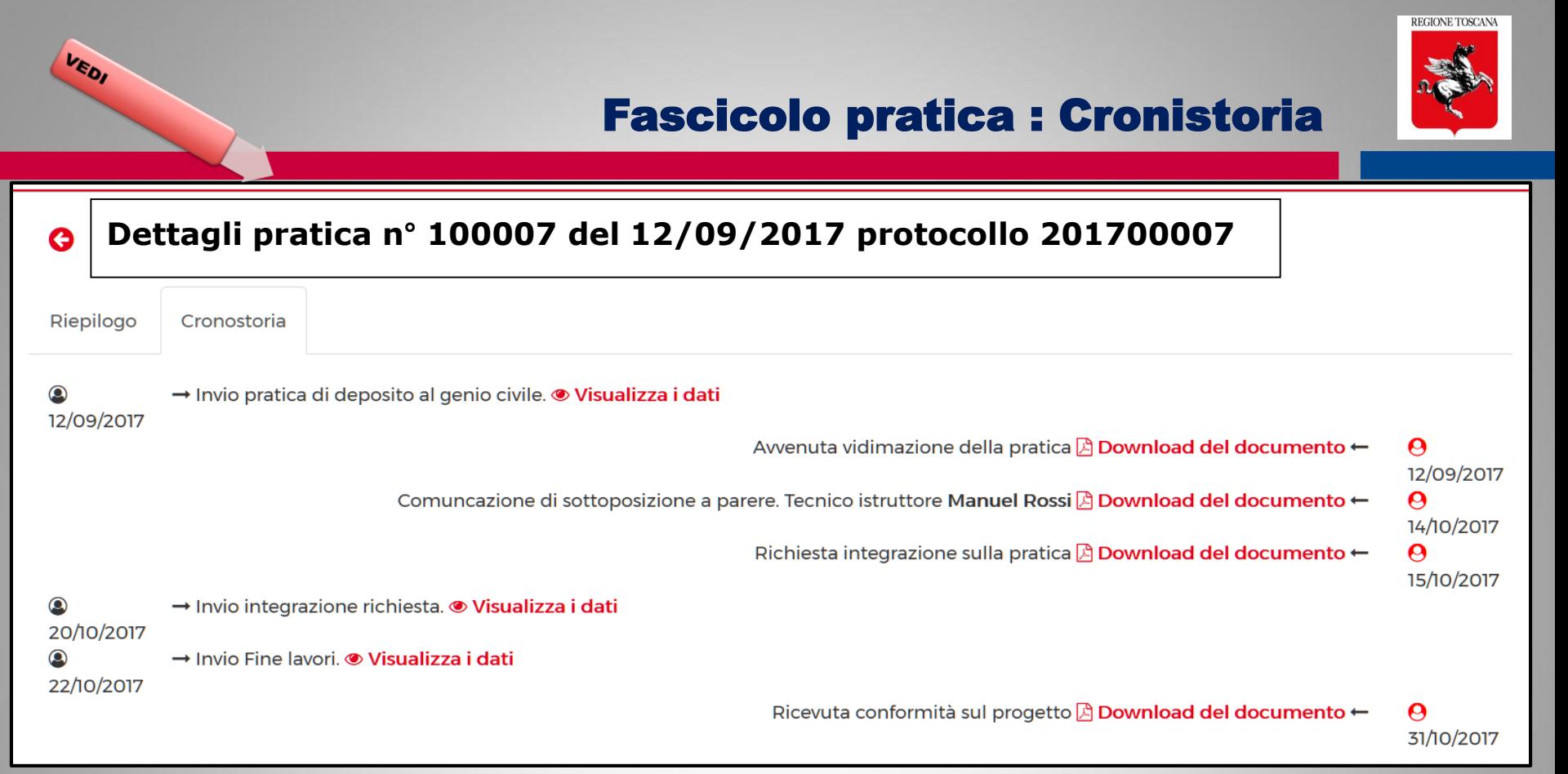

# $\rightarrow$  CRONISTORIA  $\leftarrow$

# elenco cronologico degli invii dal Front End  $\rightarrow$  VARIANTI

- $\rightarrow$  FINE LAVORI
- $\rightarrow$  CAMBI SOGGETTO

## Elenco cronologico delle comunicazioni dal Back Office (procedimento di controllo)

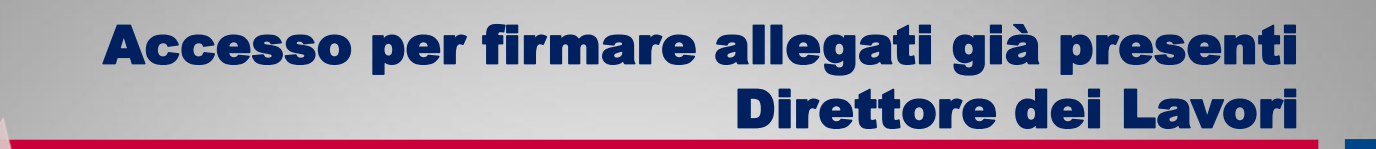

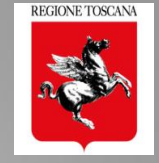

- 1. Il Dir.Lavori riceve mail di notifica della delega (mail automatica)
- 2. accede a PORTOS

FIRMA allegati

**CNS SPID** 

3. LE MIE DELEGHE: Progetti in attesa di completamento

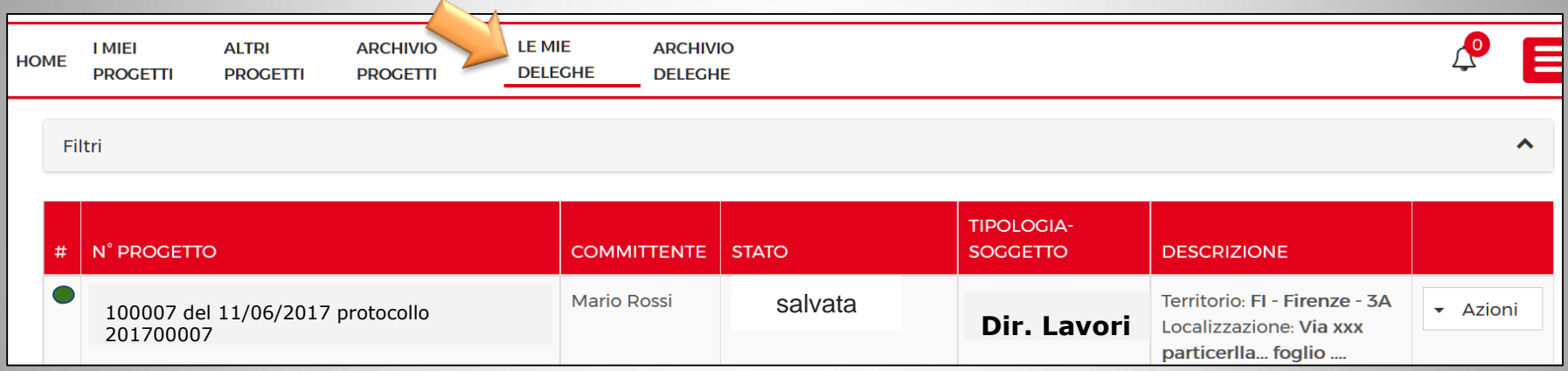

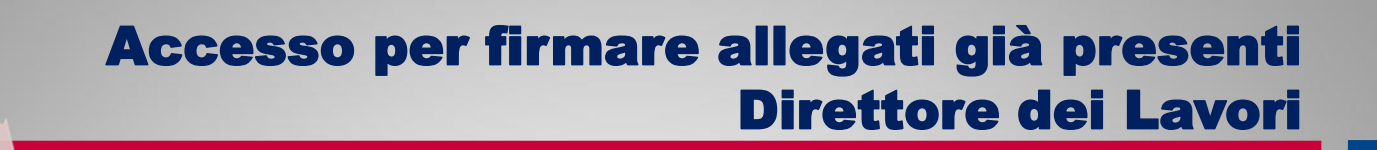

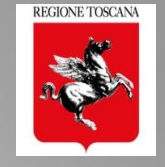

- 1. Il Dir.Lavori riceve mail di notifica della delega (mail automatica)
- 2. accede a PORTOS

FIRMA allegati

**CNS SPID** 

3. LE MIE DELEGHE: Progetti in attesa di completamento

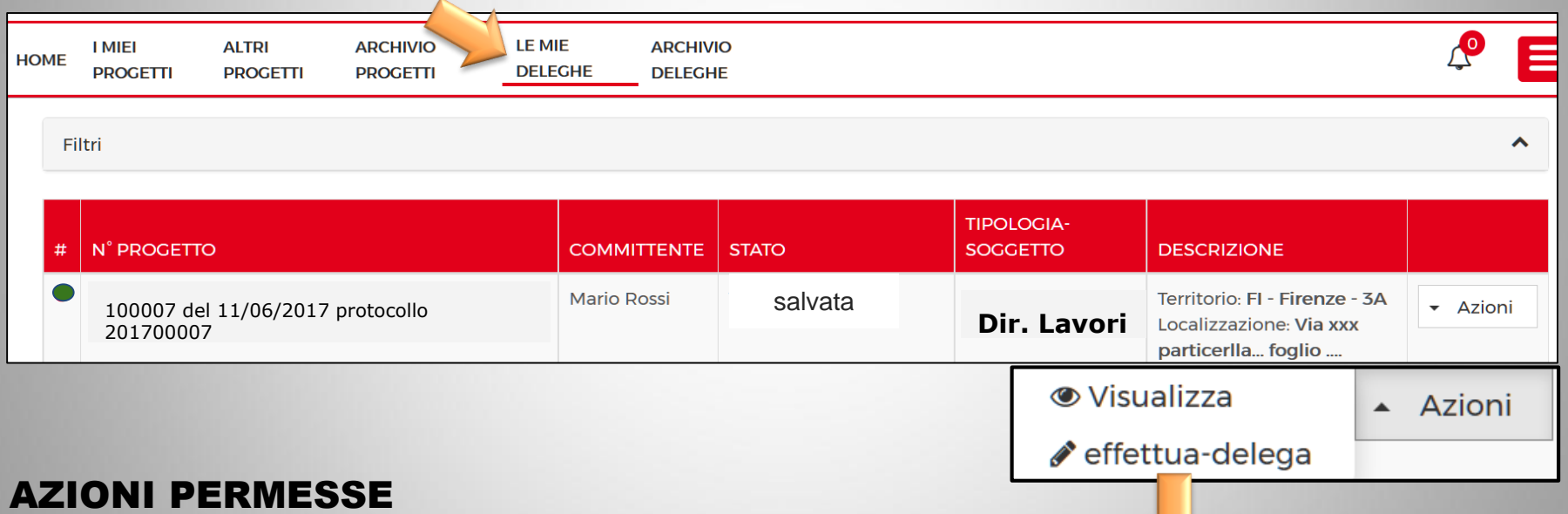

#### ➢Visualizzare il progetto ➢Accedere alla sezione ALLEGATI e FIRMARE

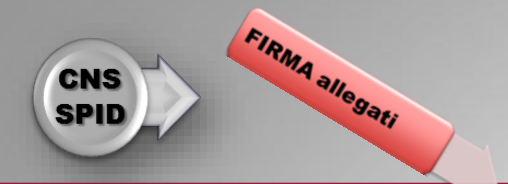

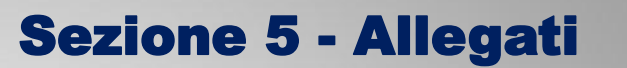

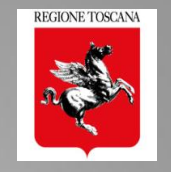

#### Elenco degli allegati presenti nella pratica

## FIRME PRESENTI: chi ha già firmato

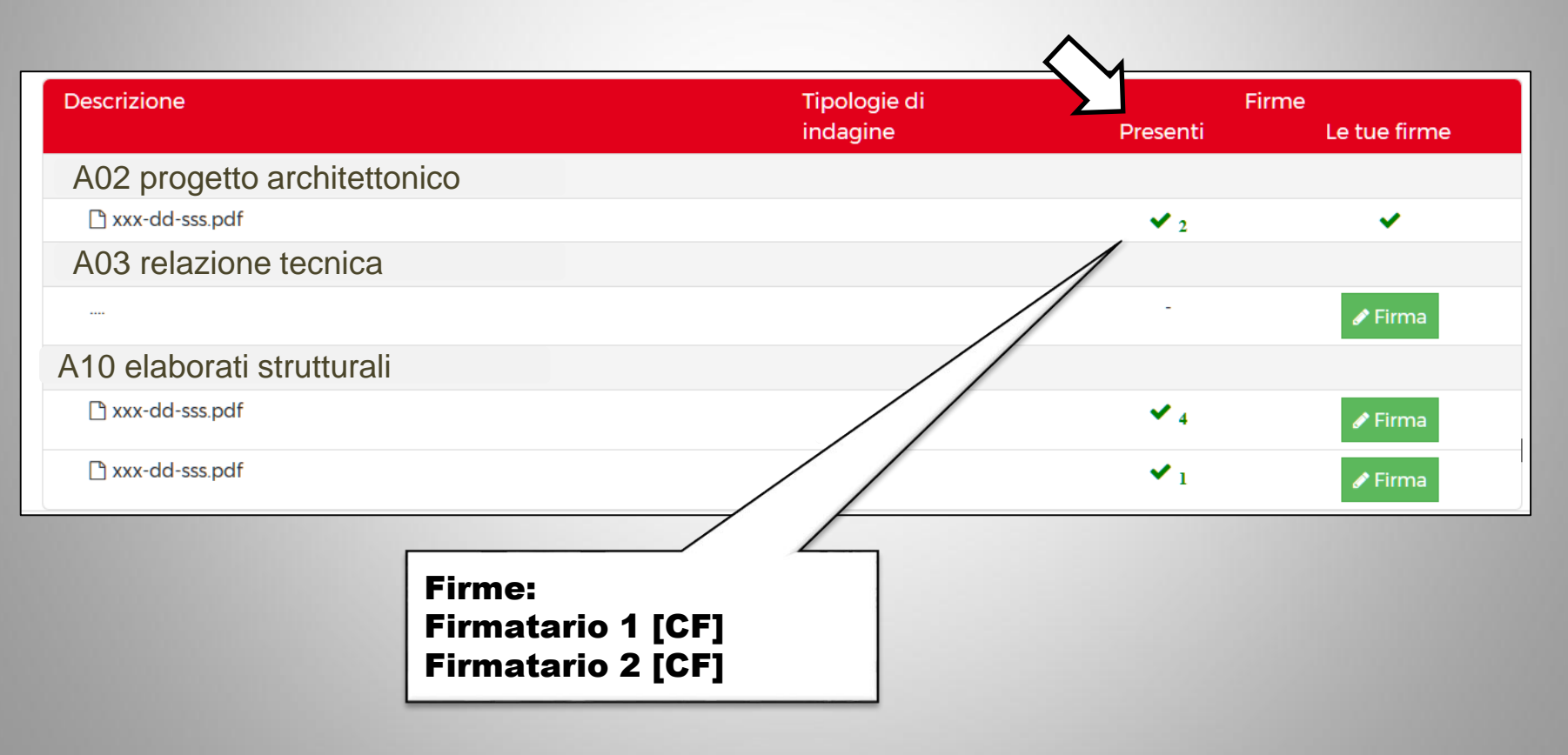

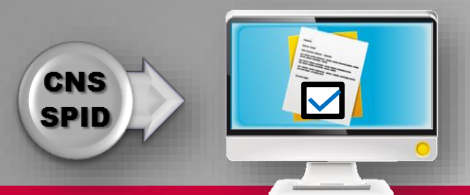

#### Firma elettronica avanzata

## Firma Allegati

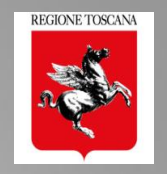

**Descrizione** Firme Tipologie di indagine Le tue firme Presenti A02 progetto architettonico □ xxx-dd-sss.pdf  $\vee$ <sub>2</sub>  $\checkmark$ A03 relazione tecnica  $\blacktriangleright$  Firma A10 elaborati strutturali □ xxx-dd-sss.pdf  $\vee$  4  $\blacktriangleright$  Firma □ xxx-dd-sss.pdf  $\mathbf{v}_1$  $\blacktriangleright$  Firma Attenzione  $\times$ Proseguendo applicherai la firma al documento. Confermi di voler procedere? FIRMA del FILE da Annulla Conferma APPLICATIVO

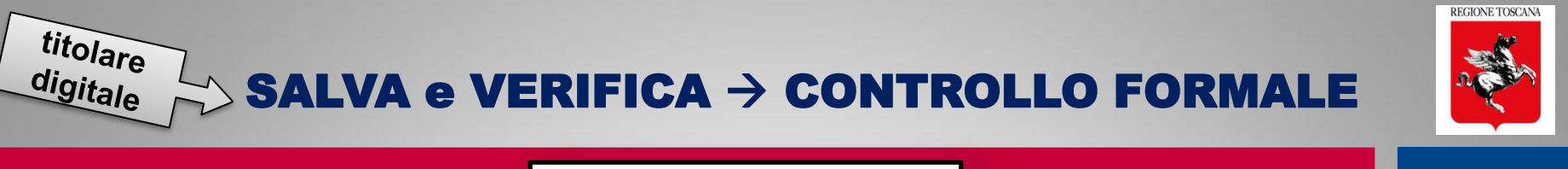

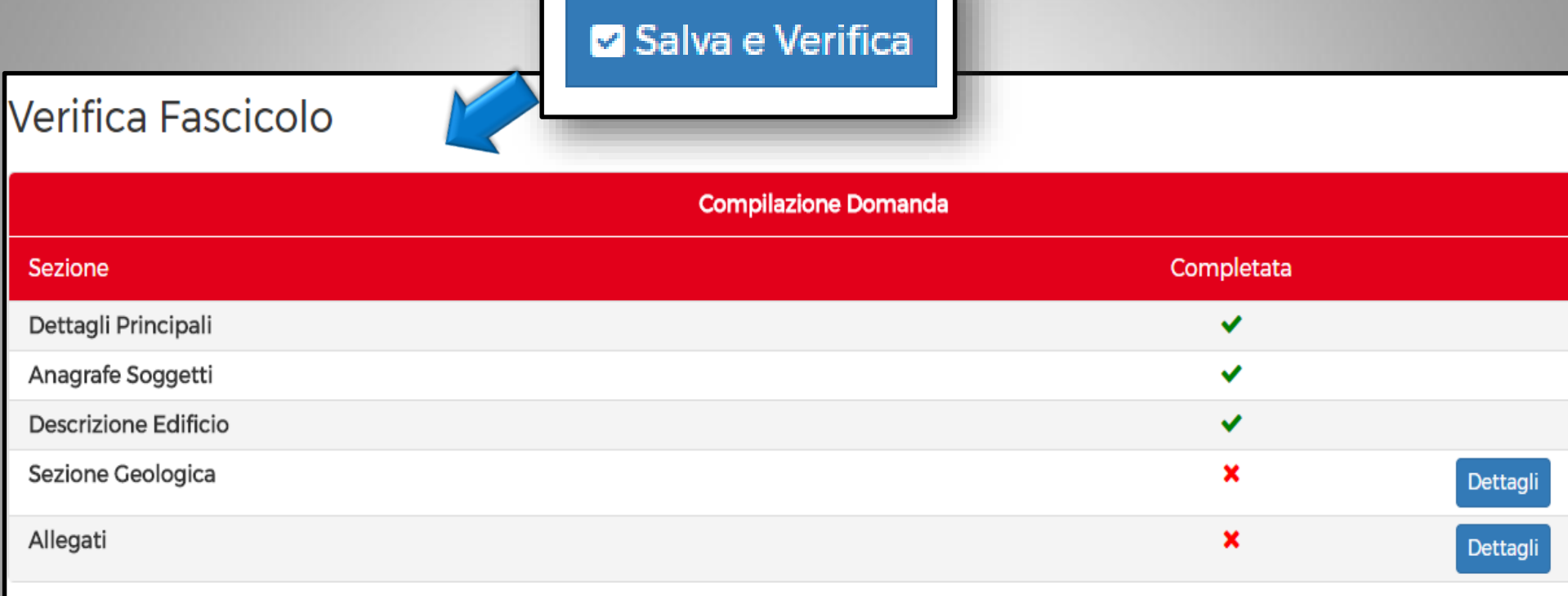

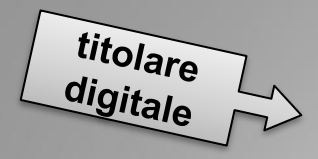

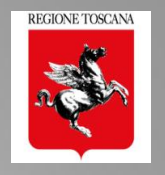

## Verifica di completezza e congruenza dei dati

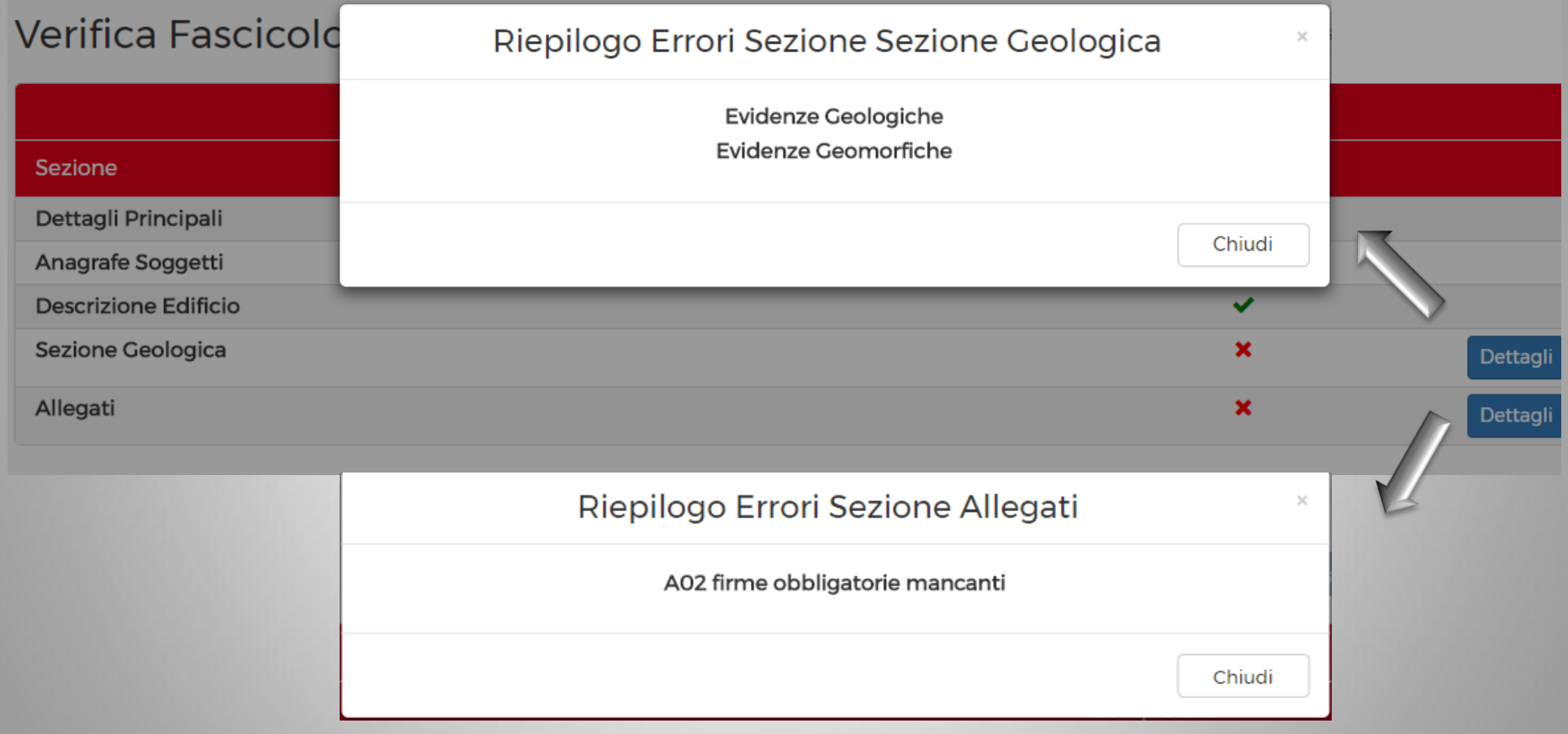

### Verifica di completezza delle firme sugli allegati

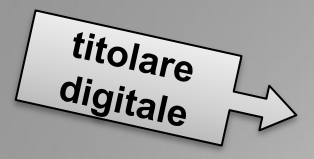

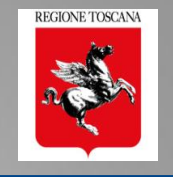

## Verifica di completezza delle firme sugli allegati  $\rightarrow$  requisisti minimi

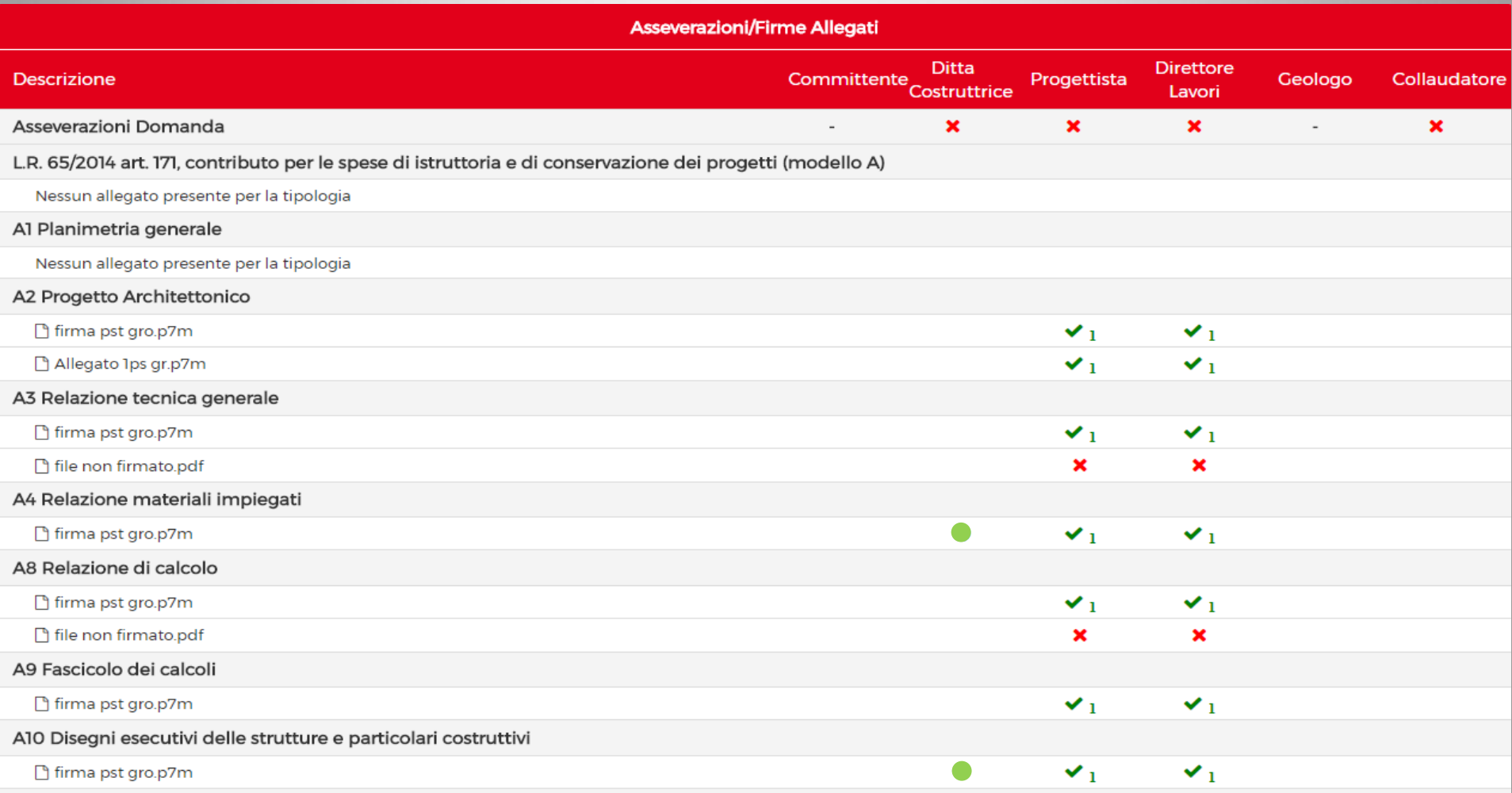
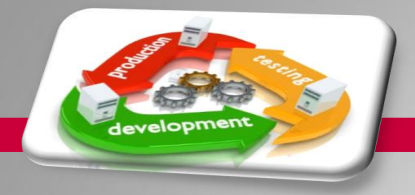

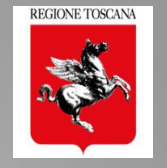

### VARIANTE in PORTOS 2.0

- 1. è parte del fascicolo della pratica, come le INTEGRAZIONI
- 2. è possibile allegare SOLO gli elaborati che variano
- 3. è possibile l'invio della variante di un DEPOSITO a CONTROLLO in fase istruttoria
- 4. il tecnico istruttore può decidere di istruire pratica e variante insieme

#### Richiesta INTEGRAZIONI in PORTOS 2.0

#### è consentito:

- 1. modificare la tipologia di intervento
- 2. nominare il collaudatore
- 3. sostituire soggetti

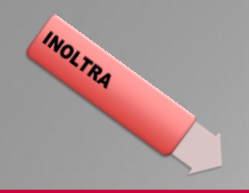

#### FINE LAVORI E COLLAUDO in PORTOS 2.0

REGIONE TOSCANA

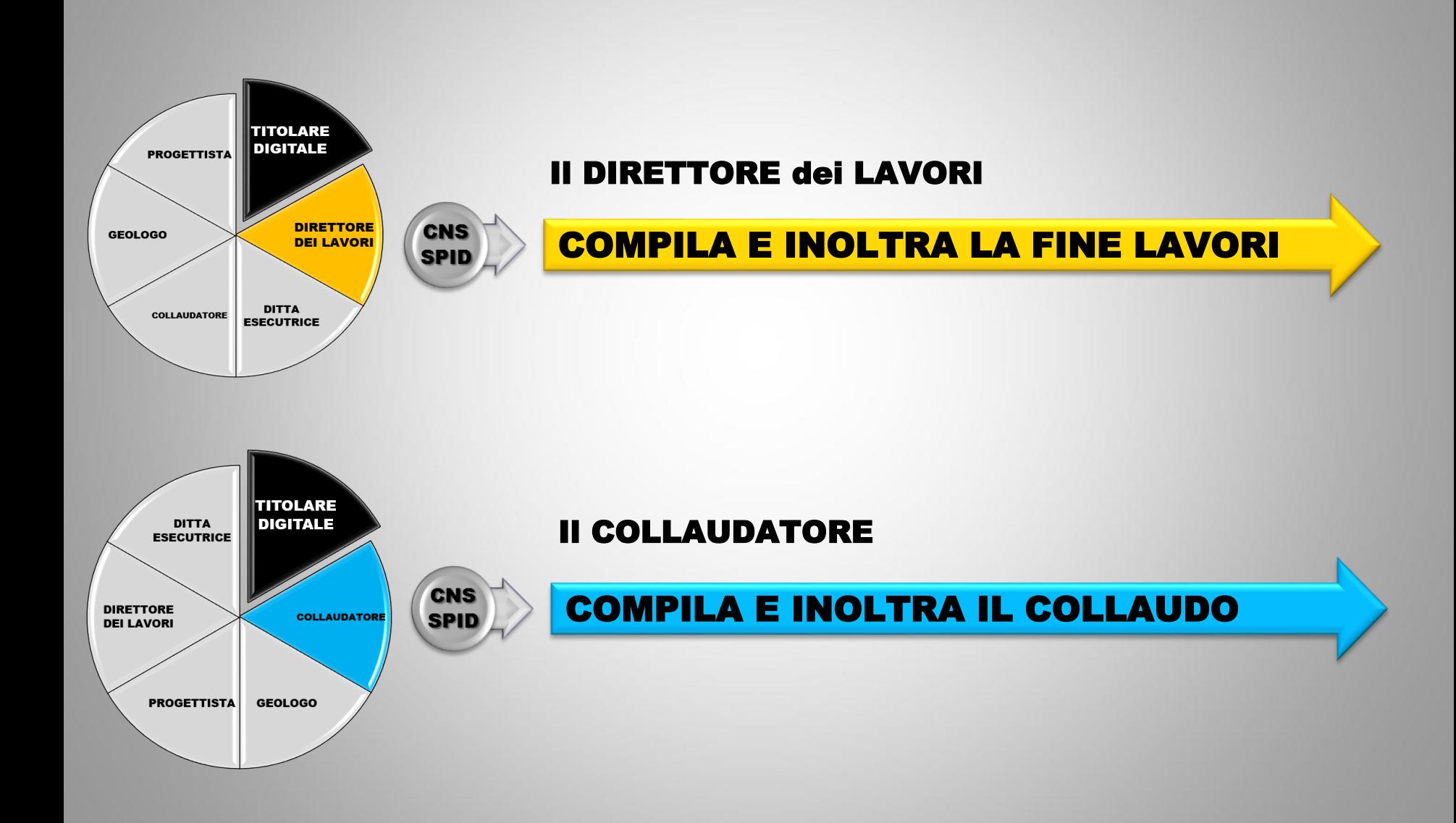

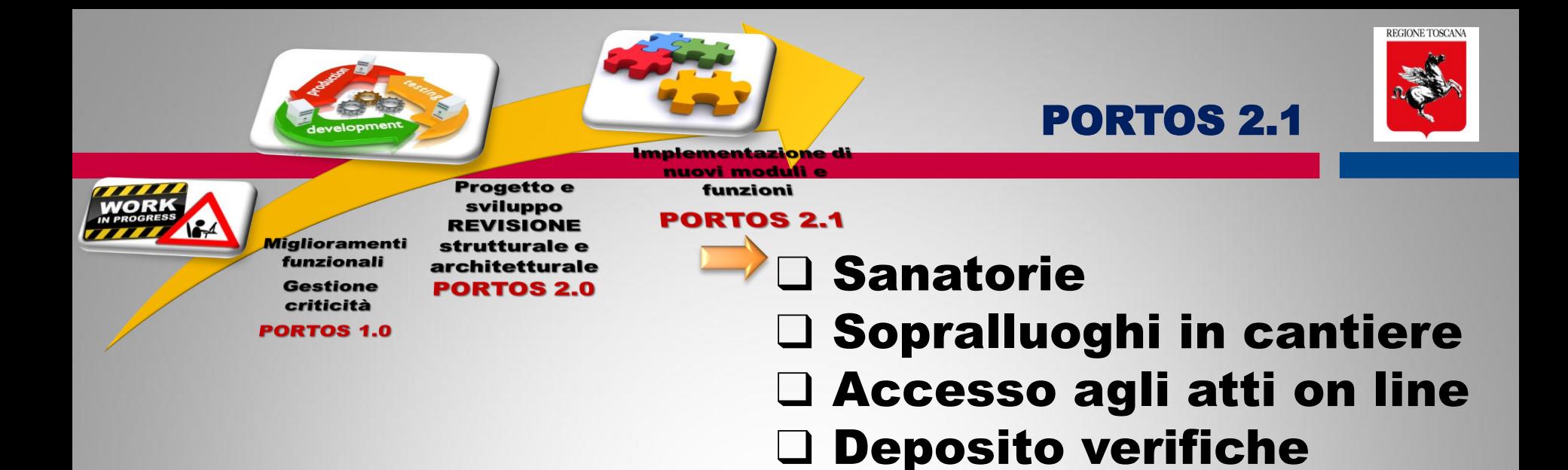

sismiche

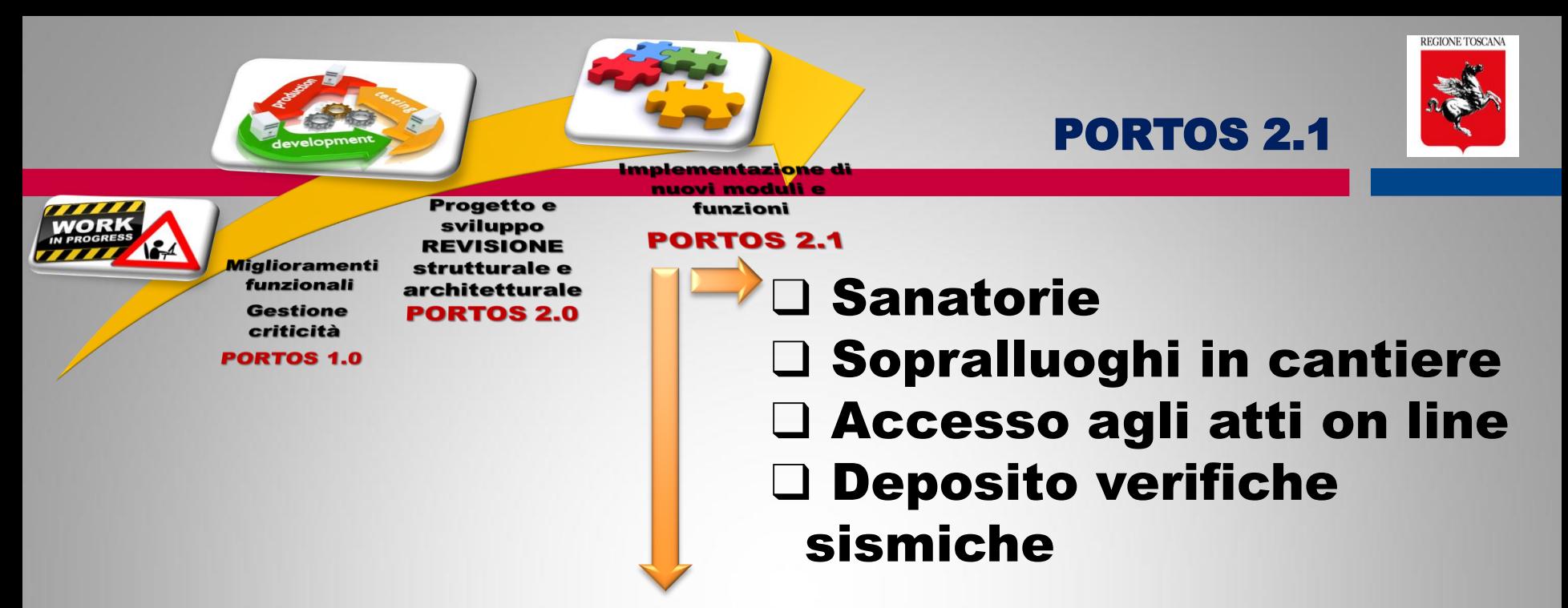

❑ Creazione di BD georiferita degli Edifici Pubblici Strategici e/o Rilevanti (EPSR) relativa a:

- $\rightarrow$  indagini
- $\rightarrow$  verifiche sismiche
- $\rightarrow$  interventi

## finanziati con programmi di prevenzione sismica

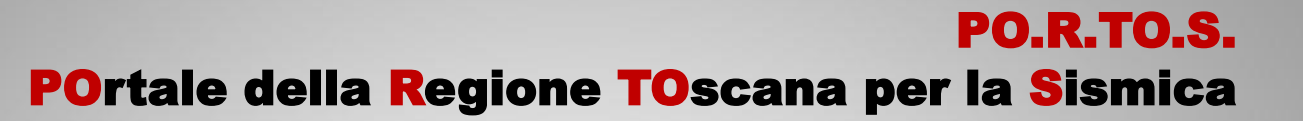

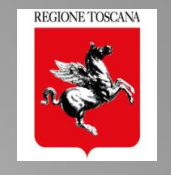

# GRAZIE PER L'ATTENZIONE !!

#### Ing. Nicoletta Pasotti Regione Toscana - Direzione Ambiente ed Energia SETTORE SISMICA

*Ing. NICOLETTA PASOTTI Regione Toscana - Dir. Ambiente ed Energia - Settore Sismica*